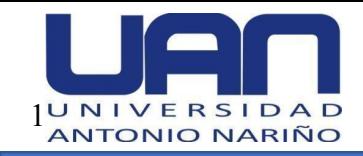

**Aplicación web para el control y seguimiento del estado de los procesos de divorcio**

**Anny Paola Villamil Moreno**

# **Universidad Antonio Nariño**

Programa Ingeniería de Sistemas y Computación

Facultad de Ingeniería de Sistemas

Bogotá, Colombia

2022

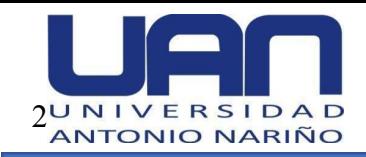

**Aplicación web para el control y seguimiento del estado de los procesos de divorcio**

## **Anny Paola Villamil Moreno**

Proyecto de grado presentado como requisito parcial para optar al título de: **Ingeniero de sistemas y computación**

> Directora: Msc. María Nury Escobar Guzmán

Asesora metodológica:

Profesora Rosalba Cruz Cepeda

# **Universidad Antonio Nariño**

Programa Ingeniería de Sistemas y Computación

Facultad de Ingeniería de Sistemas

Bogotá, Colombia

2022

# 3U N I V E R S I D A D<br>ANTONIO NARIÑO

# **FACULTAD DE INGENIERIA DE SISTEMAS**

Nota de Aceptación

\_\_\_\_\_\_\_\_\_\_\_\_\_\_\_\_\_\_\_\_\_\_\_\_\_

 $\mathcal{L}_\text{max}$ 

\_\_\_\_\_\_\_\_\_\_\_\_\_\_\_\_\_\_\_\_\_\_\_\_\_

 $\mathcal{L}_\text{max}$ 

Presidente del Jurado

Jurado

\_\_\_\_\_\_\_\_\_\_\_\_\_\_\_\_\_\_\_\_\_\_\_\_\_

Jurado

\_\_\_\_\_\_\_\_\_\_\_\_\_\_\_\_\_\_\_\_\_\_\_\_\_

Bogotá D.C, 16 de julio del 2022

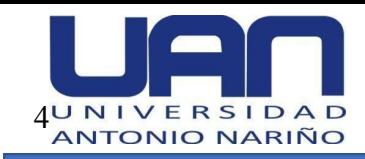

#### **Dedicatoria**

Quiero dedicar esta tesis de grado a mi madre, por su comprensión, paciencia, constancia y ayuda en los momentos más difíciles. Me ha enseñado a sobrepasar límites, a afrontar los errores y decisiones, a no desfallecer en el intento, me ha apoyado sin condiciones, sin prejuicios y con mucho amor sin esperar nada a cambio, me ha otorgado lo que soy, mi resistencia, mi perseverancia y mis principios. Le agradezco su amor incondicional e ímpetu espiritual a lo largo de este trabajo realizado.

A mi familia, quienes me apoyaron con paciencia, fuerza, dedicación y consejos constantes, a mi pareja que me impulsó en todo momento durante este proyecto, a él agradezco su comprensión y apoyo infinito.

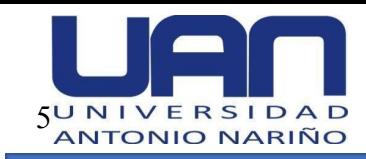

#### **Agradecimientos**

En primer lugar, quiero agradecer a mi directora de grado María Nury Escobar, quien con sus conocimientos y compromiso supo guiarme en cada una de las etapas de este proyecto y así alcanzar el objetivo.

También quiero agradecer a la Universidad Antonio Nariño que, junto con el ICETEX, me brindaron la oportunidad de estudiar a través de un crédito condonable y así, terminar mi carrera profesional.

Por último, quiero agradecerle a mi familia, a mi pareja y compañeros, quienes siempre me dieron ánimos en momentos difíciles durante este proceso. A mi madre por sus palabras de amor y fuerza que hacían renovar mis energías.

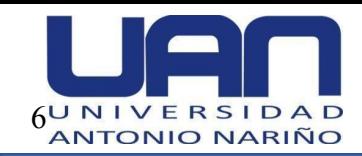

# **Tabla de contenido**

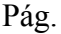

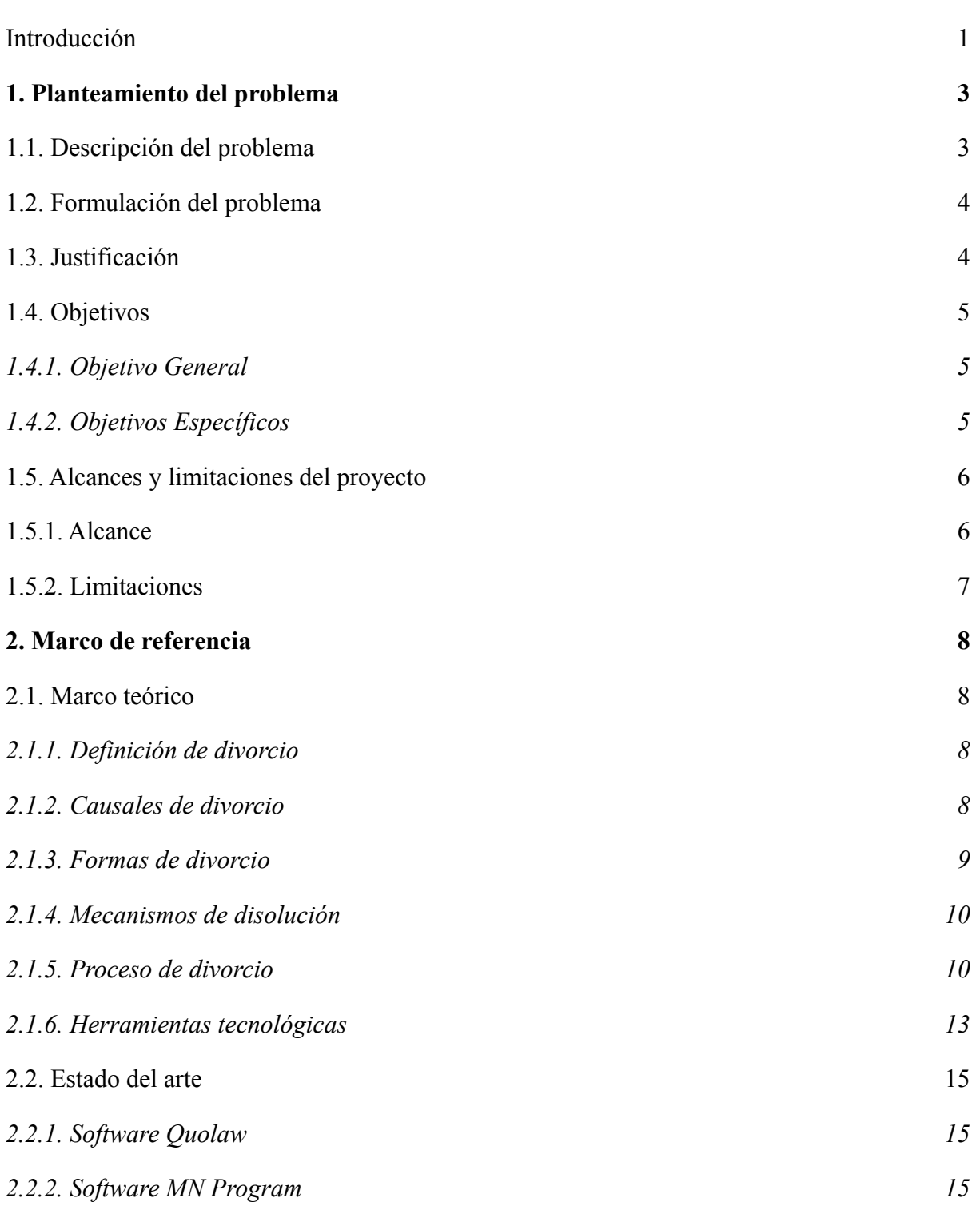

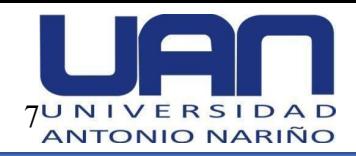

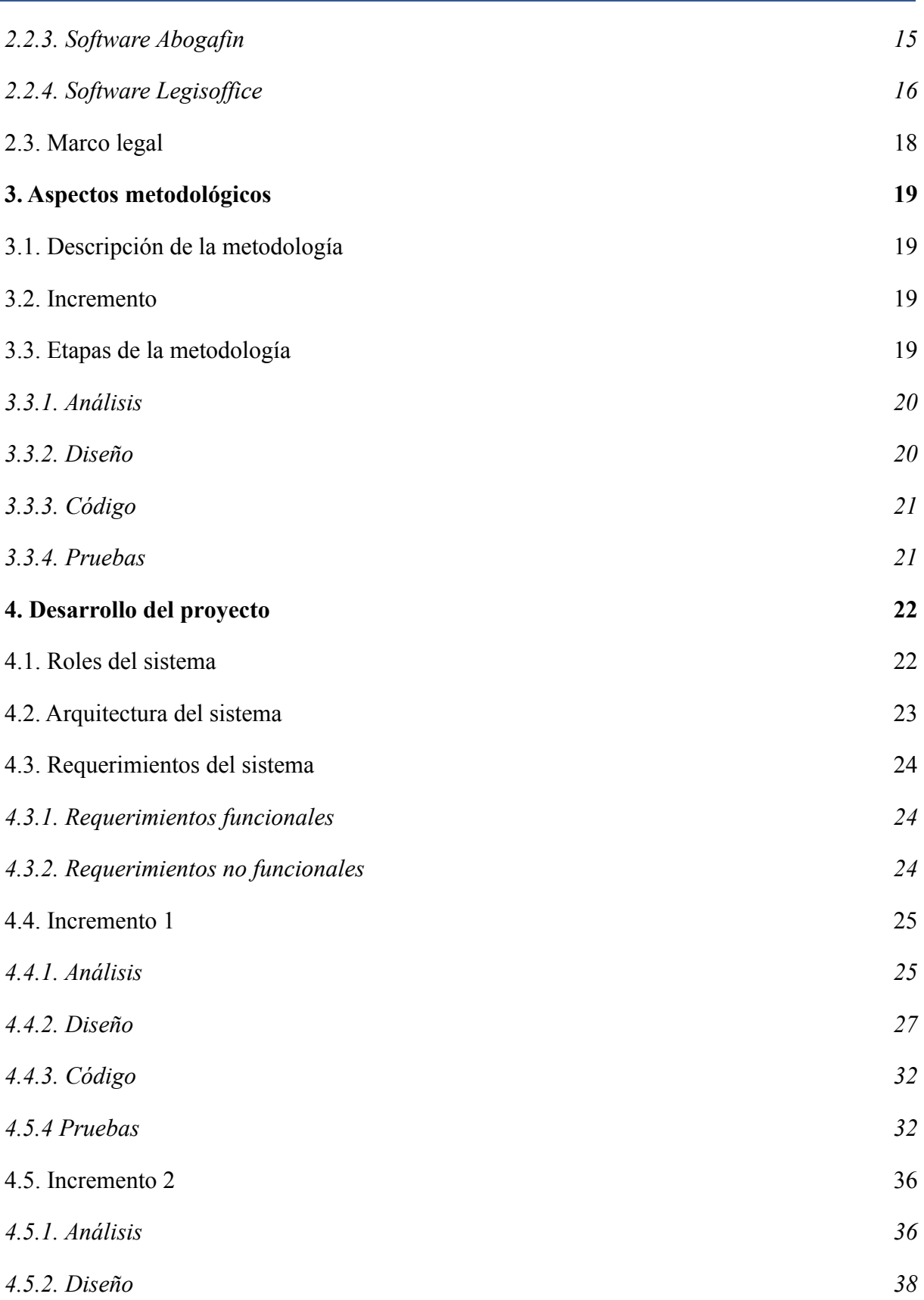

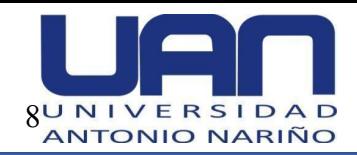

Ì,

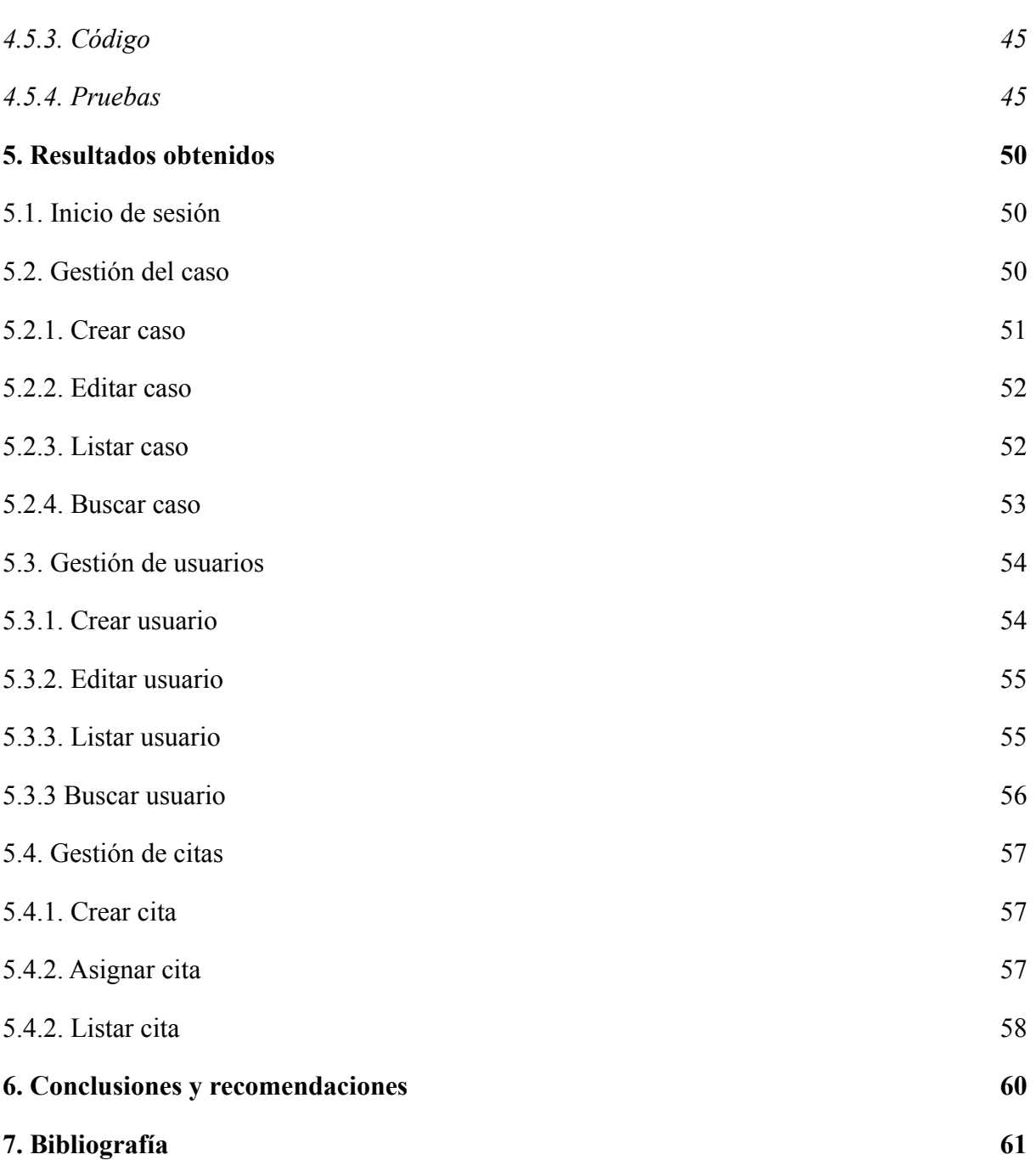

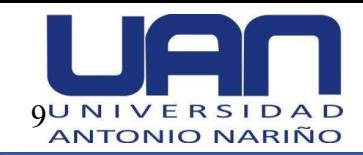

# **Lista de Figuras**

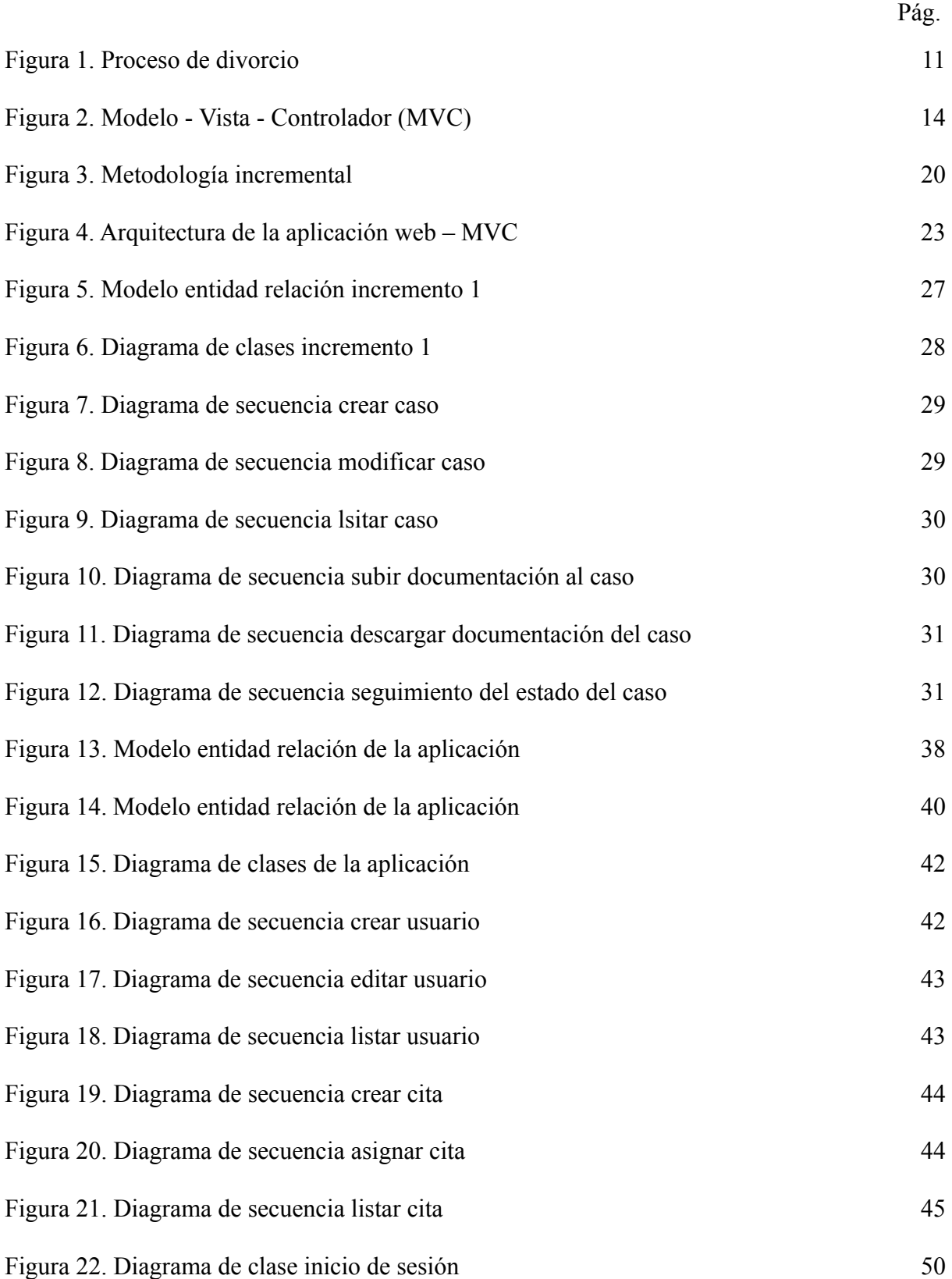

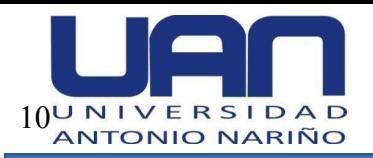

Ì,

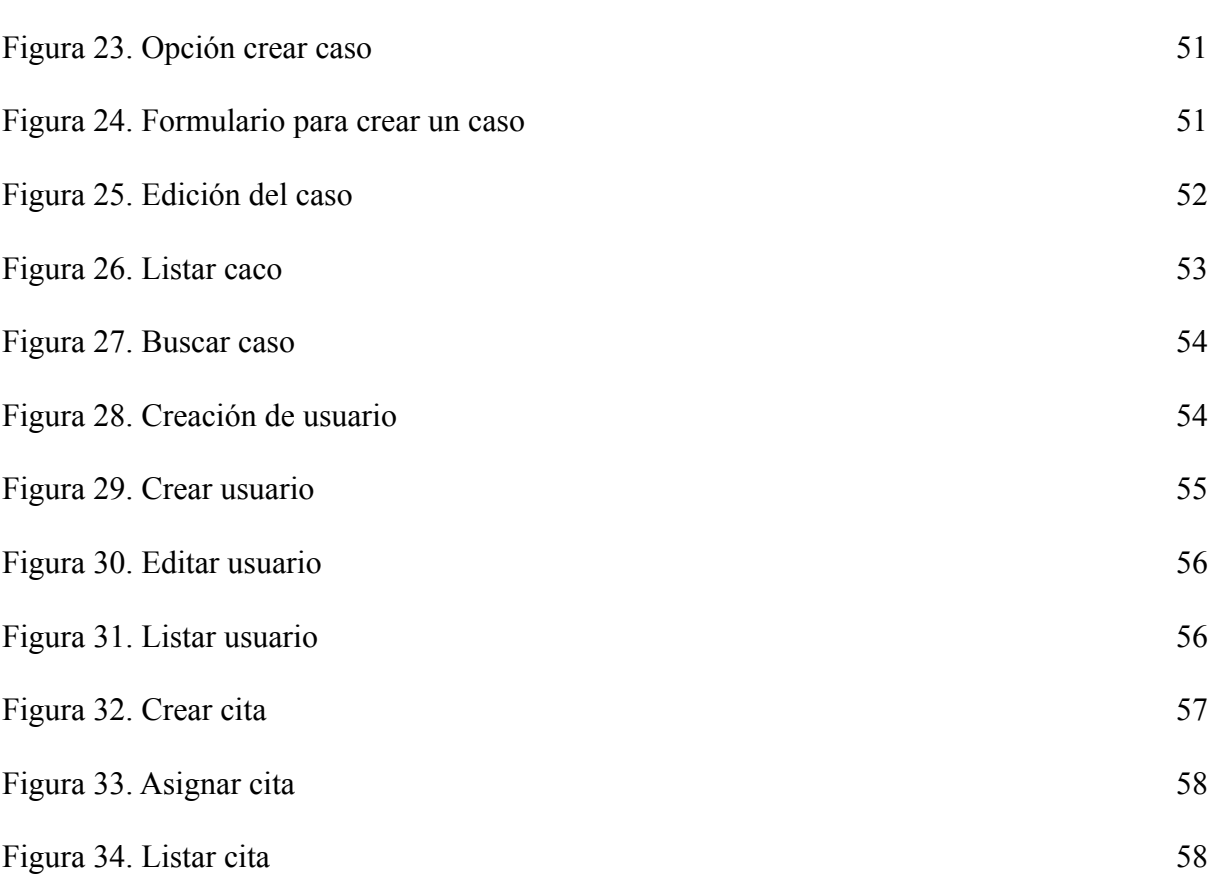

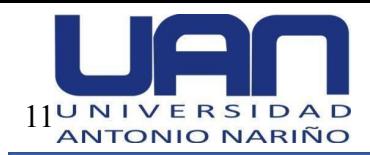

# **Lista de Tablas**

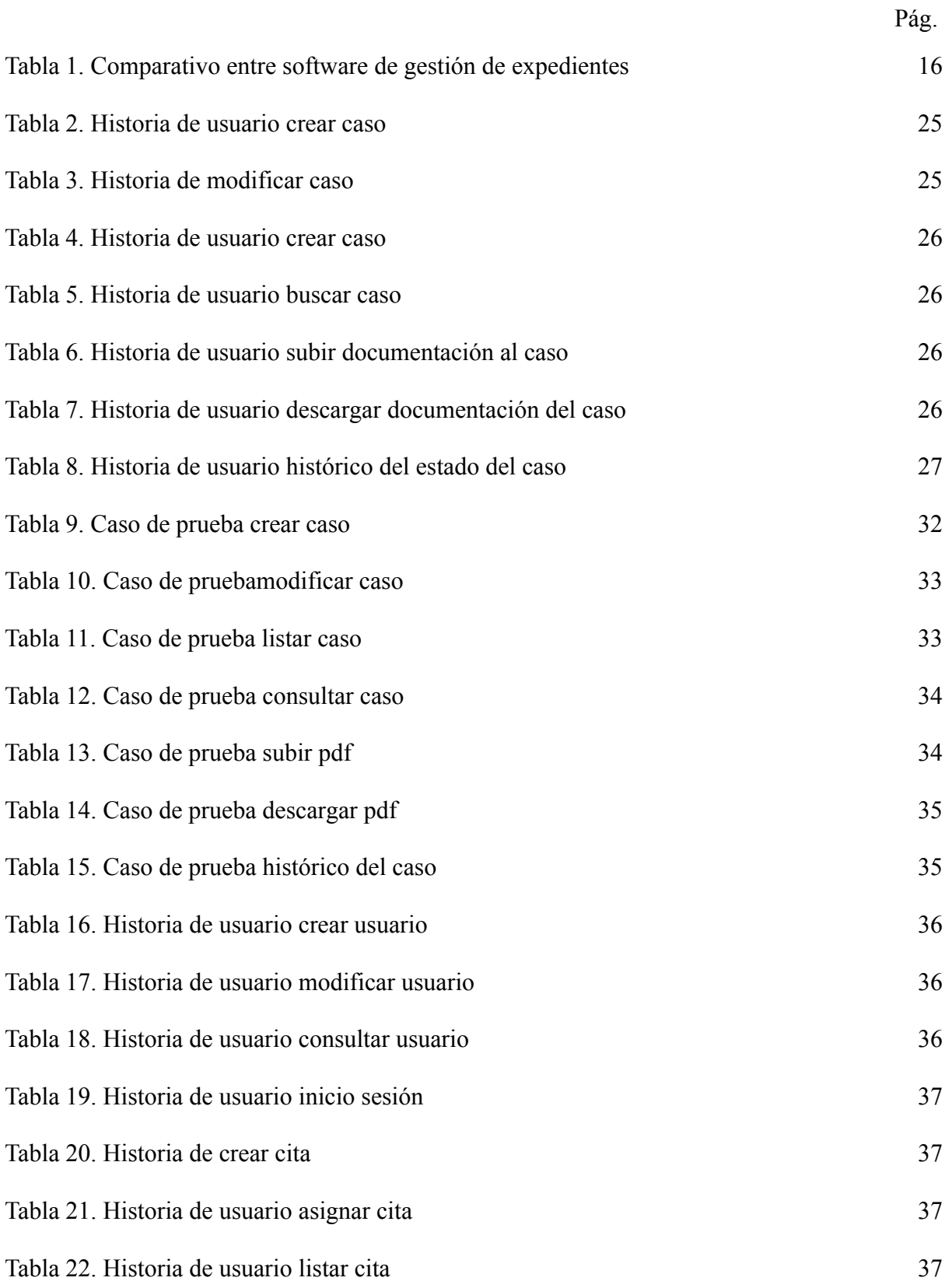

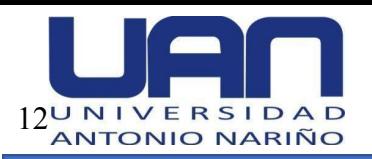

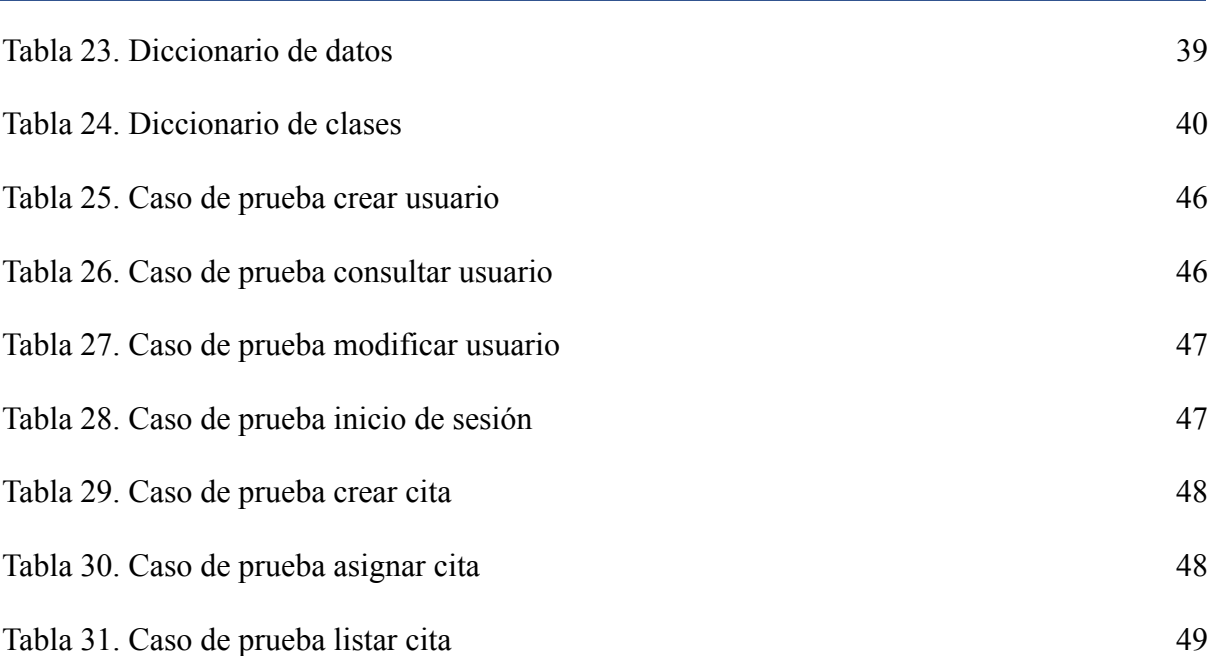

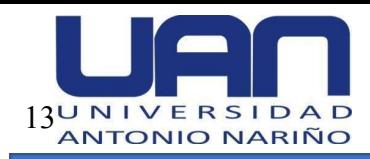

#### **Resumen**

En Colombia, los trámites relacionados con el proceso de divorcio, son muy tediosos. Los abogados, no tienen una interacción constante y agradable con el cliente debido a que no existe un medio que ayude a realizar el seguimiento y control de las diferentes etapas que debe surtir este tipo de casos. Para esto, se propuso la implementación de un aplicativo por medio del cual el abogado pueda gestionar el caso y el cliente consultar el estado de este, en todo momento. Para el desarrollo de la aplicación, se utilizó la tecnología C# .Net Core, para la base de datos Msql server management y la metodología de desarrollo incremental.

**Palabras claves:** divorcio, aplicación web, c#. Net Core, procesos de divorcio.

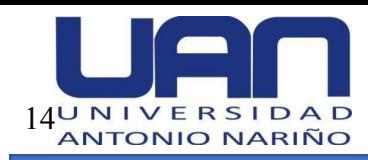

#### **Abstract**

In Colombia, the procedures related to the divorce process are very tedious. Lawyers do not have a constant and pleasant interaction with the client because there is no means to help monitor and control the different stages that this type of case must go through. For this, the implementation of an application was proposed through which the lawyer can manage the case and the client can consult its status at all times. For the development of the application, the C# .Net Core technology was used for the Msql server management database and the incremental development methodology.

**Keywords:** divorce, web application, Net Core, divorce proceedings.

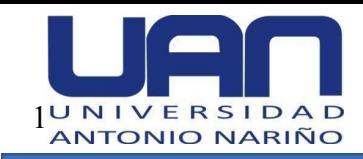

#### **Introducción**

<span id="page-14-0"></span>La superintendencia de Notariado reveló que, en Colombia durante la pandemia, específicamente en el año 2021 se registraron 13.247 divorcios, siendo un campo bastante demandado en el sector jurídico (*Colombia registró 67 divorcios por día en el primer trimestre: ¿efectos de la pandemia?*, 2021).

Los bufetes de abogados especializados en este campo han identificado que la principal falencia que poseen a nivel tecnológico es no contar con un sistema de información, lo que hace que la interacción con el cliente sea monótona y demasiado protocolaria en los procesos. Adicionalmente, el enviar documentos del caso por correo al cliente requiere de bastante tiempo, así como, comunicar el estado del proceso de divorcio en las diferentes instancias que se deben surtir, lo que genera molestias e insatisfacción de los clientes, frente al desarrollo de la labor del abogado.

Lo ideal para los bufetes de abogados, es contar con un tipo de herramienta tecnológica que permita a los usuarios consultar la información y estado de las demandas de divorcio por medio de Internet de una manera dinámica, fácil y rápida. Como solución a esta problemática, se planteó la creación de un sistema de información para el control y facilidad del manejo de la documentación de las diferentes etapas por las que comprenden un proceso de divorcio.

En este proyecto, se utilizó la metodología incremental, porque esta permite obtener un software operativo rápidamente e ir mejorando con cada una de las entregas o incrementos; esto garantiza que se detecten los errores de forma temprana y se eviten retrocesos.

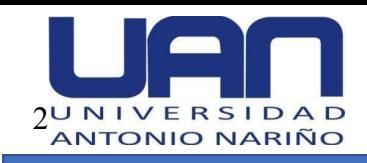

La aplicación web consta de tres módulos, que son utilizados por el administrador, auxiliar y cliente de los bufetes. Los módulos permiten gestionar la documentación asociada a cada proceso y hacer seguimiento al estado de la demanda de divorcio, en cada una de las etapas.

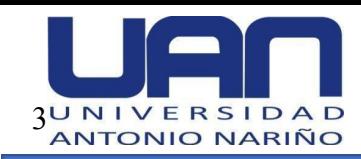

#### **1. Planteamiento del problema**

#### <span id="page-16-1"></span><span id="page-16-0"></span>**1.1. Descripción del problema**

En la actualidad, el uso de la tecnología digital en el campo jurídico es rudimentario. Al indagar con varios abogados que se especializan en resolver demandas de divorcios, se evidenció que lo que provoca más disgusto e insatisfacción por parte de los clientes, es no conocer el estado y avance de los procesos en cada una de las etapas que se llevan a cabo. El tiempo de respuesta al cliente se prolonga de acuerdo con la disponibilidad del abogado y al número de casos que lleva. Las notificaciones sobre el estado de los procesos legales se realizan enviando documentos por correo certificado al cliente, lo cual requiere de una inversión notable en tiempo y dinero.

Adicionalmente, los documentos asociados al proceso al ser archivados en un equipo o en una USB, quedan expuestos al daño o pérdida de estos o a la manipulación por parte de personas ajenas.

En estos momentos, los abogados enfocados en procesos jurídicos de divorcios no cuentan con herramientas que les permitan tener un acercamiento con los clientes desde el momento en que consultan por una asesoría, contratan el servicio legal para llevar el caso, hasta que se resuelve, así como, no tienen organizada y almacenada la documentación requerida y generada para cada caso, de forma: dinámica, fácil y segura. Así mismo, para los clientes no es posible consultar la información y el estado de los procesos de divorcio rápidamente y a tiempo.

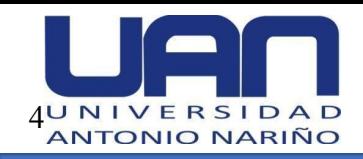

#### <span id="page-17-0"></span>**1.2. Formulación del problema**

¿Es posible centralizar y elevar el control y seguimiento del estado de los procesos de divorcio que se realizan en los bufetes de abogados?

#### <span id="page-17-1"></span>**1.3. Justificación**

La implementación de una aplicación web para los abogados, soluciona la falencia encontrada en cuanto al control y seguimiento del estado de los procesos de divorcio por parte de los clientes, así como la gestión de los documentos centralizando y almacenando la información, lo que reduce los tiempos de gestión administrativa en los procesos de divorcios.

Con la aplicación web, los clientes pueden consultar el estado de los procesos, mecanismos de disolución y causales de divorcio, por tanto, los abogados agilizan todos sus procesos, generando confiabilidad en la medida en que el cliente puede tener una respuesta rápida y en tiempo real.

Este software, genera un impacto tecnológico en el ámbito jurídico, en la medida en que cambia la forma de gestionar la documentación y seguimiento del estado de los casos, que comúnmente va más asociada a realizarse de forma física y contacto telefónico, al hacerlo de forma digital y en línea. Las páginas web que manejan los abogados actualmente, están construidas para ofrecer los servicios, pero no van más allá de esta función.

Adicional a lo anterior, los abogados se ven beneficiados económicamente, ya que no tienen que aportar dinero para la implementación y finalización del proyecto. El sistema contribuye a que los clientes elijan a los abogados que lo utilizan, debido a la facilidad que

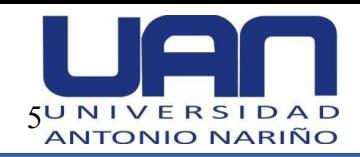

les da de manejar la documentación sin necesidad de solicitar citas, sin respuestas demoradas por parte de su representante legal.

En cuanto al campo profesional, este proyecto aporta experiencia y conocimiento en la construcción de sistema de información web que utilizan la tecnología asp .net, así como, en la aplicación de la metodología incremental. Esta experticia es fundamental cuando se requiera ingresar al campo laboral.

#### <span id="page-18-0"></span>**1.4. Objetivos**

#### <span id="page-18-1"></span>*1.4.1. Objetivo General*

Desarrollar una aplicación web que permita el seguimiento y consulta del estado y la documentación asociada a un proceso de divorcio, de manera fácil y rápida para el cliente, aplicando la metodología incremental.

## <span id="page-18-2"></span>*1.4.2. Objetivos Específicos*

- Recolectar la información para establecer los requerimientos del sistema de información web para el seguimiento a los procesos de divorcios, a través de entrevistas con abogados especializados.
- Diseñar el sistema de información asegurando que cumpla con las necesidades planteadas por los abogados especializados en procesos de divorcio, a través de diagramas UML.
- Codificar el sistema de información de acuerdo con los diseños realizados para garantizar la entrega de valor a los abogados, con el apoyo de herramientas tecnológicas de desarrollo web.

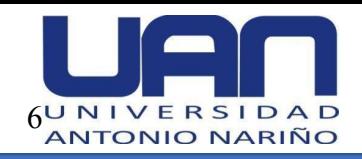

● Verificar la correcta ejecución del sistema de información, validando la codificación y asegurando el cumplimiento de los requerimientos planteados por el usuario, a través de pruebas unitarias.

### <span id="page-19-0"></span>**1.5. Alcances y limitaciones del proyecto**

#### <span id="page-19-1"></span>*1.5.1. Alcance*

La aplicación web va a ser utilizada por tres tipos de usuarios: el administrador, auxiliar y cliente. Adicionalmente, cuenta con tres módulos que tienen como propósito realizar el seguimiento de los procesos de divorcio y gestionar la documentación de cada caso.

- **Gestión del caso:** se encarga del seguimiento del estado y la gestión de la documentación asociada a cada uno de los casos.
- **Gestión de usuarios:** permite crear, consultar, actualizar y eliminar los diferentes roles del sistema: administrador, cliente y auxiliar.
- **Solicitud de cita:** hace posible que el usuario pueda contactar a un abogado para una asesoría y posible contratación, en un caso de divorcio.

La implementación y desarrollo del proyecto se realiza en un tiempo estimado de 4 meses. El ambiente de desarrollo es web, por lo tanto, el software no corre en dispositivos móviles, solamente se ingresa a través de un navegador. Se trabaja en tres ámbitos:

● **Back-End - Fron-End:** se utiliza la tecnología asp.net core, por medio de razor, que es una integración entre el lenguaje C# y html. Se empleó el patrón de diseño MVC – Modelo - Vista - Controlador.

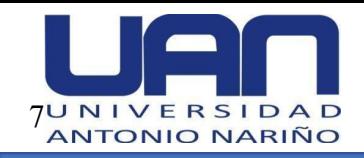

● **Base de datos:** como implementación se utiliza el motor SQL Server, que facilita el desarrollo de esquemas para la creación del sistema de información, con almacenamiento en la nube.

#### <span id="page-20-0"></span>*1.5.2. Limitaciones*

La limitación más importante que se presenta en el desarrollo del proyecto es la falta de destreza por parte de los abogados frente al manejo de herramientas tecnológicas que faciliten su labor; así como, las diferentes etapas que se deben surtir y la documentación que las acompaña, antes de dar un fallo definitivo en un caso de divorcio.

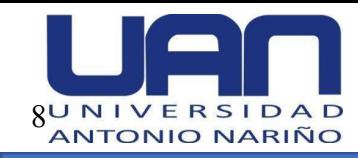

#### **2. Marco de referencia**

## <span id="page-21-1"></span><span id="page-21-0"></span>**2.1. Marco teórico**

En este ítem se consignan los conceptos relevantes sobre el proceso de divorcio para poder comprender el contexto en el que se va a desarrollar en la aplicación web, así como, las herramientas de desarrollo utilizadas para la construcción del software.

#### <span id="page-21-2"></span>*2.1.1. Definición de divorcio*

El divorcio es el evento por el cual dos personas disuelven el vínculo de matrimonio y recuperan su calidad de solteros. El trámite o proceso legal lo puede comenzar uno de los cónyuges o ambos de común acuerdo, para lo cual se debe tener en cuenta las leyes que lo regulan y que se mantienen vigentes. Según: "El [artículo](http://www.secretariasenado.gov.co/senado/basedoc/ley_0962_2005.html) 34 de la Ley 962 de 2005", indica que el divorcio se realiza por medio de abogados, quienes deben acompañar a las partes durante el proceso legal (Congreso de la República Colombia, 2005).

#### <span id="page-21-3"></span>*2.1.2. Causales de divorcio*

Según el Código Civil colombiano, en su [artículo](https://encolombia.com/derecho/codigos/civil-colombiano/codcivillibro1-t7/) 154, existen nueve causales que conllevan a la separación cuando dos personas deciden divorciarse por mutuo acuerdo (Código Civil Colombiano [CCC], 1992).

- Las relaciones sexuales extramatrimoniales de uno de los cónyuges.
- El grave e injustificado incumplimiento por parte de alguno de los cónyuges de los deberes que la ley les impone como tales y como padres.
- Los ultrajes, el trato cruel y los maltratamientos de obra.
- La embriaguez habitual de uno de los cónyuges.

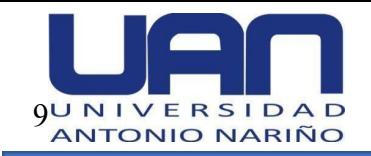

- El uso habitual de sustancias alucinógenas o estupefacientes, salvo prescripción médica.
- Toda enfermedad o anormalidad grave e incurable, física o síquica, de uno de los cónyuges, que ponga en peligro la salud mental o física del otro cónyuge e imposibilite la comunidad matrimonial.
- Toda conducta de uno de los cónyuges tendientes a corromper o pervertir al otro, a un descendiente, o a personas que estén a su cuidado y convivan bajo el mismo techo.
- La separación de cuerpos, judicial o, de hecho, que haya perdurado por más de dos años.
- El consentimiento de ambos cónyuges manifestado ante juez competente y reconocido por éste mediante sentencia.

# <span id="page-22-0"></span>*2.1.3. Formas de divorcio*

Existen tres tipos de divorcio:

- *Voluntario:* cuando ambos cónyuges deciden solicitarlo por mutuo consentimiento (conceptosjurídicos.com, s.f.).
- *Necesario:* se presenta si existen condiciones de vulnerabilidad o cuando el Estado decide y resuelve poner fin al matrimonio, así uno de los cónyuges no esté de acuerdo (conceptosjurídicos.com, s.f.).
- *Incausado:* o divorcio express. No se necesitan causas concretas, ni mutuo acuerdo para solicitarlo ante la justicia (conceptosjurídicos.com, s.f.).

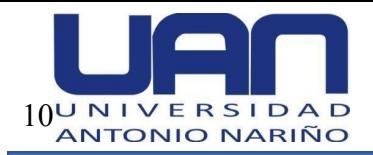

## <span id="page-23-0"></span>*2.1.4. Mecanismos de disolución*

- *Disolución natural:* esta es válida por la muerte de uno de los cónyuges. También se puede dar por muerte presunta, es decir, cuando se presume la muerte de uno de los cónyuges, especialmente, por desaparición al no tener certeza si se encuentra vivo o no, entonces. Se puede solicitar el divorcio dando un testimonio ante el juzgado para que este resuelva otorgando el divorcio por muerte natural.
- *Disolución de matrimonio sin ruptura vincular:* esta se presenta cuando la pareja vive en la misma casa, pero no en la misma habitación. Sin embargo, la manutención de los hijos es igual para ambas partes y los bienes siguen siendo propios.
- *Disolución sumaria:* aplica cuando dentro del matrimonio no hubo hijos, bienes gananciales, deudas y cuentas en común, este trámite de divorcio no requiere la intervención de un juez de familia.

#### <span id="page-23-1"></span>*2.1.5. Proceso de divorcio*

El proceso legal que se debe surtir para la disolución del matrimonio, sin importar la causa, incluye diferentes etapas, como se muestra en la Figura 1. Cada una de estas etapas va acompañada de una serie de documentos que son requeridos por las leyes que reglamentan el proceso.

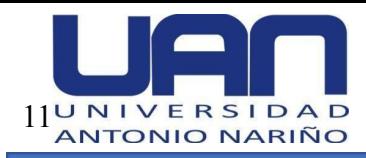

# <span id="page-24-0"></span>**Figura 1.**

*Proceso de divorcio*

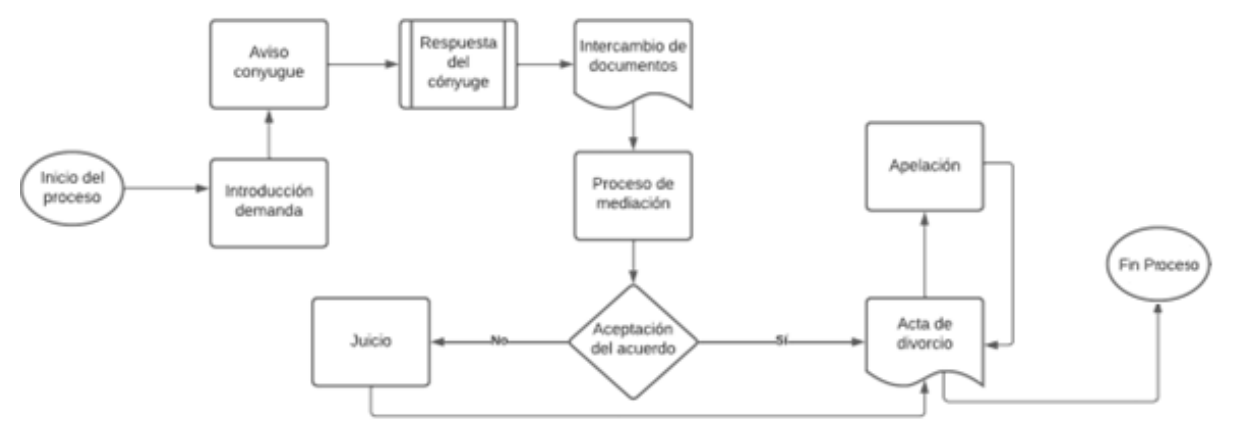

Fuente: elaboración propia

- *Inicio del divorcio:* inicialmente uno de los cónyuges contrata un abogado para pedir la demanda de divorcio, en la cual se expresan los motivos por los cuales se quiere separar, así como, el acuerdo referente a los bienes, custodia de los hijos, si los hay, temas monetarios y aspectos financiaros.
- *Introducción de la demanda:* el abogado contratado presenta la petición de demanda ante el tribunal.
- *Aviso al cónyuge:* el abogado envía al conyugue demandado el aviso sobre la petición de divorcio y anexa una orden para requerir la respuesta del cónyuge.
- *Respuesta del cónyuge notificado:* legalmente el cónyuge debe responder en un tiempo aproximado de tres semanas máximo, indicando las decisiones sobre cómo quiere manejar la separación. Adicionalmente, debe responder si se encuentra de acuerdo con los términos que impuso el demandante. Si no responde, el tribunal da por sentado que está acuerdo con los términos establecidos inicialmente.

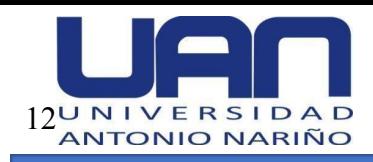

- *Intercambio de documentos e información:* en este paso, los cónyuges establecen acuerdos de manutención, bienes e ingresos. Luego de esto, la corte decide cómo dividir los gatos.
- *Proceso de mediación:* en el proceso de divorcio se requiere que los cónyuges tengan una mediación o conciliación, antes de tomar decisiones por medio de la corte.
- *Aceptación del acuerdo:* cuando hay aceptación por ambos cónyuges, la corte realiza una audiencia informal, donde el juez hace una serie de preguntas a las partes para averiguar si han comprendido y optan voluntariamente por firmar el acuerdo.
- *Acta de divorcio:* el juez aprueba el acuerdo de divorcio y la pareja firma el decreto de divorcio, el cual se encuentra estipulado dentro del acta de divorcio. Si alguna de las dos partes no está de acuerdo, el caso va a juicio.
- *Juicio de divorcio:* en este juicio ambas partes presentan sus argumentos y pruebas que sustenten los temas que tienen sin resolver, por ejemplo, la custodia o manutención de un hijo. Una vez oídas las partes, el juez llega a una conclusión y otorga el divorcio.
- *Apelación:* este paso, puede presentarse, aunque no es habitual, en la medida en que, si se presenta apelación por la decisión del juez ante un tribunal, éste no puede anular dicha decisión, porque anteriormente, fueron firmados los términos de separación.

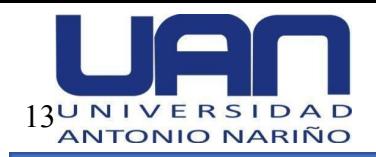

## <span id="page-26-0"></span>*2.1.6. Herramientas tecnológicas*

- **●** *Aplicación Web:* es el software que se ejecuta por medio de un navegador web, en este proyecto se desarrolló una aplicación web para que los clientes puedan tener una interacción constante y rápida con los abogados, con la información de su caso actualizada y en línea (Lopez, 2001).
- *Metodología incremental:* esta permite construir el software de forma escalonada a través de incrementos. Así se va obteniendo un desarrollo progresivo de las funcionalidades del software. En esta aplicación web se utilizó la metodología incremental por la facilidad para aplicarla en este tipo de aplicativos (Pressman, 2001).
- *SQL Server*: es un sistema de código abierto que permite la gestión de base de datos relacionales y se utiliza para aplicaciones desarrolladas en .NET. En este proyecto se maneja el motor Microsoft SQL Server ya que el desarrollo de la aplicación se realiza en .NET, además es gratuito y permite realizar operaciones a buena velocidad (Oracle, 2022).
- *Framework:* es un entorno o marco de trabajo que proporciona una estructura base o esqueleto que permite adaptar las necesidades del desarrollo del software*.* Para el actual proyecto, se facilitó el desarrollo del software por medio del framework asp.net para aplicaciones web (Microsoft, 2022).
- *Modelo - Vista - Controlador:* es un patrón de arquitectura de software que permite separar los datos, la interfaz de usuario y el módulo de gestión de eventos y comunicaciones, como se muestra en la Figura 2 (Desarrollo Web, 2020).

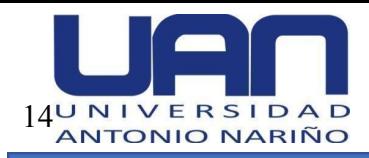

# <span id="page-27-0"></span>**Figura 2.**

*Modelo - Vista - Controlador (MVC)*

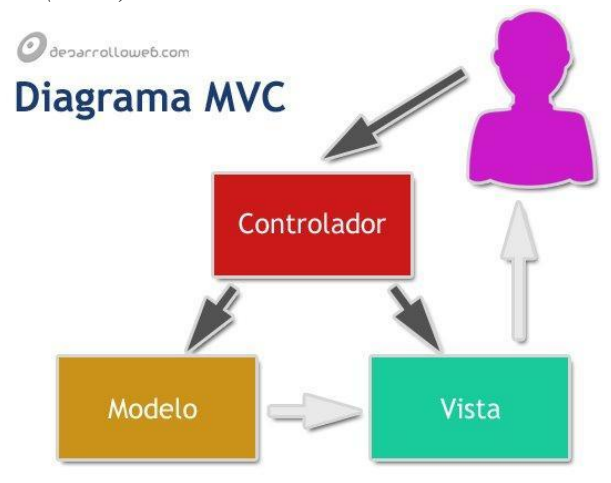

Fuente: desarrollo web. (s. f.). [Ilustración]. <https://desarrolloweb.com>

Dentro de las ventajas del patrón MVC tenemos:

- La separación de la vista y de los datos, permite realizar los cambios que sean requeridos sin necesidad de interferir entre sí.
- Permite agregar componentes entre cada una de las capas sin afectar a la otra.
- El funcionamiento es independiente, trabajan simultáneamente sin afectarse.
- Permite el escalamiento de la aplicación si se requiere.

Entre las desventajas del patrón MVC tenemos:

- La separación de las capas hace más complejo el sistema.
- Al desplegar una aplicación es posible que haya fallos en el servidor como la conexión (grado de robustez y tolerancia fallos) (Caballé, 2007).

En esta aplicación web, el usuario realiza una solicitud que llega al controlador, este hace las operaciones que le corresponden, como solicitar información a los modelos, para finalmente entregarla al cliente*.*

*Asp.net:* es un conjunto de herramientas para desarrollar páginas web dinámicas utilizando una interfaz visual. Este entorno de desarrollo se utilizó en el proyecto por la facilidad que proporciona para la construcción de aplicaciones web (Microsoft, 2022).

#### <span id="page-28-0"></span>**2.2. Estado del arte**

A continuación, se describen algunas de las aplicaciones usadas por los despachos de abogados para la gestión de los procesos legales.

#### <span id="page-28-1"></span>*2.2.1. Software Quolaw*

Este software de gestión online de despachos de abogados permite la automatización de las actividades de un despacho, edición de archivos en línea, gestión de casos, expedientes y el control del tiempo y los gastos para cada expediente. También cuenta con un módulo para planificar los procesos judiciales (vlex, 2021).

#### <span id="page-28-2"></span>*2.2.2. Software MN Program*

Es un software especializado que gestiona las tareas de un despacho de abogados, siendo la funcionalidad más económica. Dentro de las funcionalidades se encuentra la gestión de expedientes permitiendo visualizar la evolución del expediente con sus fases y juzgados, así como: el seguimiento financiero del mismo, notificaciones, documentos, vencimientos, señalamientos (Mn Program, 2022).

#### <span id="page-28-3"></span>*2.2.3. Software Abogafin*

Es un software especializado en la gestión de los expedientes jurídicos de un despacho, con el cual se puede realizar control y seguimiento de: expedientes, tareas y

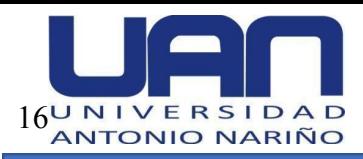

procesos, gestión documental, facturación, contabilidad y estado de cuentas. Contiene un motor de búsqueda para encontrar los expedientes y la documentación asociada (Softonic, 2022).

# <span id="page-29-0"></span>*2.2.4. Software Legisoffice*

Software especializado para la gestión de procesos judiciales, expedientes jurídicos y consultorías. Sus principales funcionalidades son: trazabilidad de los procesos por cliente, alerta de las actuaciones procesales, llevar el expediente de manera digital, Software especializado para la gestión de procesos judiciales, expedientes jurídicos y consultorías (legisoffice, 2019).

#### <span id="page-29-1"></span>**Tabla 1.**

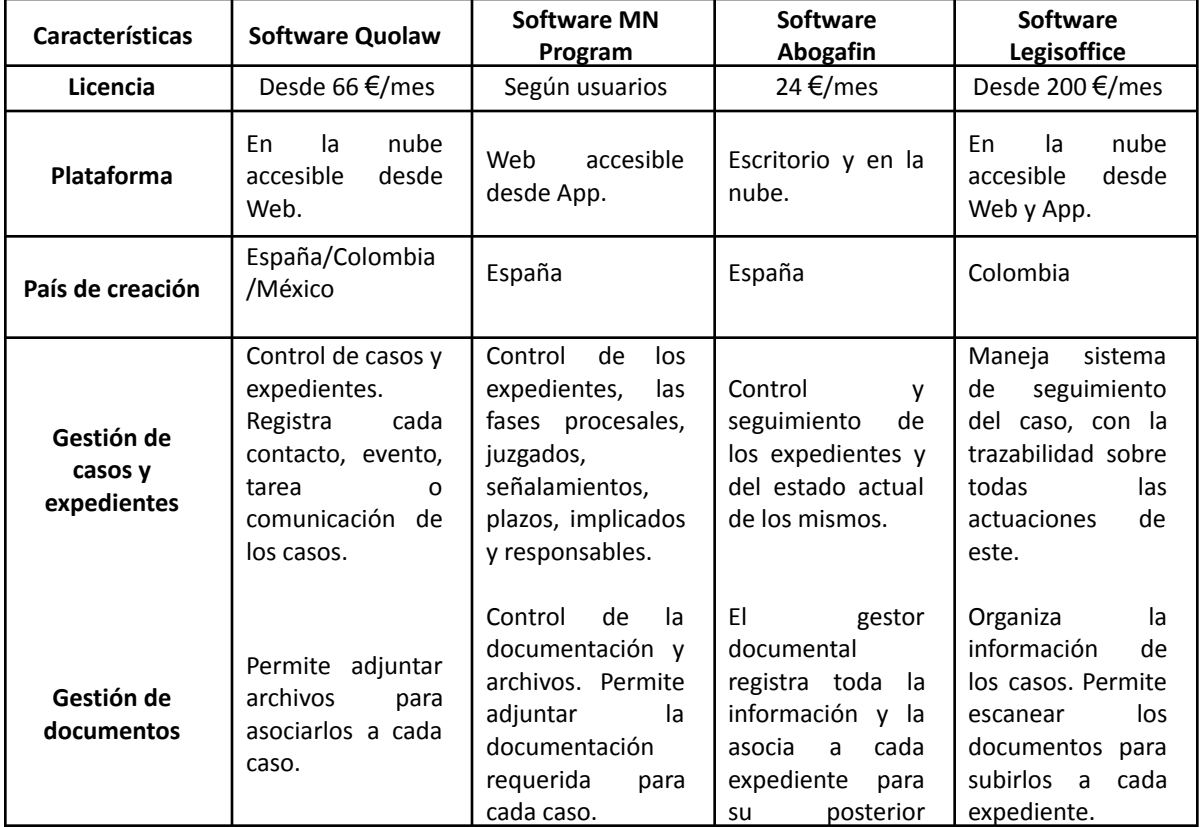

*Comparativo entre software de gestión de expedientes*

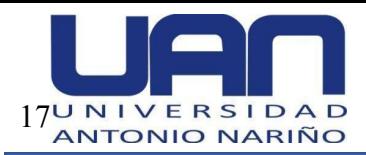

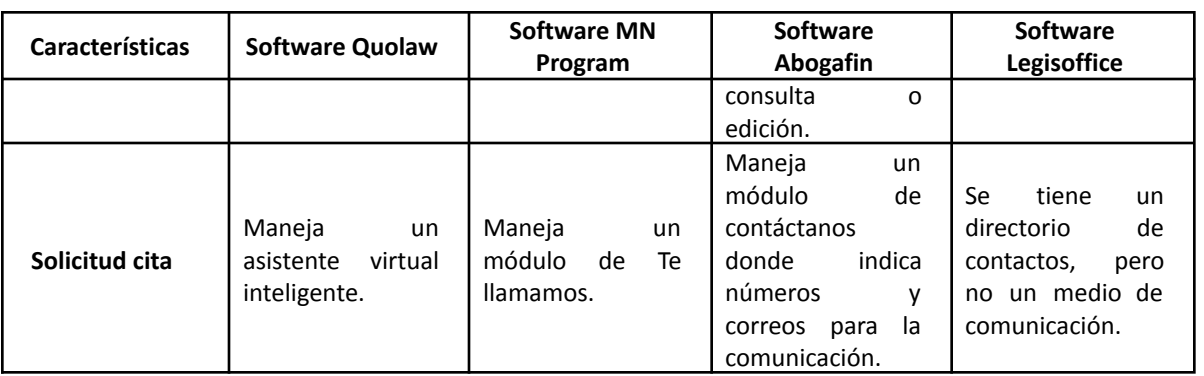

Fuente: elaboración propia.

En la Tabla 1, se puede observar un comparativo de las características de estos softwares especializados para la gestión de expedientes existentes en el mercado.

De acuerdo con la revisión del estado del arte, se encontró que los despachos de abogados manejan aplicaciones que tienen funcionalidades como: seguimiento del caso, dar citas, gestión de documentación, entre otras. Adicionalmente, todos se centran en funcionalidades para el abogado, ninguno se focaliza en la interacción entre el abogado y cliente. Son exclusivamente para los abogados, para la gestión de los casos y su documentación, elaboración de documentos legales, reportes e informes, así como, la facturación y contabilidad.

De igual forma, las aplicaciones consultadas manejan múltiples procesos, no existe software gratuito, la empresa Legisoffice, tiene el más completo y, por lo tanto, el más costoso.

De acuerdo con lo anterior, se evidencia la necesidad de desarrollar una aplicación web especializada en el control y seguimiento de los casos de divorcio, para los abogados que trabajan en este tipo de procesos legales, que se centre no solo en las necesidades de los abogados, sino que también en las del cliente, gratuito y sencillo de utilizar, en la medida en que el software existe es complejo y costoso.

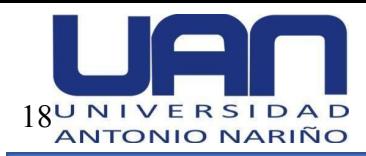

# <span id="page-31-0"></span>**2.3. Marco legal**

A continuación, se comparten las leyes que reglamentan los procesos que se manejan en la aplicación web para los abogados especializados en divorcios.

- *Ley 1581 de 2012:* prohíbe la transferencia de datos personales de cualquier tipo a países que no proporcionen niveles adecuados de protección de datos. Esta prohibición no rige cuando se trate de: información respecto de la cual el titular haya otorgado su autorización expresa e inequívoca para la transferencia (Congreso de la República de Colombia, 2012).
- *Ley 23 de 1982:* regula los derechos morales y patrimoniales que la ley concede a los autores (los derechos de autor), por el solo hecho de la creación de una obra literaria, artística o científica, esté publicada o inédita (Congreso de la República de Colombia, 1982).
- *Artículo 152 del Código Civil colombiano*: el matrimonio civil se disuelve por la muerte real o presunta de uno de los cónyuges o por divorcio judicialmente decretado. Asimismo, los efectos civiles de todo matrimonio religioso cesarán por divorcio decretado por el juez de familia (Código Civil de Colombia, 1992).
- *Artículo 154 del Código Civil colombiano:* por medio del cual se establecen las causales de divorcio (Código Civil de Colombia, 1992).

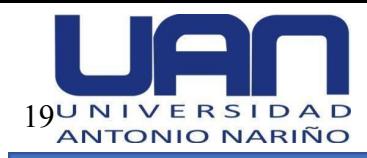

#### **3. Aspectos metodológicos**

<span id="page-32-0"></span>Para el desarrollo de la aplicación web se utilizó la metodología incremental, la cual permite la entrega de un producto mínimo viable, desde el primer incremento.

#### <span id="page-32-1"></span>**3.1. Descripción de la metodología**

La metodología incremental, se fundamenta en el avance iterativo de un proyecto de software. Cada avance se toma como un incremento, se debe definir la cantidad de incrementos requeridos para desarrollar el software. En el primero se implementa alguno de los requerimientos críticos o principales, este representa la base del desarrollo para continuar con los demás incrementos. A medida que se realizan las entregas, se pueden observar las mejoras obtenidas con la priorización de requerimientos hasta obtener el producto final (Pressman, 2001).

#### <span id="page-32-2"></span>**3.2. Incremento**

El desarrollo del proyecto en el modelo incremental se realiza por medio de incrementos. Un incremento es la entrega de un producto operable, una vez es validado por medio de las pruebas correspondientes, se puede continuar con el siguiente y así sucesivamente, hasta llegar a el producto final (Pressman, 2001). Para la aplicación web desarrollada se realizaron 2 incrementos.

#### <span id="page-32-3"></span>**3.3. Etapas de la metodología**

Esta metodología implementada consta de cinco etapas, como se muestra en la Figura 3, las cuales se desarrollaron en cada uno de los 2 incrementos establecidos para la construcción de la aplicación web.

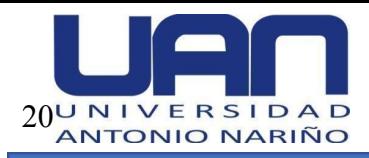

## <span id="page-33-2"></span>**Figura 3.**

*Metodología incremental*

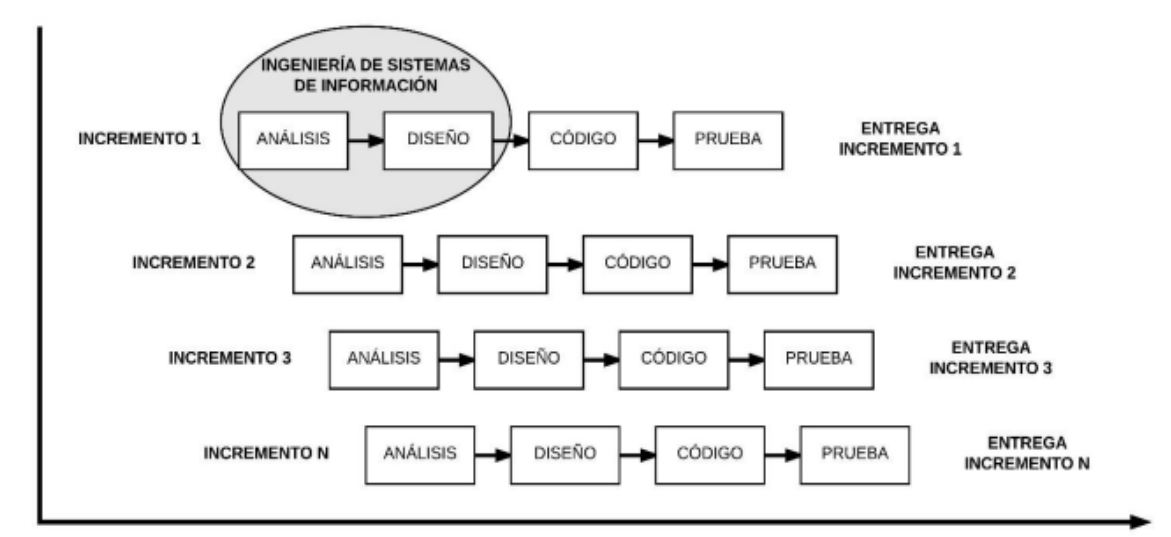

Fuente: modelo incremental (Pressman, 2001)

#### <span id="page-33-0"></span>*3.3.1. Análisis*

En esta primera etapa del desarrollo, se analizaron las necesidades de los abogados dedicados a resolver las demandas de divorcio, para conocer y entender los requisitos de la aplicación web a desarrollar por medio de la definición de los requisitos funcionales y no funcionales.

Luego se tomaron los requerimientos y se fraccionaron por funcionalidad en historias de usuario, en las que se realizó una descripción detallada de lo requerido, teniendo en cuenta las condiciones para que el aplicativo funcione correctamente.

#### <span id="page-33-1"></span>*3.3.2. Diseño*

En esta etapa, con base en los requerimientos se diseñó: **la arquitectura de la aplicación web**, que permite conocer la organización de los componentes y definir las herramientas de desarrollo a utilizar. **Los diagramas de secuencia**, que indican el

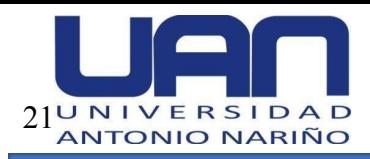

comportamiento que existe en el proceso del flujo de trabajo. **La base de datos**, por medio del modelo entidad relación que representa la relación existente entre las entidades. **El diccionario de datos**, en donde se registra el significado de cada relación y el uso para el usuario.

#### <span id="page-34-0"></span>*3.3.3. Código*

Esta etapa corresponde a la elaboración del código de la aplicación, con base en los requerimientos y diseño definidos anteriormente. Se desarrolló en el framework asp.net. mvc, tecnología que permite la construcción de aplicaciones web. Se construyó el front-end y back-end, se realizaron las pruebas de conexión entre ellos y la implementación de la base de datos en MySQL.

#### <span id="page-34-1"></span>*3.3.4. Pruebas*

En la etapa final, se realizaron pruebas de cada una de las funcionalidades y de los módulos integrados para verificar el cumplimiento de todos los requisitos establecidos por los abogados, así como, para asegurar el correcto funcionamiento de todos los componentes del aplicativo. Las pruebas se ejecutaron por medio de los casos de prueba definidos para cada una de las funcionalidades desarrolladas, solucionando los problemas encontrados en la ejecución.

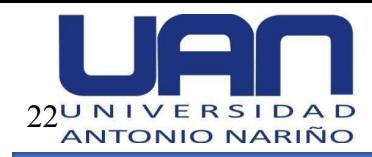

#### **4. Desarrollo del proyecto**

<span id="page-35-0"></span>La metodología utilizada para el desarrollo de la aplicación web para el control y seguimiento del estado de los procesos de divorcio, fue la metodología incremental porque hace posible la entrega de un producto mínimo viable, desde el primer incremento.

Se establecieron dos incrementos, es decir, dos entregas a lo largo del desarrollo del proyecto.

Incremento 1: corresponde al módulo de gestión del caso, haciendo el seguimiento de cada uno por medio de estados, también la carga y descarga de los documentos asociados.

Incremento 2: se entregó el módulo de gestión de los usuarios de la aplicación y el módulo de gestión de citas que permite concretar una cita entre cliente y abogado. Además, se entregaron todos los módulos funcionando, con los requerimientos funcionales y no funcionales que se establecieron.

La arquitectura del sistema y los requerimientos fueron definidos de forma transversal, desarrollando los requeridos en cada incremento. Cada uno de los incrementos contiene: las historias de usuario, diagramas de clases y secuencia y casos de pruebas de acuerdo con las funcionalidades establecidas.

#### <span id="page-35-1"></span>**4.1. Roles del sistema**

Existen tres roles:

- **Administrador:** es el abogado que lleva los casos de divorcio, este puede acceder a todas las funcionalidades del sistema.
- **Auxiliar:** es el asistente del abogado, puede acceder a consultar los casos y el estado en que se encuentran.
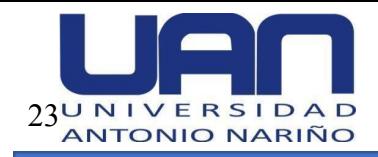

Cliente: es la persona que contacta al abogado para que se haga cargo de su caso de divorcio. Puede consultar, ver el estado de su caso y descargar la documentación.

## **4.2. Arquitectura del sistema**

La arquitectura de la aplicación web se basó en el patrón de diseño Modelo Vista Controlador - MVC, el cual permite hacer una separación de los datos, la lógica y la aplicación que el usuario final visualiza. El Modelo se encarga de hacer el llamado a los datos, el Controlador de procesarlos y la Vista es la respuesta final que se entrega al usuario, como se muestra en la Figura 4.

#### **Figura 4.**

*Arquitectura de la aplicación web – MVC*

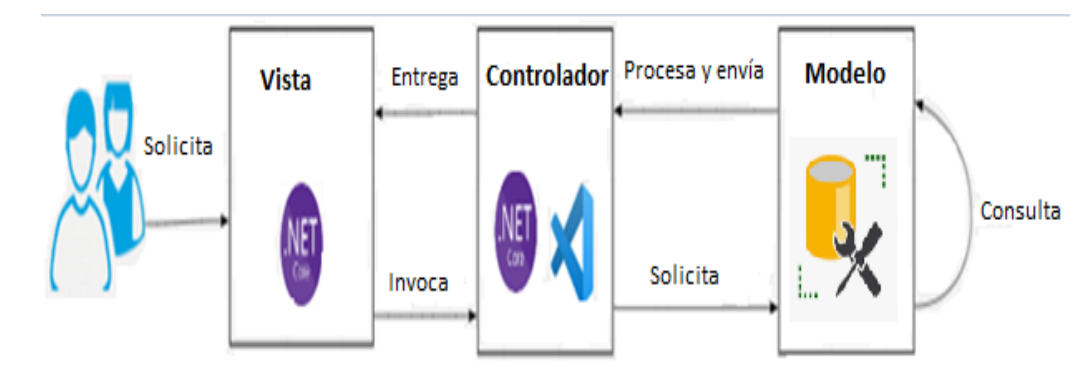

Fuente: elaboración propia

● **Modelo:** es el encargado de consultar y procesar los datos que se le solicitan, estos se alojan en una base de datos. El motor de base de datos utilizado para la aplicación web fue MySQL ya que es gratuito y permite realizar operaciones a buena velocidad.

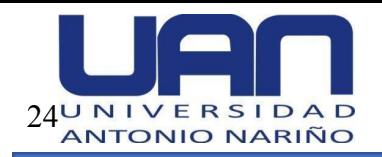

- **Vista:** es la encargada de representar todos los datos que se han consultado, procesado y enviado al controlador. Es lo que el usuario final visualiza; en la aplicación se utilizó Razor que facilitó la creación de la interfaz de usuario web.
- **Controlador:** es el contenedor del código, responde a todas las solicitudes de la vista. Es el enlace entre el modelo y la vista. En el proyecto se utilizó el entorno de desarrollo Asp.Net, por la facilidad que proporciona para la construcción de aplicaciones web.

### **4.3. Requerimientos del sistema**

A continuación, se listan los requerimientos funcionales y no funcionales establecidos para el desarrollo del proyecto.

### *4.3.1. Requerimientos funcionales*

- **● Gestión de usuarios:** por medio de la aplicación se puede crear, editar, buscar y listar usuarios y asignarles el rol correspondiente.
- **● Gestión del caso:** la aplicación web permite crear, editar, listar y buscar un caso, así como, subir y descargar la documentación asociada a cada uno de los casos. De igual forma, realizar el seguimiento del estado del caso a lo largo del proceso de divorcio.
- **● Gestión de citas:** la aplicación hace posible que el cliente pueda solicitar una cita con un abogado para una asesoría y posible contratación, en un caso de divorcio.

# *4.3.2. Requerimientos no funcionales*

● **Acceso:** este se obtiene por medio de una URL, la cual se ingresa en un navegador web. Los datos estarán protegidos de accesos no autorizados, ya que cada rol cuenta con sus credenciales.

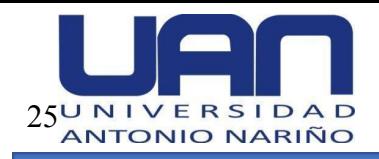

● **Usabilidad:** la aplicación cuenta con una interfaz gráfica de usuario que facilita la interacción de cada usuario con su respectivo módulo, para proveer esta facilidad se maneja un color diferente para cada botón, de acuerdo con la funcionalidad.

Seguidamente, se detalla el desarrollo de cada incremento con base en la metodología incremental.

### **4.4. Incremento 1**

### *4.4.1. Análisis*

En el proyecto se utilizan historias de usuario, en las que se describe de forma general

la funcionalidad del software requerida desde el punto de vista del usuario. De la Tabla 2 a la

Tabla 8, se muestran las historias de usuario asociadas al requerimiento gestión del caso.

### **Tabla 2.**

*Historia de usuario crear caso*

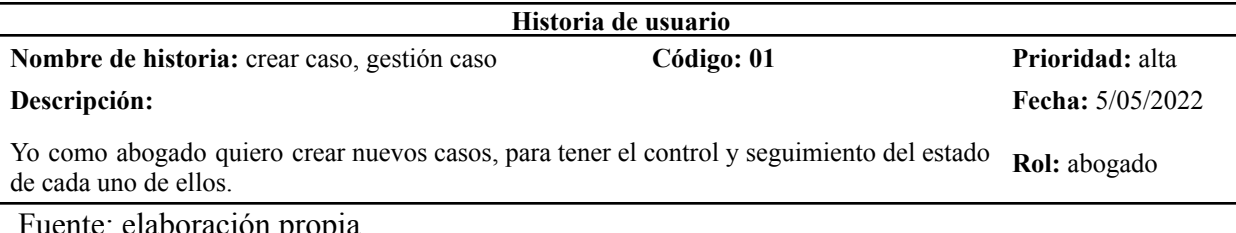

ente: elaboración propia

### **Tabla 3.**

#### *Historia de usuario modificar caso*

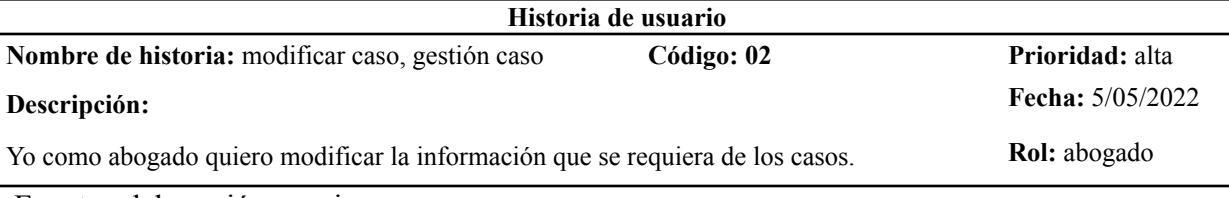

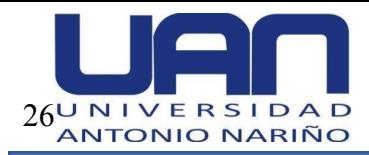

### **Tabla 4.**

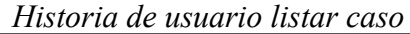

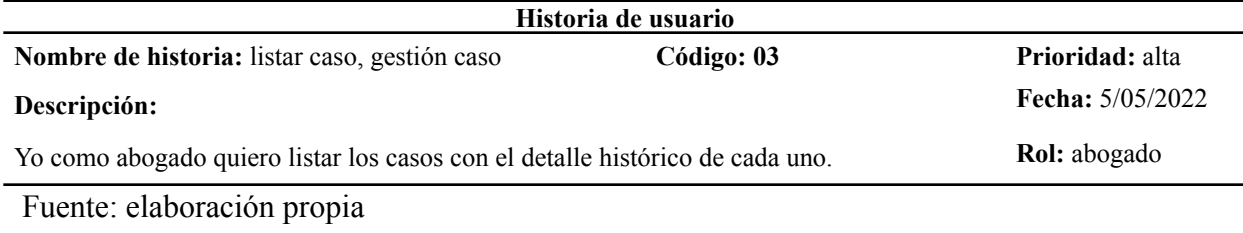

#### **Tabla 5.**

#### *Historia de usuario buscar caso*

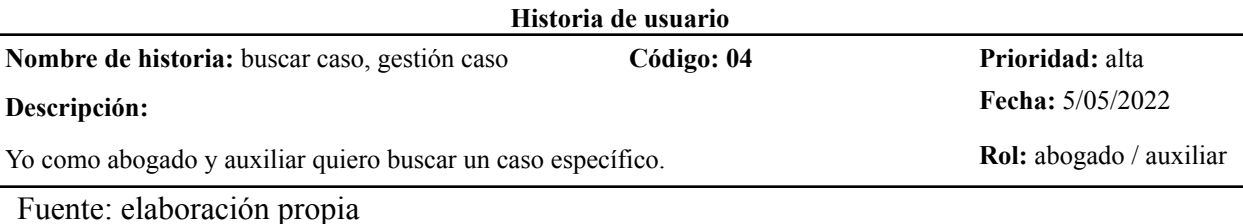

# **Tabla 6.**

### *Historia de usuario subir documentación al caso*

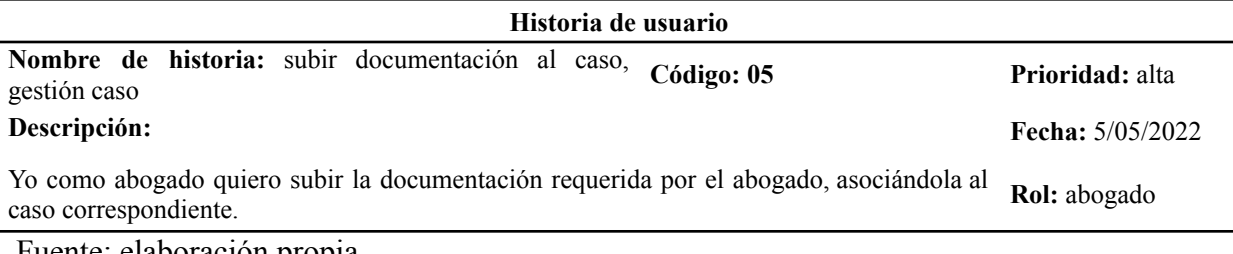

Fuente: elaboración propia

### **Tabla 7.**

*Historia de usuario descargar documentación del caso*

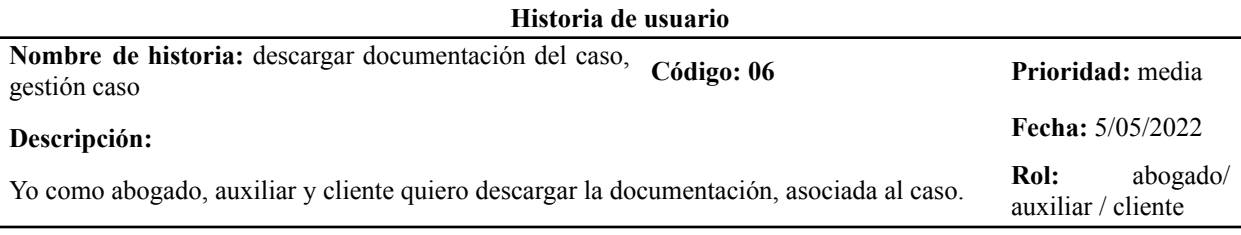

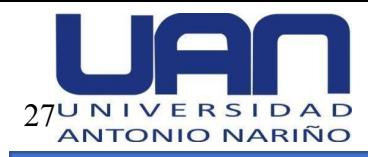

### **Tabla 8.**

*Historia de usuario histórico del estado del caso*

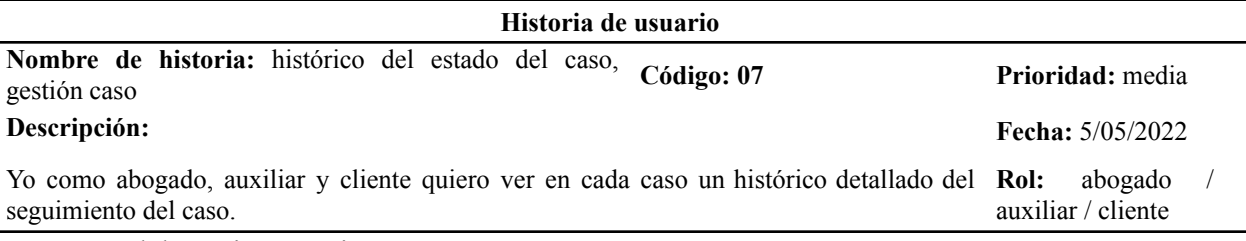

Fuente: elaboración propia

#### *4.4.2. Diseño*

Se elaboró el modelo entidad relación y los diagramas de clases y secuencia para

cada uno de los incrementos. A continuación, se muestran los diagramas correspondientes.

*Modelo Entidad Relación – MER:* en la Figura 5, se muestra el modelo entidad relación del primer incremento, el cual corresponde al módulo de gestión del caso.

**Figura 5.**

*Modelo entidad relación incremento 1*

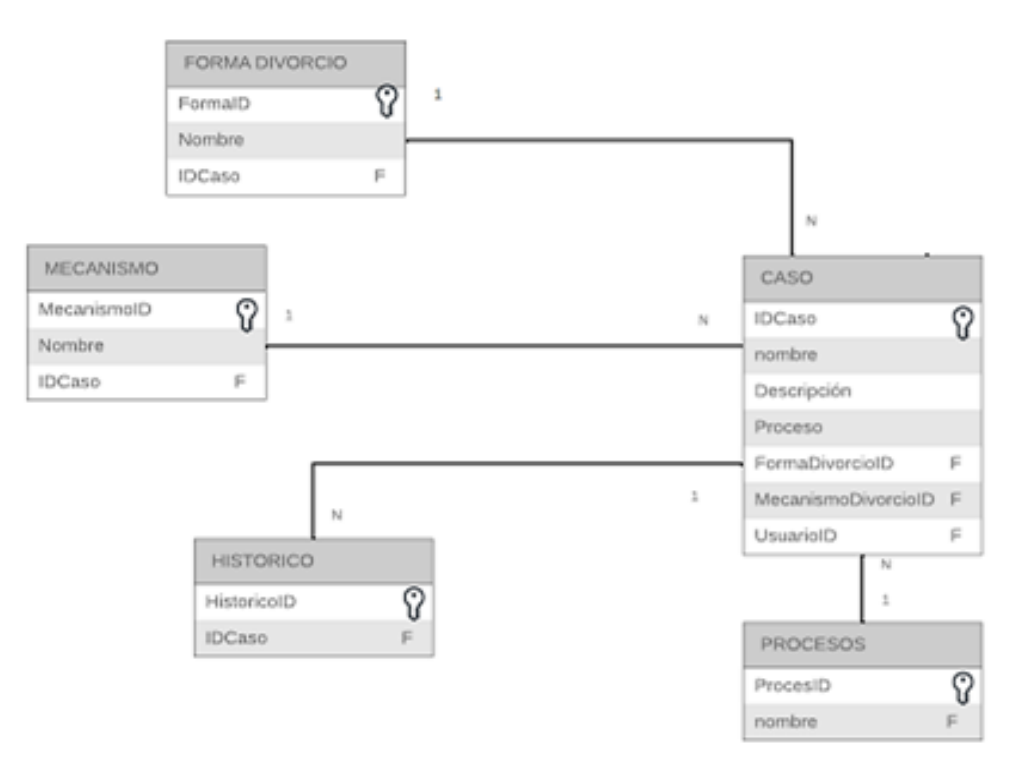

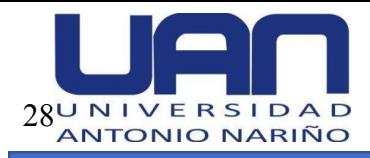

Fuente: elaboración propia

*Diagrama de clases:* este diagrama permite ver la estructura de la aplicación por medio de las clases, atributos, métodos y relaciones que existen. La Figura 6, muestra el diagrama de clases del módulo gestión del caso de la aplicación web.

# **Figura 6.**

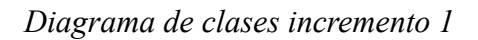

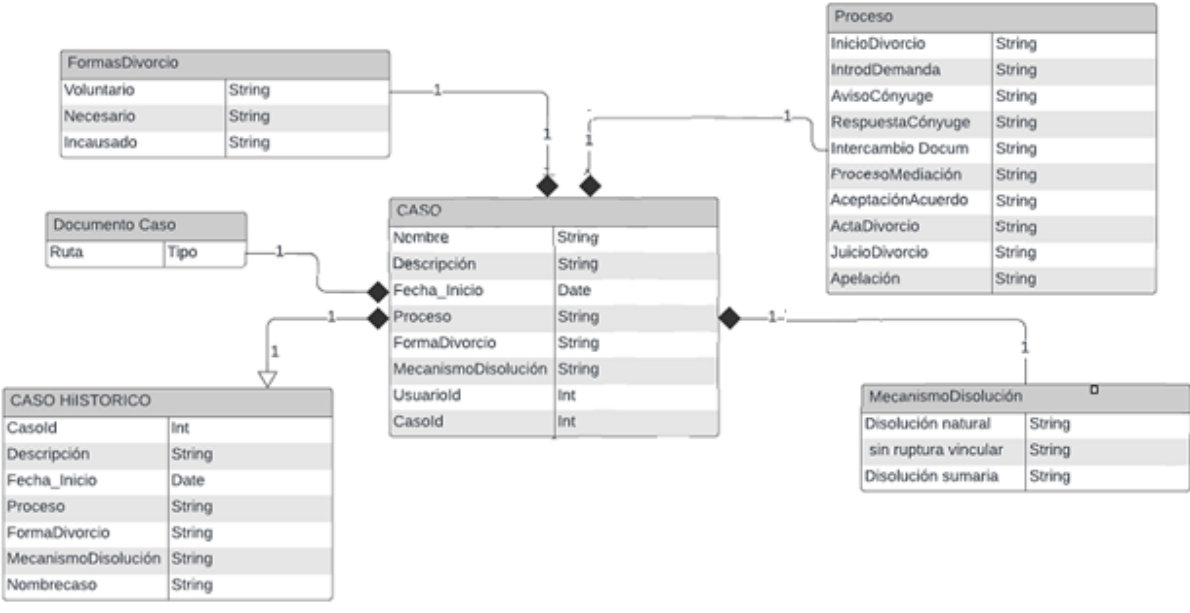

Fuente: elaboración propia

*Diagramas de secuencias:* este tipo de diagramas permite modelar la interacción entre los objetos de la aplicación, cuya finalidad es mostrar la secuencia de los mensajes intercambiados por los objetos.

De la Figura 7 a la Figura 12, se muestran los diagramas de secuencia correspondientes al módulo de gestión del caso.

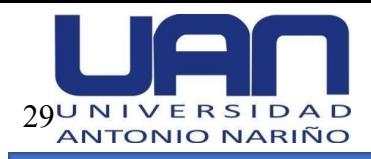

# **Figura 7.**

# *Diagrama de secuencia crear caso*

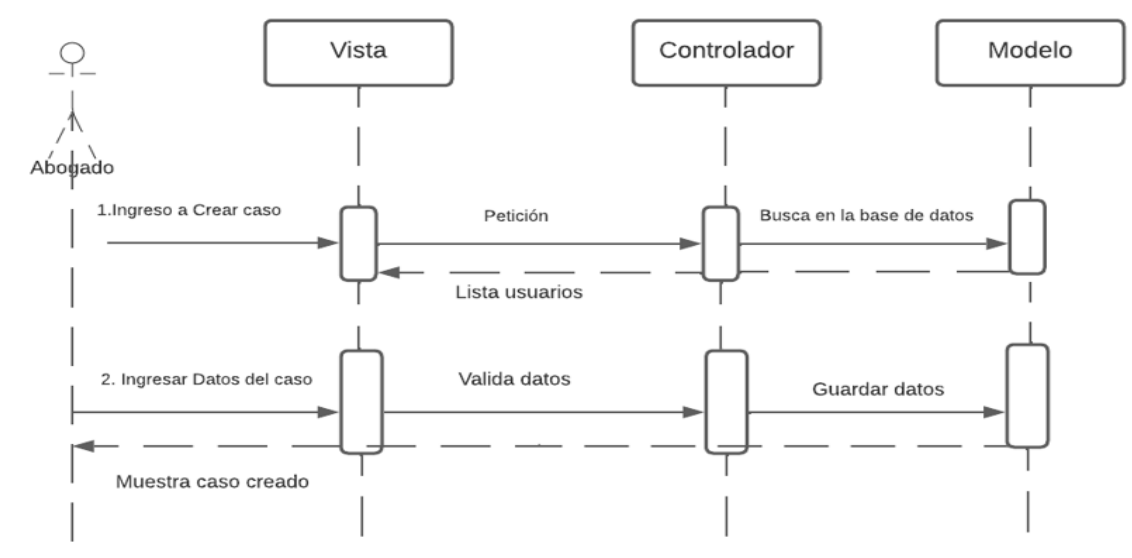

Fuente: elaboración propia

# **Figura 8.**

### *Diagrama de secuencia modificar caso*

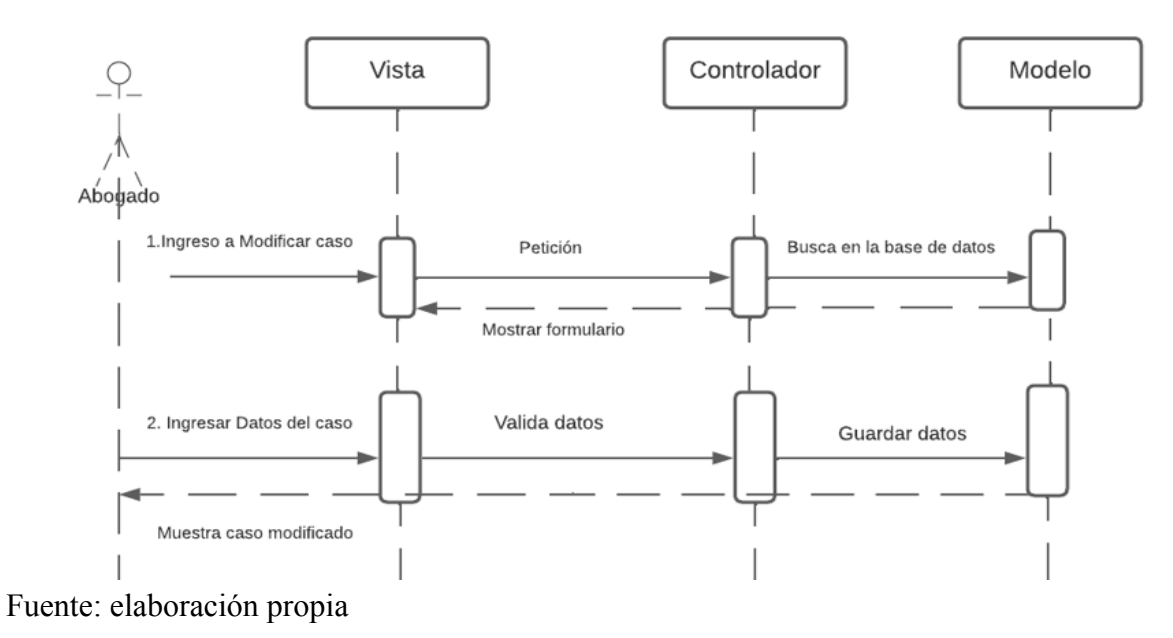

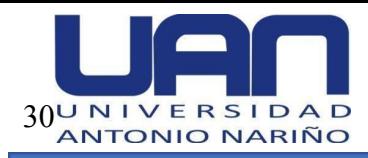

# **Figura 9.**

*Diagrama de secuencia listar caso*

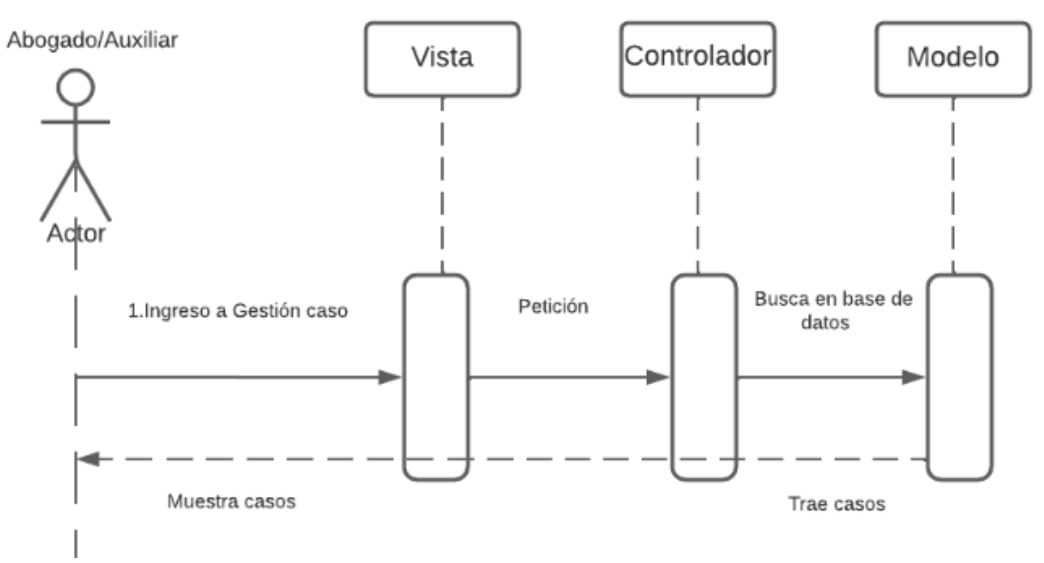

Fuente: elaboración propia

# **Figura 10.**

*Diagrama de secuencia subir documentación al caso*

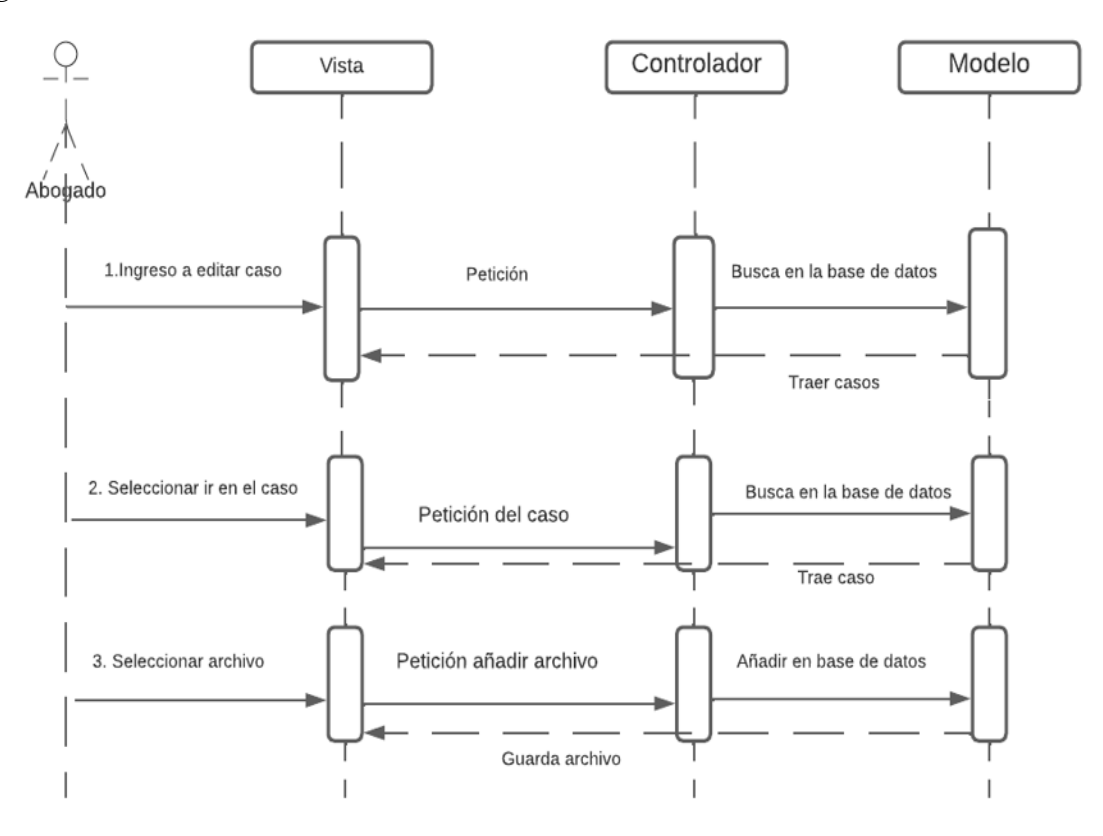

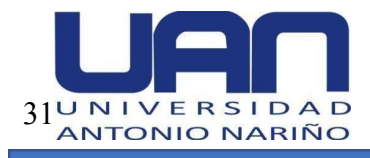

# Fuente: elaboración propia **Figura 11.**

# *Diagrama de secuencia descargar documentación del caso*

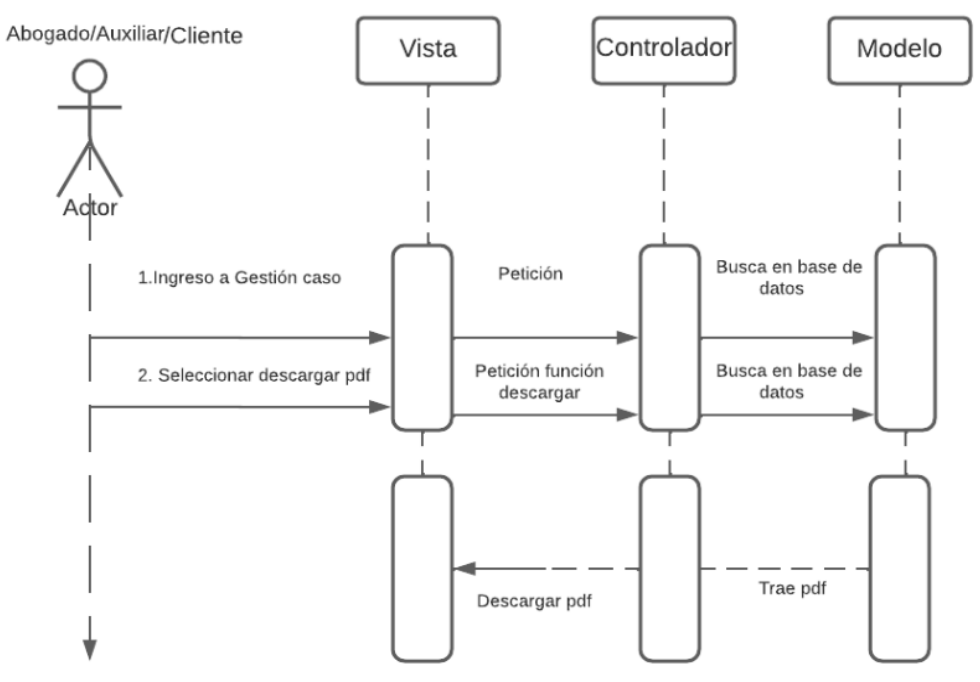

Fuente: elaboración propia

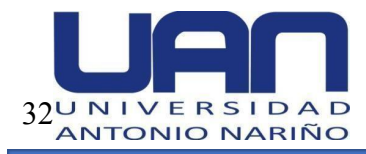

# **Figura 12.**

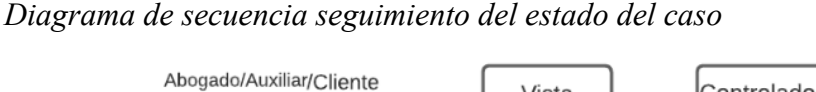

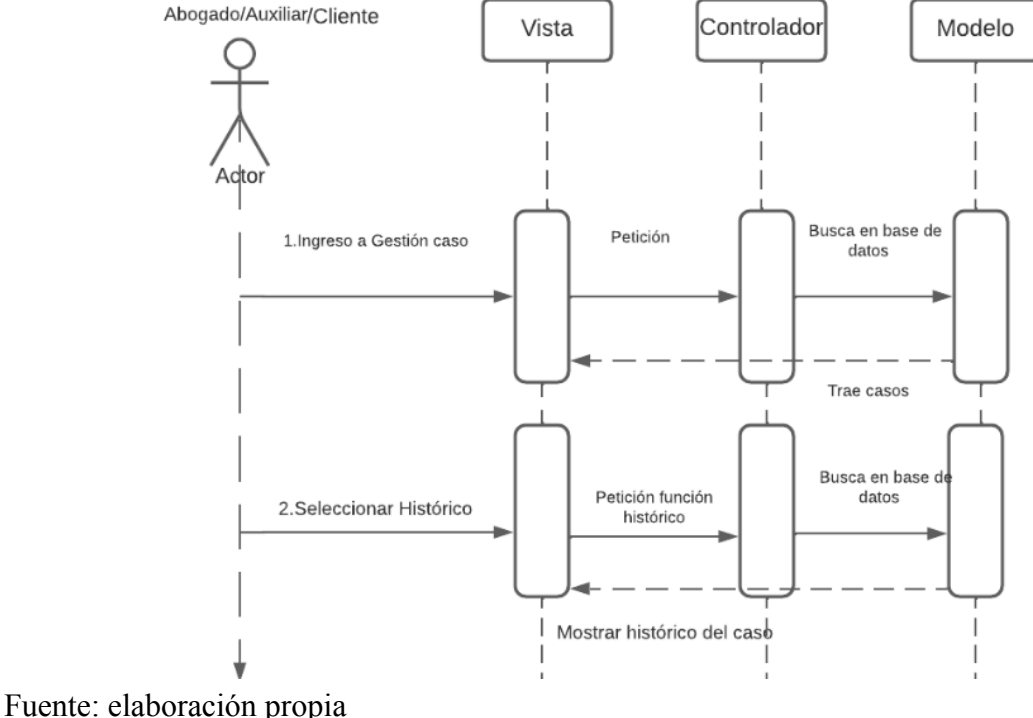

### *4.4.3. Código*

Para el desarrollo de la aplicación se utilizó el framework Asp.net, el cual permitió trabajar simultáneamente tanto el backend como el fronted. El módulo de gestión del caso se desplegó en un servidor gratuito. Enlace: https://abogadoweb.azurewebsites.net/Users/Login

# *4.5.4 Pruebas*

Se realizaron pruebas unitarias a cada una de las funcionalidades para validar su correcto funcionamiento, para luego realizar las pruebas de integración a todo el módulo desarrollado. La validación se efectuó por medio de los casos de prueba asociados a cada una de las historias de usuario. De la Tabla 9 a la Tabla 15, se detallan los casos de prueba correspondientes al módulo de gestión del caso.

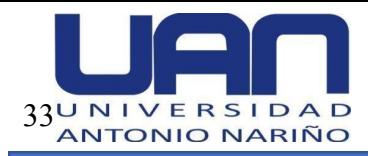

# **Tabla 9.**

*Caso de prueba crear caso*

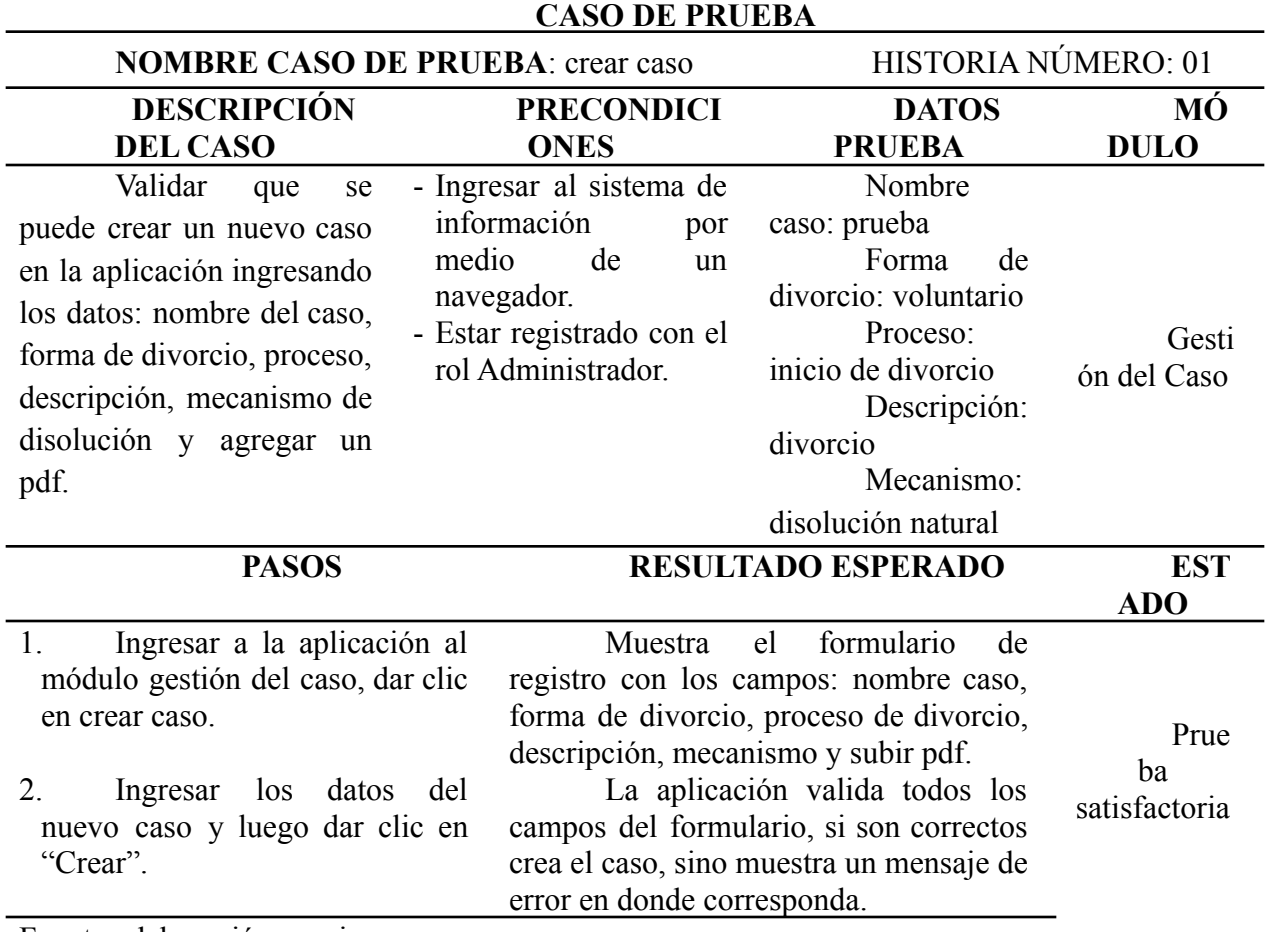

Fuente: elaboración propia

# **Tabla 10.**

*Caso de prueba modificar caso*

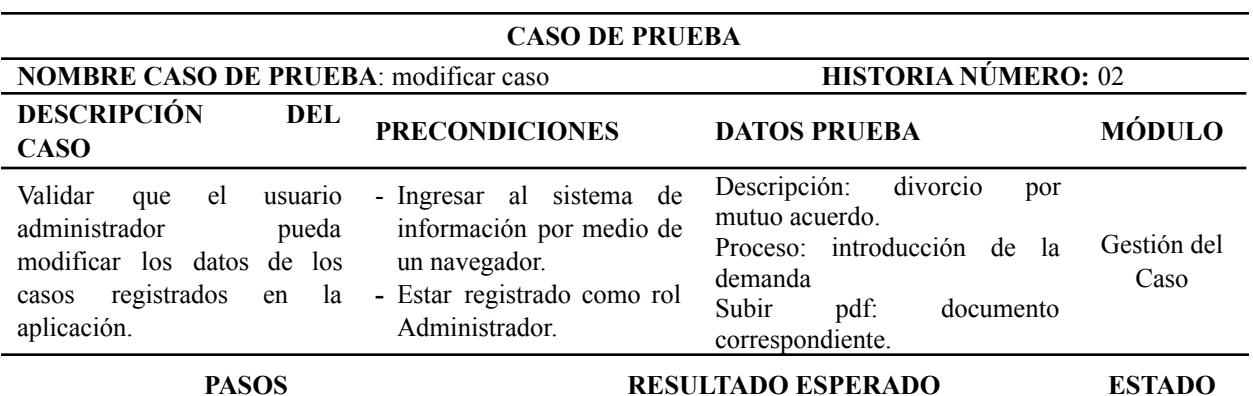

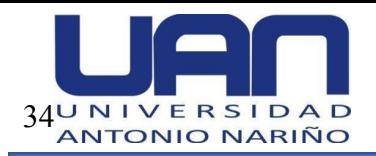

# **FACULTAD DE INGENIERIA DE SISTEMAS**

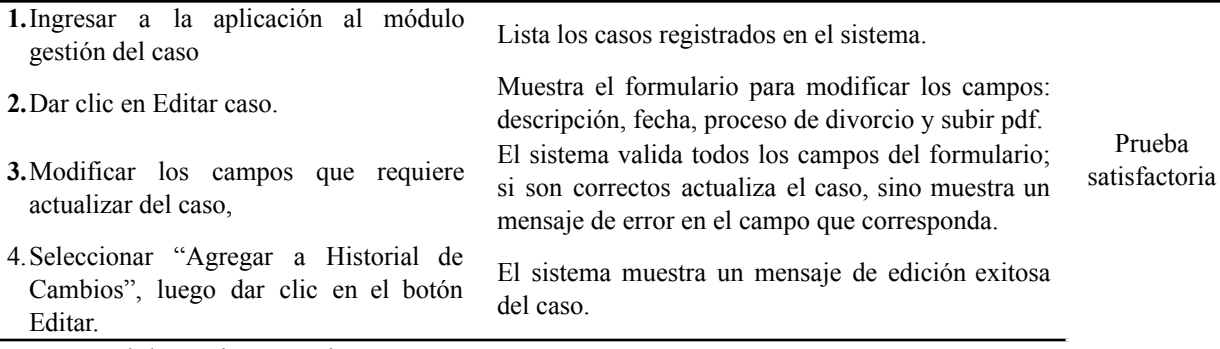

Fuente: elaboración propia

# **Tabla 11.**

*Caso de prueba listar caso*

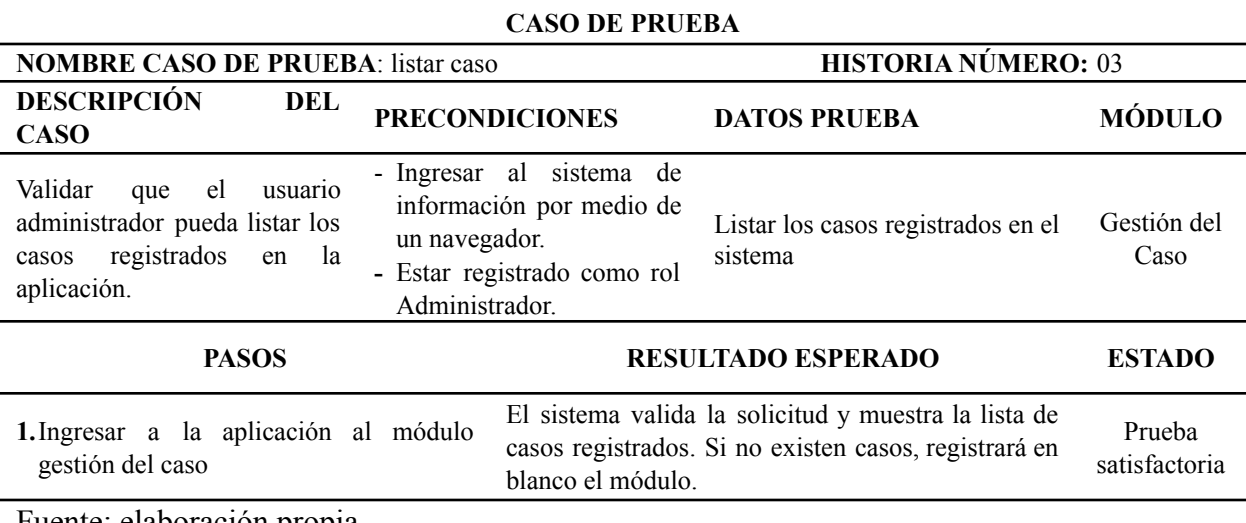

Fuente: elaboración propia

### **Tabla 12.**

*Caso de prueba consultar caso*

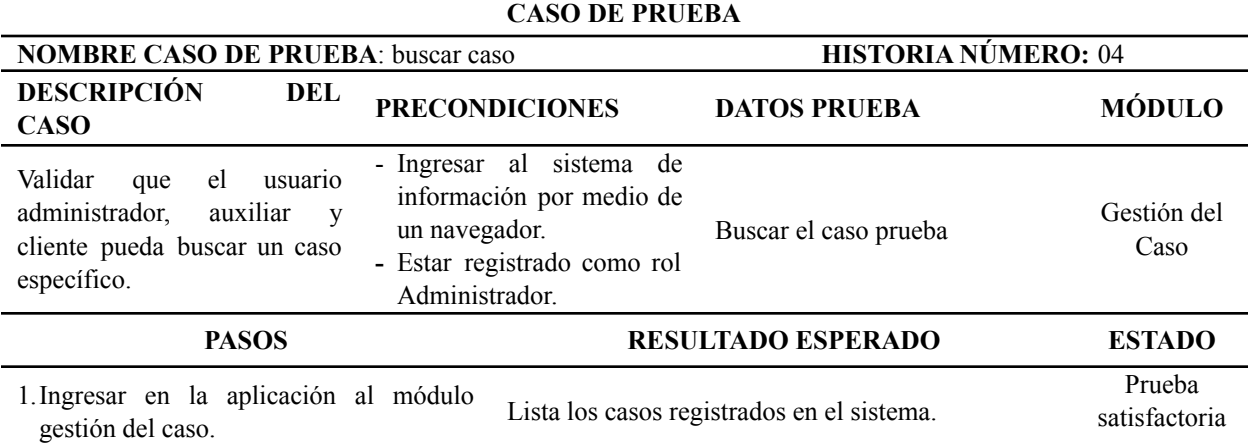

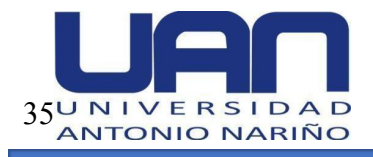

caso a consultar.

2.Digitar en el campo buscar los datos del El sistema valida la información y muestra el caso solicitado con su respectiva información.

Fuente: elaboración propia

# **Tabla 13.**

*Caso de prueba subir pdf*

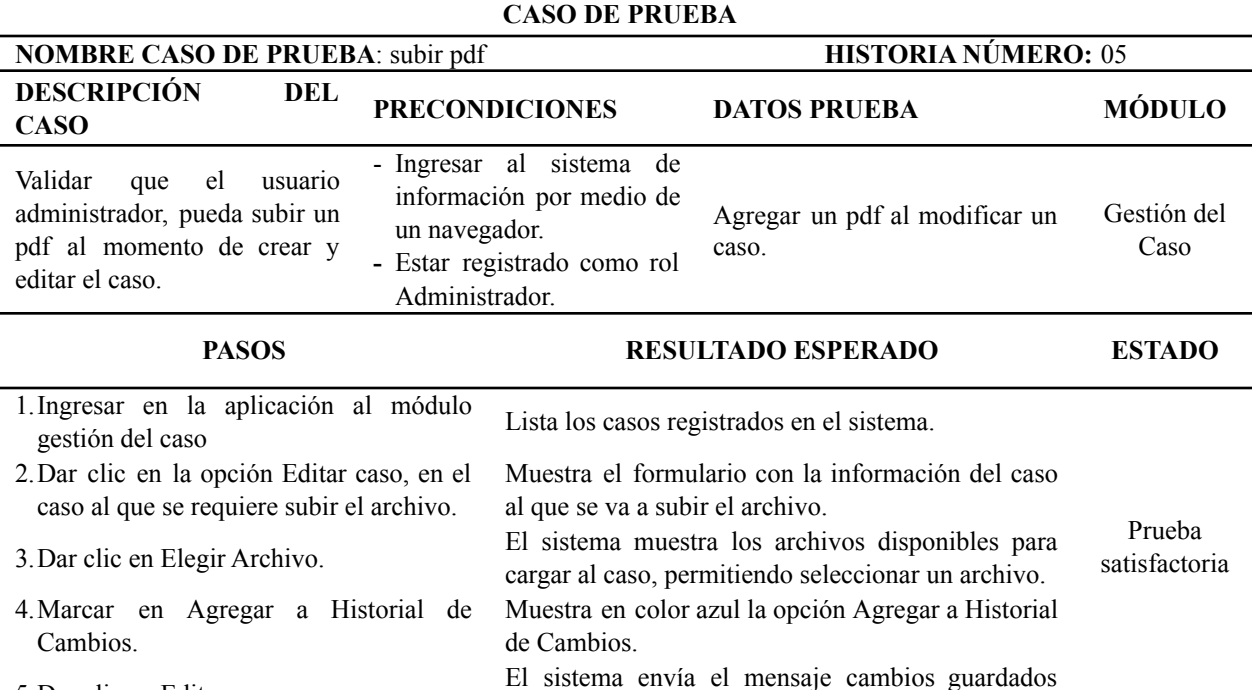

exitosamente.

5.Dar clic en Editar.

Fuente: elaboración propia

### **Tabla 14.**

*Caso de prueba descargar pdf*

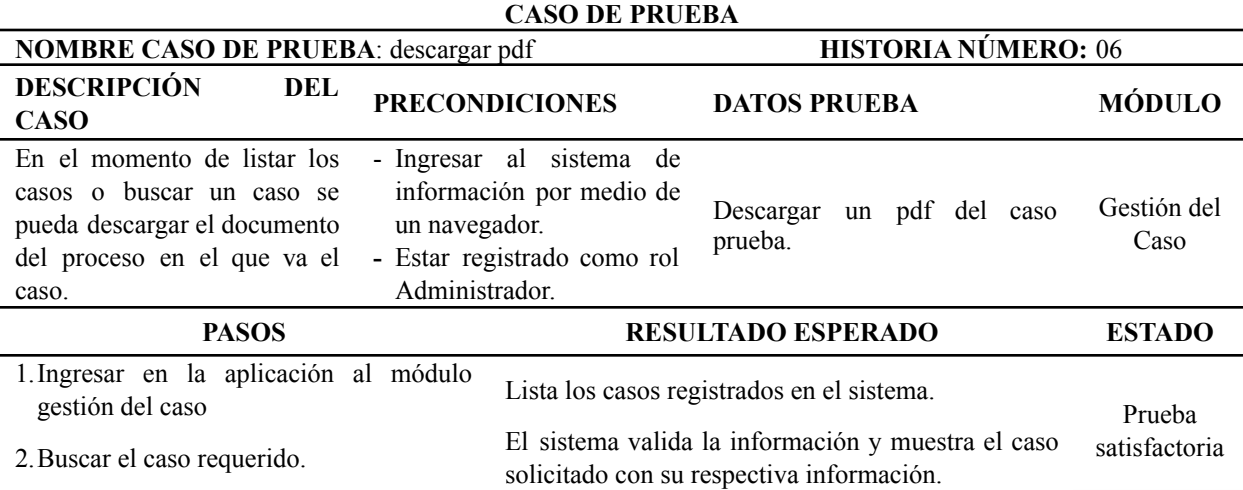

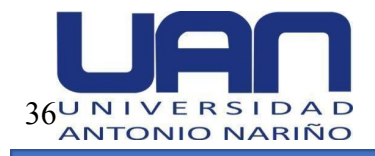

3.Dar clic en Descargar

Descarga el archivo en pdf, correspondiente a la etapa del proceso en el que se encuentra el caso.

Fuente: elaboración propia

### **Tabla 15.**

*Caso de prueba histórico del caso*

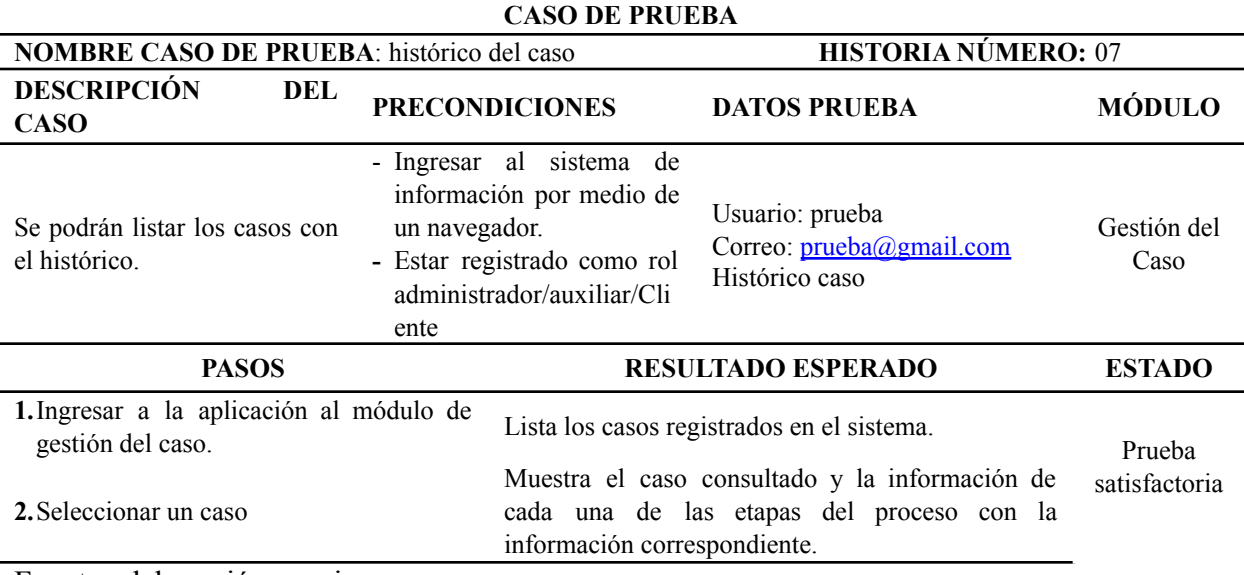

Fuente: elaboración propia

# **4.5. Incremento 2**

# *4.5.1. Análisis*

En este incremento se entregaron las historias de usuarios de los módulos: gestión de

usuarios y gestión de citas.

De la tabla 16 a la 18, se detallan las historias correspondientes al módulo gestión de

usuarios.

### **Tabla 16.**

*Historia de usuario crear usuario*

**Historia de usuario**

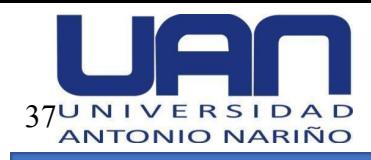

# **FACULTAD DE INGENIERIA DE SISTEMAS**

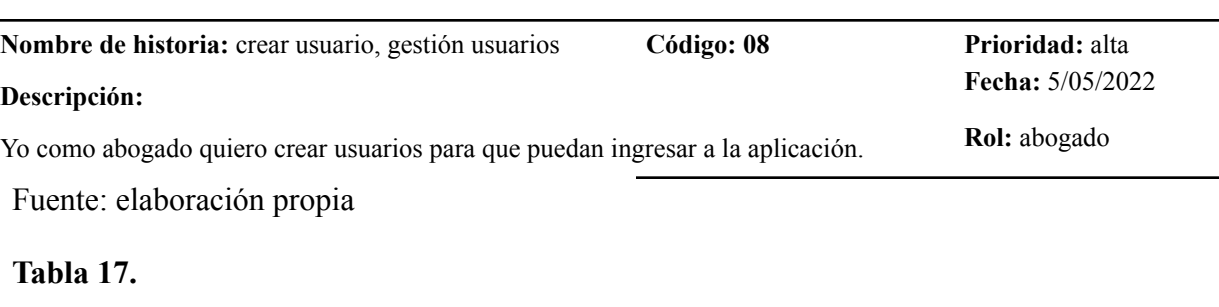

### *Historia de usuario consultar usuario*

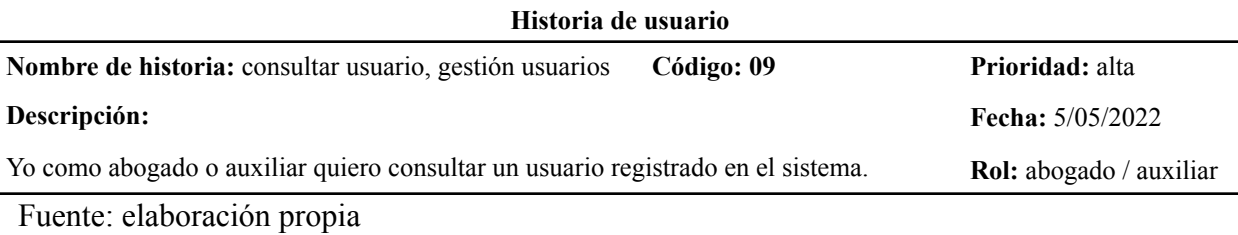

#### **Tabla 18.**

# *Historia de usuario modificar usuario*

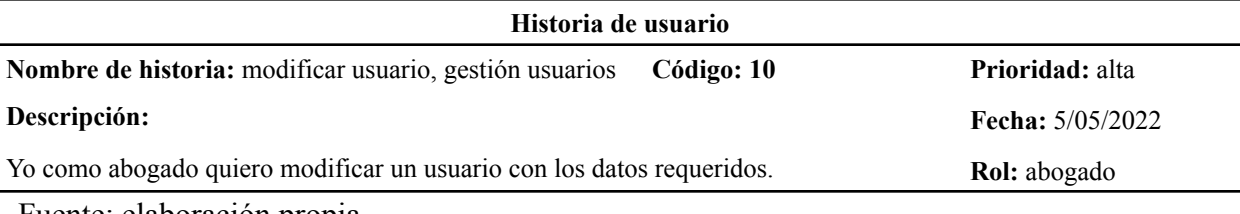

Fuente: elaboración propia

### **Tabla 19.**

*Historia de usuario inicio sesión*

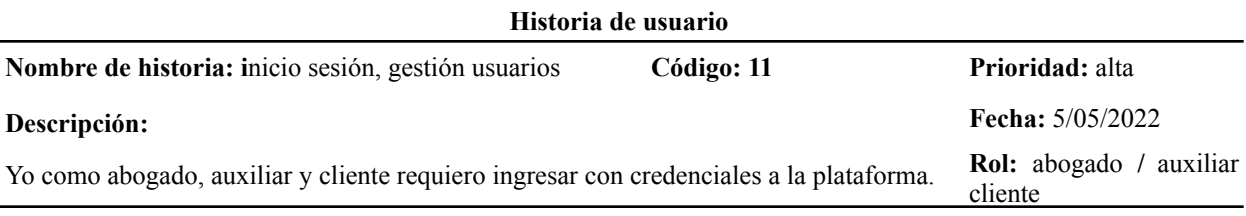

Fuente: elaboración propia

De la tabla 20 a la 22, se detallan las historias correspondientes al módulo gestión de

citas.

**Tabla 20.**

*Historia de usuario crear cita*

**Historia de usuario**

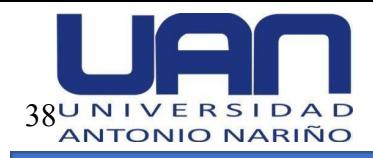

# **FACULTAD DE INGENIERIA DE SISTEMAS**

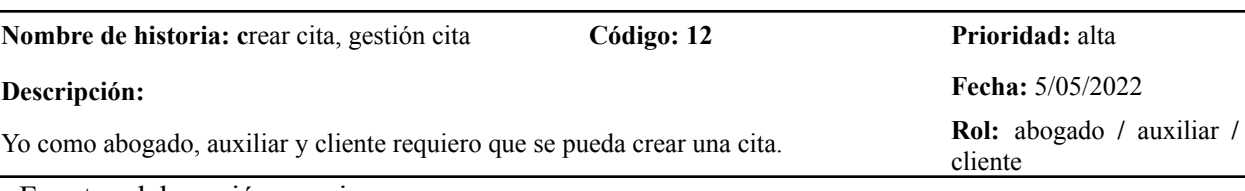

Fuente: elaboración propia

### **Tabla 21.**

# *Historia de usuario asignar cita*

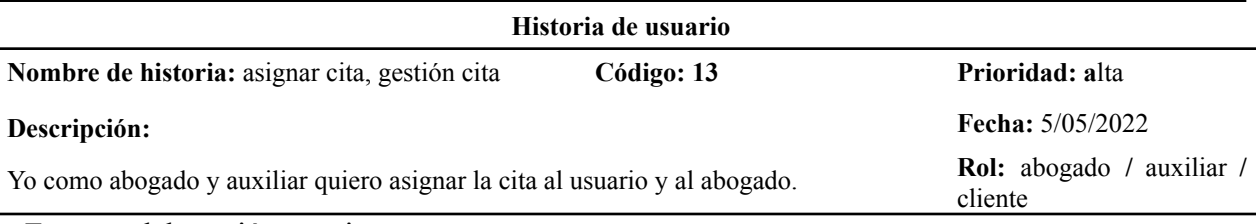

Fuente: elaboración propia

## **Tabla 22.**

*Historia de usuario listar citas*

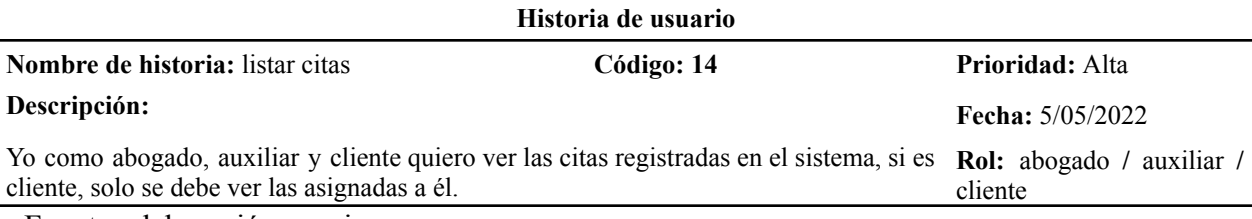

Fuente: elaboración propia

# *4.5.2. Diseño*

Se elaboró el modelo entidad relación y los diagramas de clases y secuencia para el

módulo de gestión de usuarios y gestión de citas. A continuación, se muestran los diagramas

correspondientes.

*Modelo Entidad Relación – MER:* en la Figura 13, se muestra el modelo entidad relación de

la aplicación.

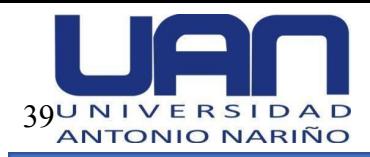

# **Figura 13.**

*Modelo entidad relación de la aplicación*

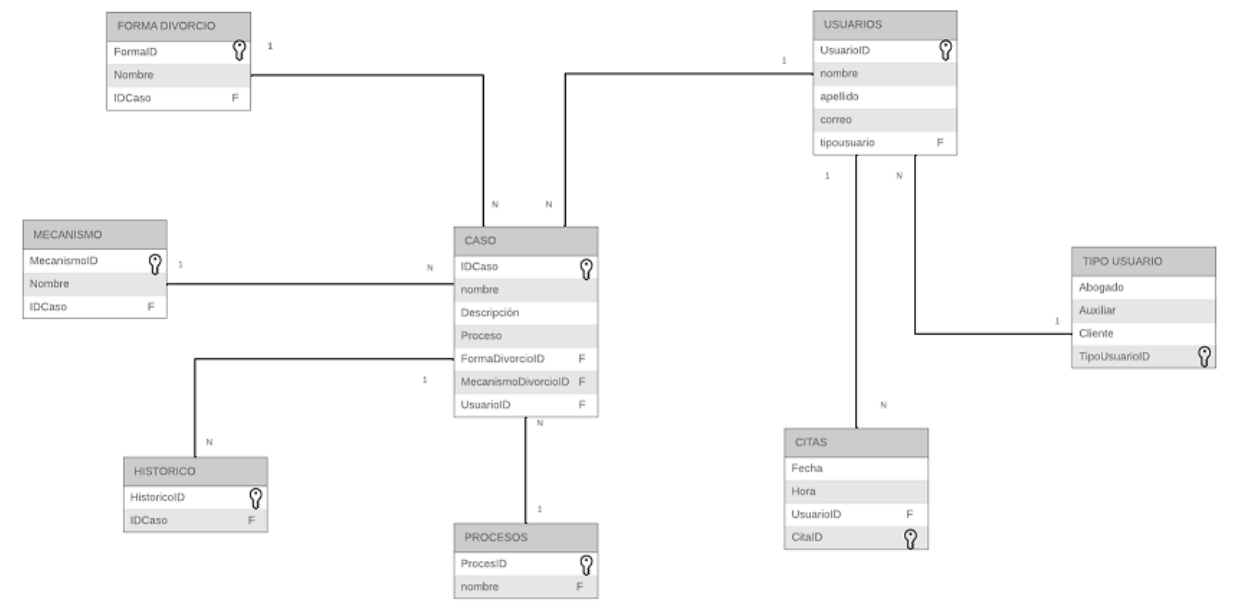

Fuente: elaboración propia

*Diccionario de datos:* en la Tabla 23, se muestra el diccionario de datos en donde se describen los atributos de las entidades que componen la base de datos.

### *Tabla 23.*

*Diccionario de datos*

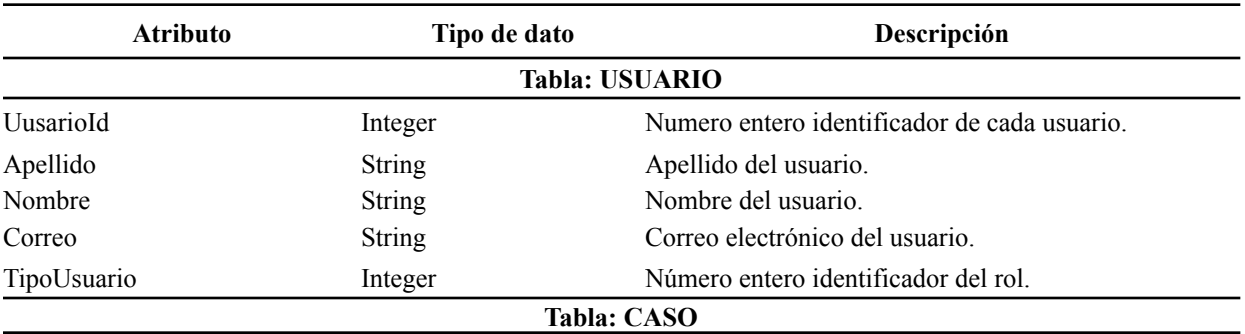

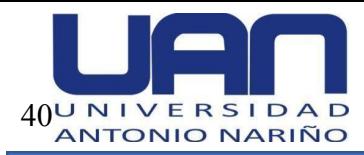

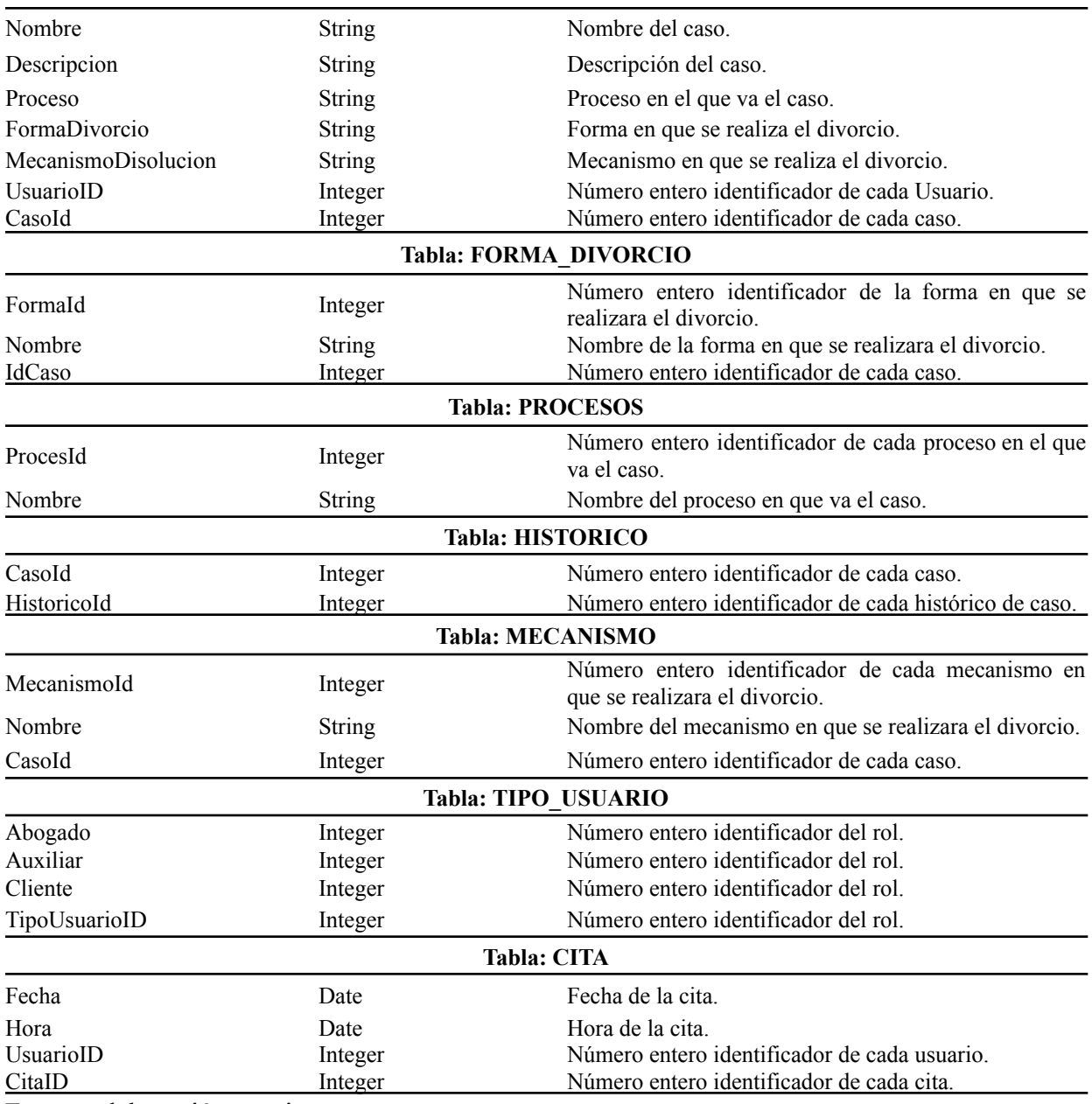

Fuente: elaboración propia

*Diagrama de clases:* la Figura 14, muestra el diagrama de clases de la aplicación web.

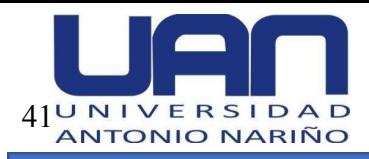

# **Figura 14.**

## *Diagrama de clases de la aplicación*

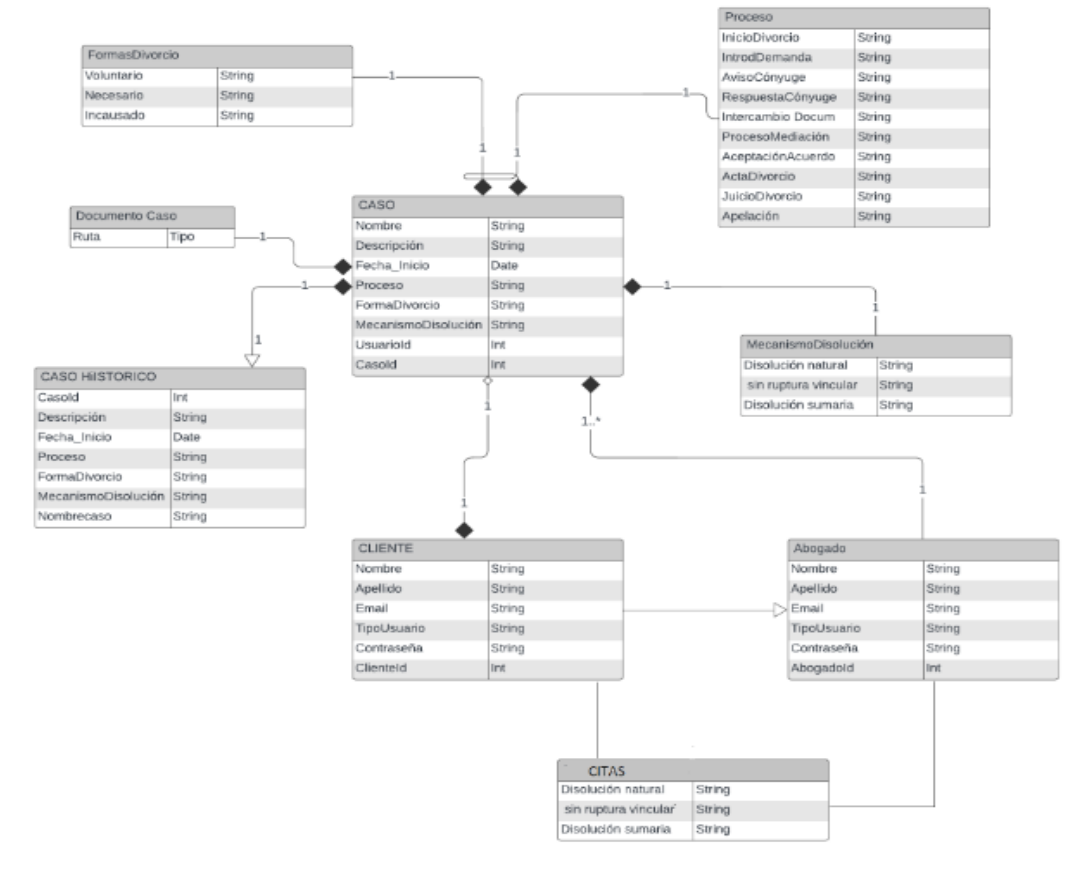

Fuente: elaboración propia

*Diccionario de clases:* en la Tabla 24, se muestra el diccionario de clases en donde se describe el tipo de dato que maneja cada una de las clases.

#### **Tabla 24.**

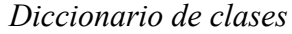

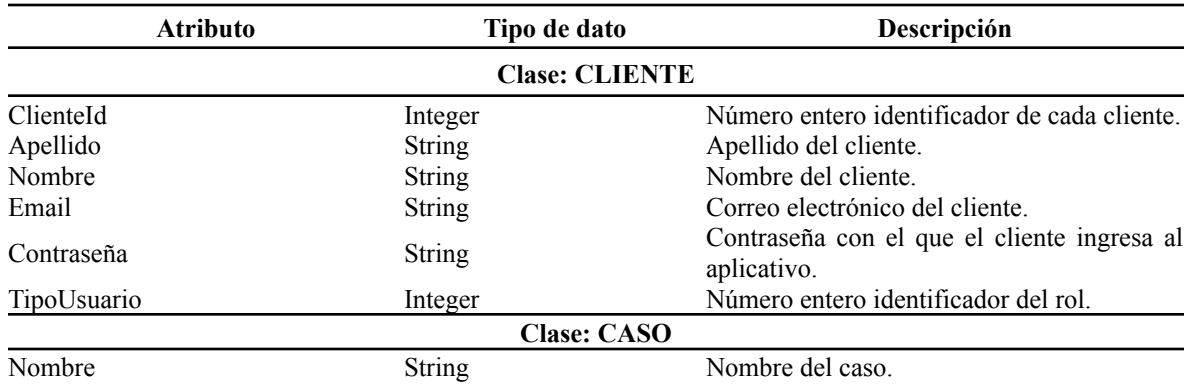

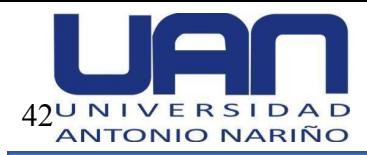

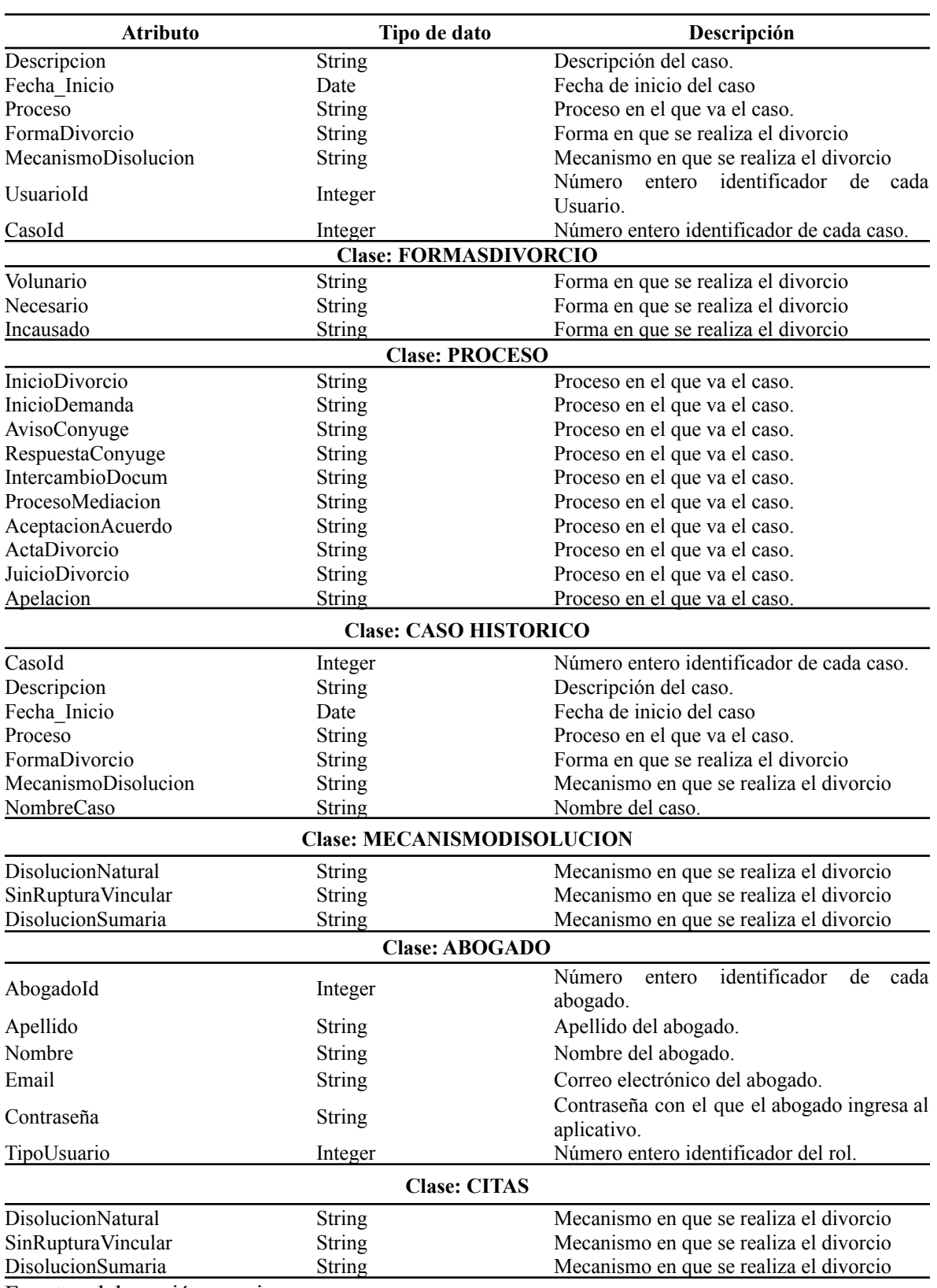

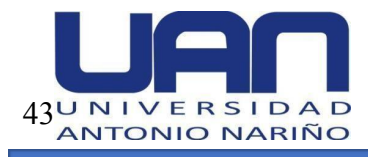

*Diagramas de secuencias:* de la Figura 15 a la Figura 17, se muestran los diagramas de

secuencia correspondientes al módulo de gestión de usuarios.

# **Figura 15.**

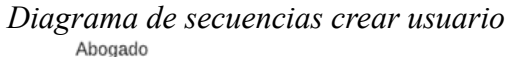

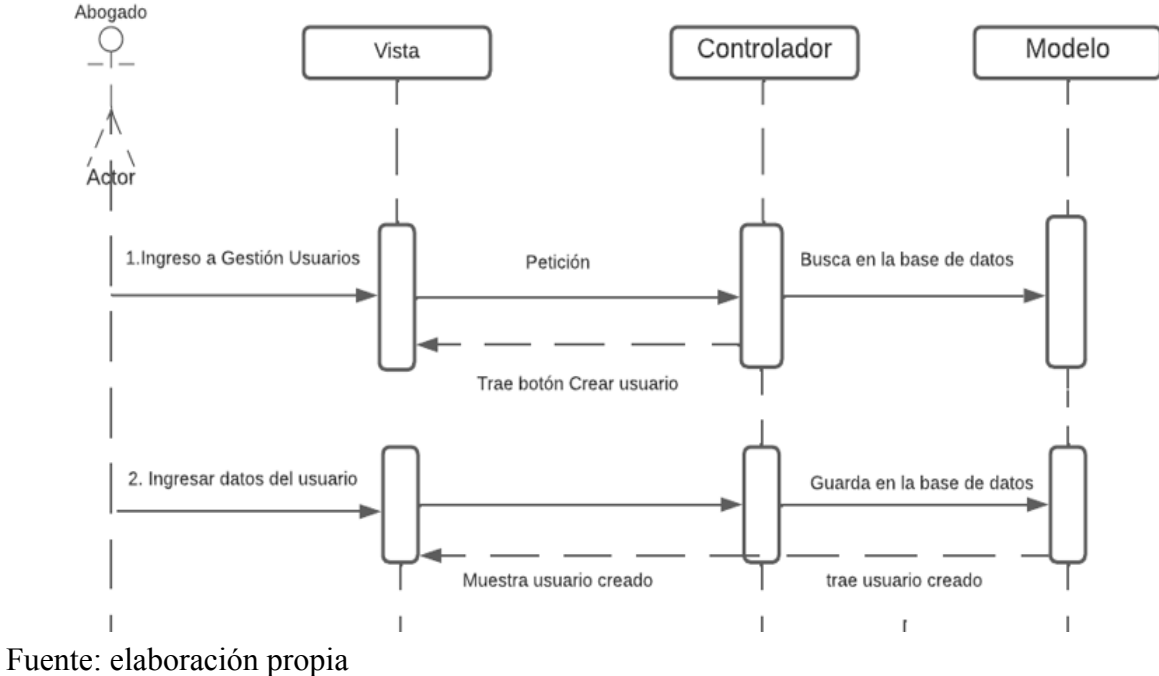

# **Figura 16.**

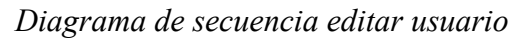

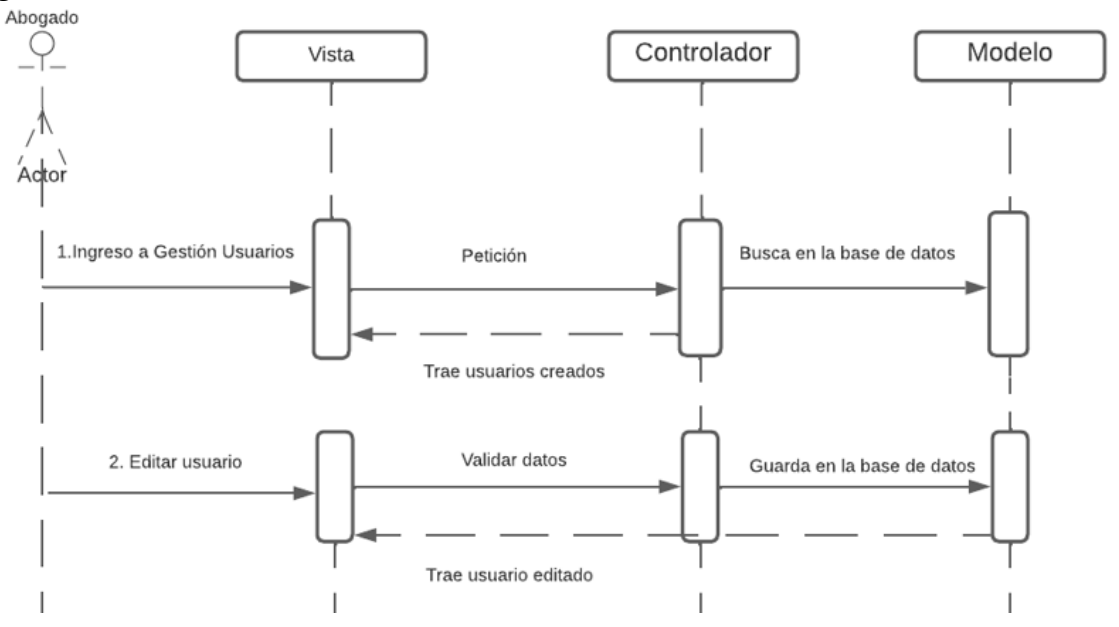

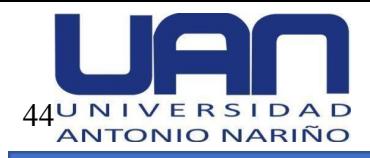

Fuente: elaboración propia **Figura 17.**

Abogado-Auxiliar

### *Diagrama de secuencia listar usuario*

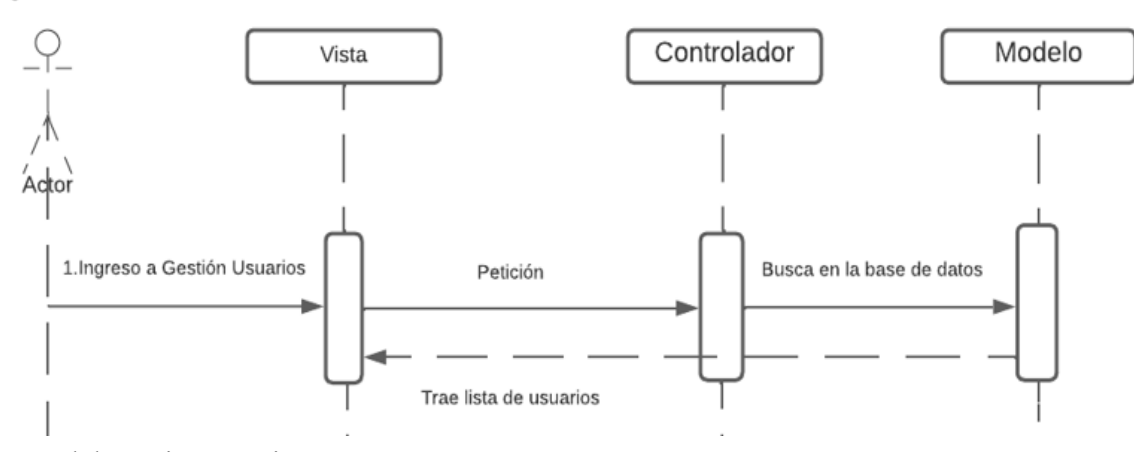

Fuente: elaboración propia

De igual forma, de la Figura 18 a la Figura 20, se muestran los del módulo gestión de

citas.

# **Figura 18.**

#### *Diagrama de secuencia crear cita*

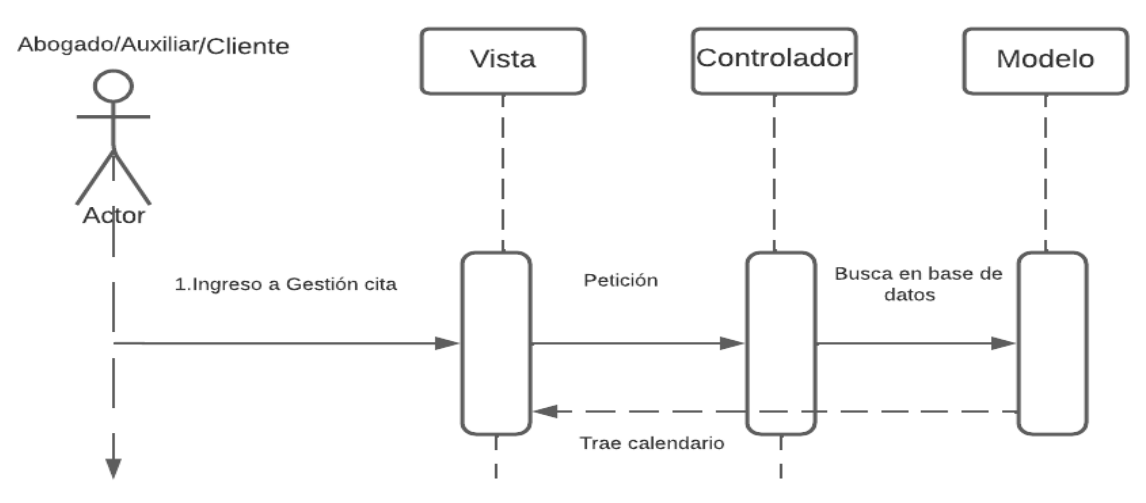

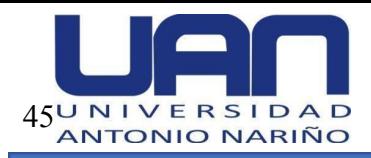

# **Figura 19.**

# *Diagrama de secuencia asignar cita*

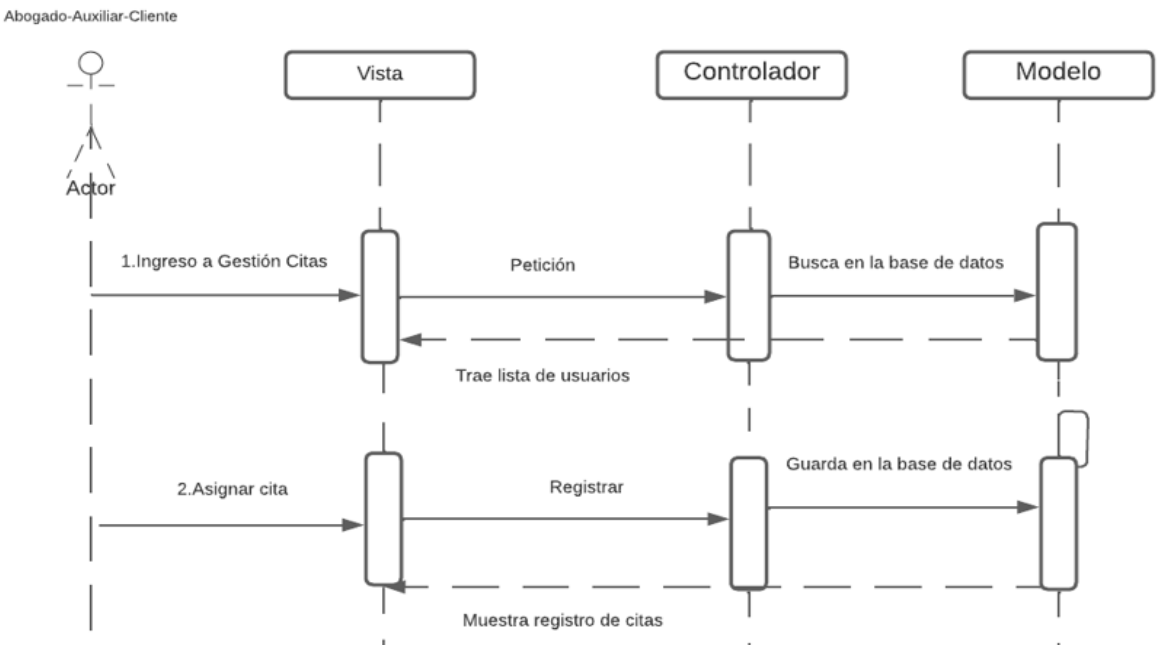

Fuente: elaboración propia

# **Figura 20.**

### *Diagrama de clase listar cita*

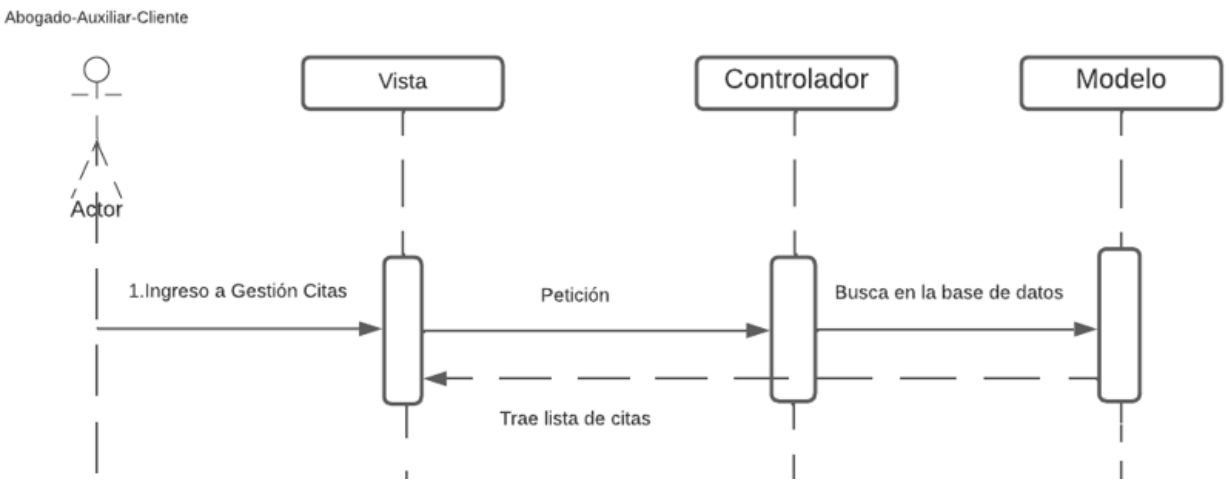

# Fuente: elaboración propia

En la Figura 21, se muestra el diagrama de secuencia correspondiente al inicio de sesión en la aplicación.

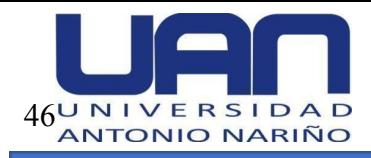

# **Figura 21.**

*Diagrama de clase inicio de sesión*

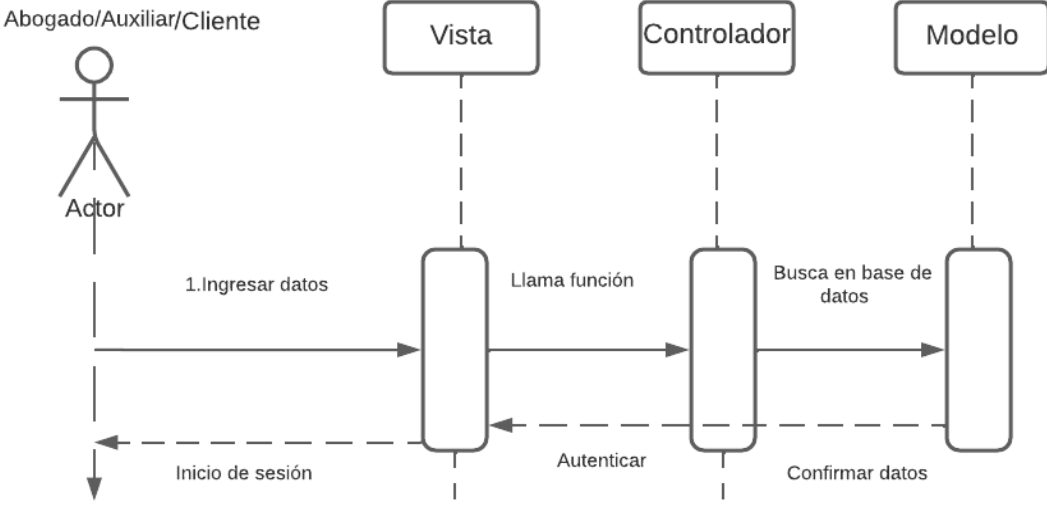

Fuente: elaboración propia

## *4.5.3. Código*

En esta fase del proyecto, se realizó la integración de los dos incrementos inicialmente establecidos, desarrollados y funcionales. Como se indicó, la aplicación web se desplegó en un servidor gratuito llamado Heroku el cual generó un enlace para poder acceder al sistema de información de abogados.

• Enlace: https://abogadoweb.azurewebsites.net/Users/Login

### *4.5.4. Pruebas*

A continuación, se detallan los casos de prueba del segundo incremento; módulos: gestión de usuarios y gestión de citas.

De la Tabla 25 a la Tabla 28, se detallan los casos de prueba correspondientes al módulo de gestión de usuarios.

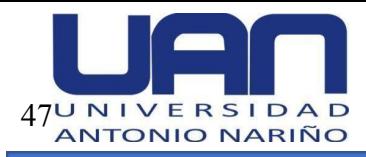

# **Tabla 25.**

*Caso de prueba crear usuario*

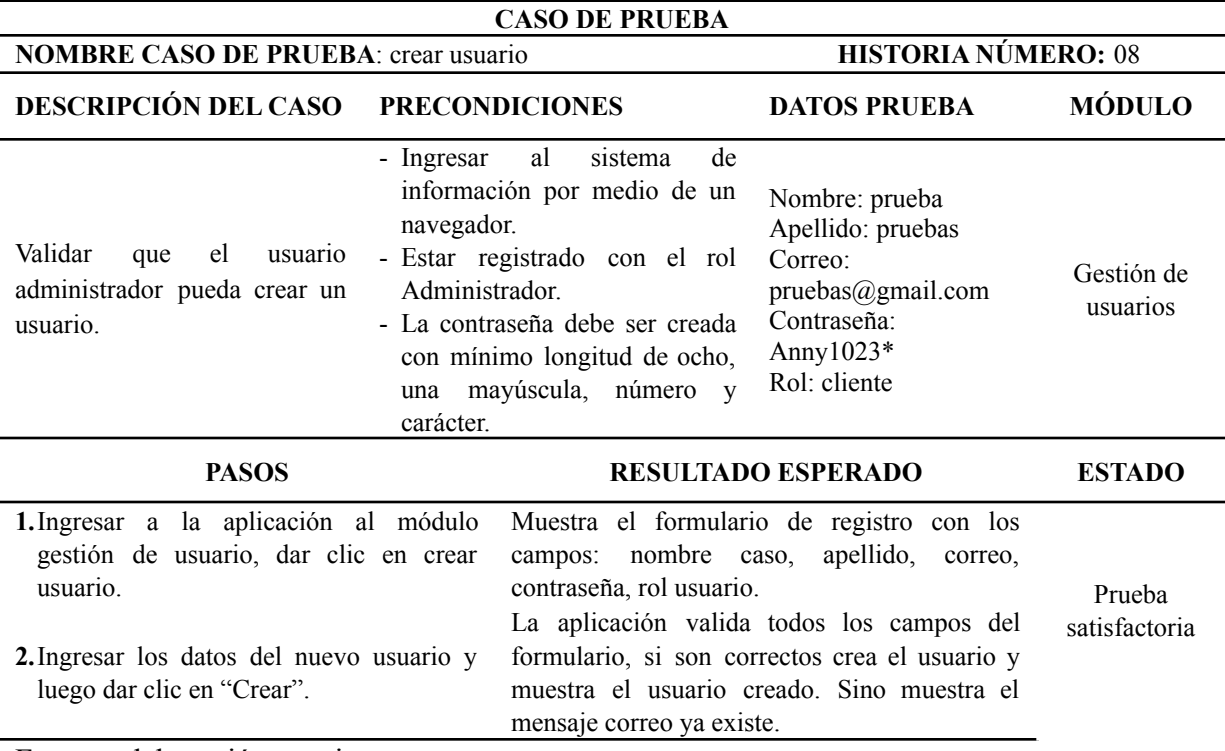

Fuente: elaboración propia

### **Tabla 26.**

# *Caso de prueba consultar usuario*

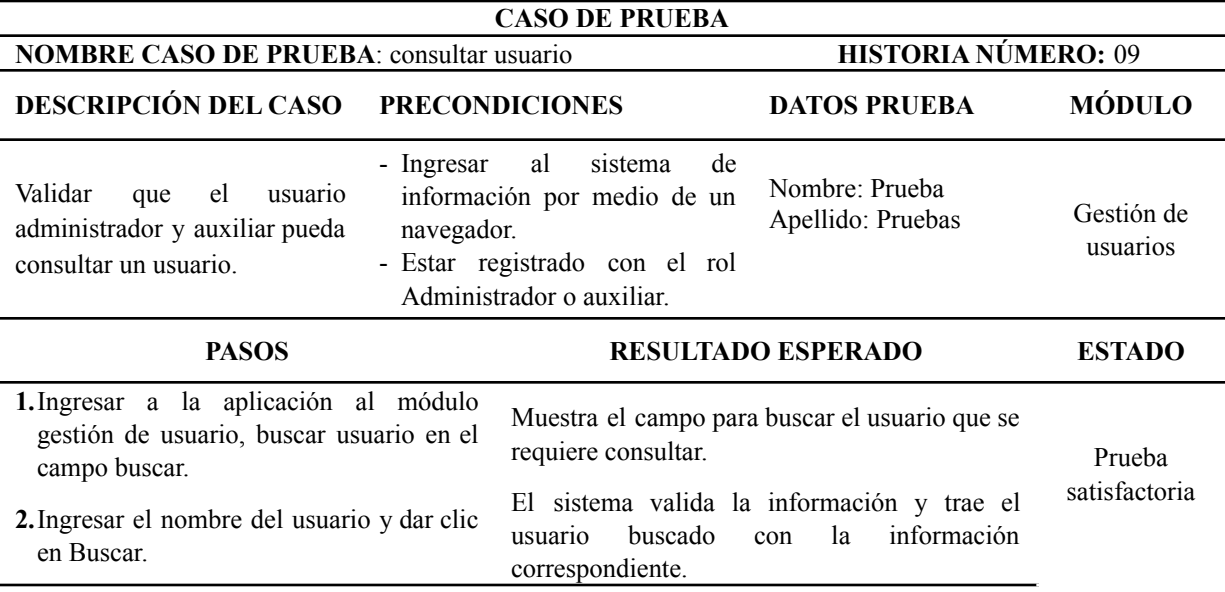

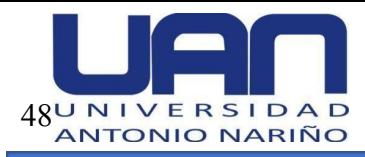

# **Tabla 27.**

*Caso de prueba modificar usuario*

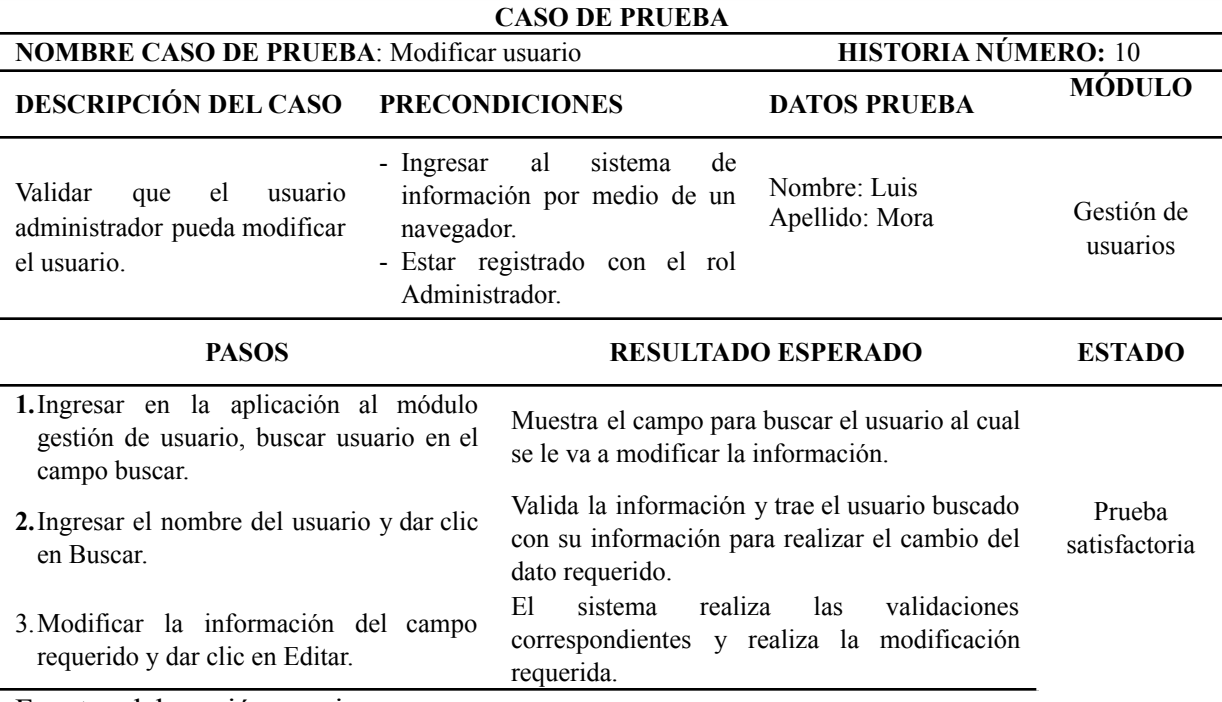

Fuente: elaboración propia

#### **Tabla 28.**

# *Caso de prueba inicio de sesión*

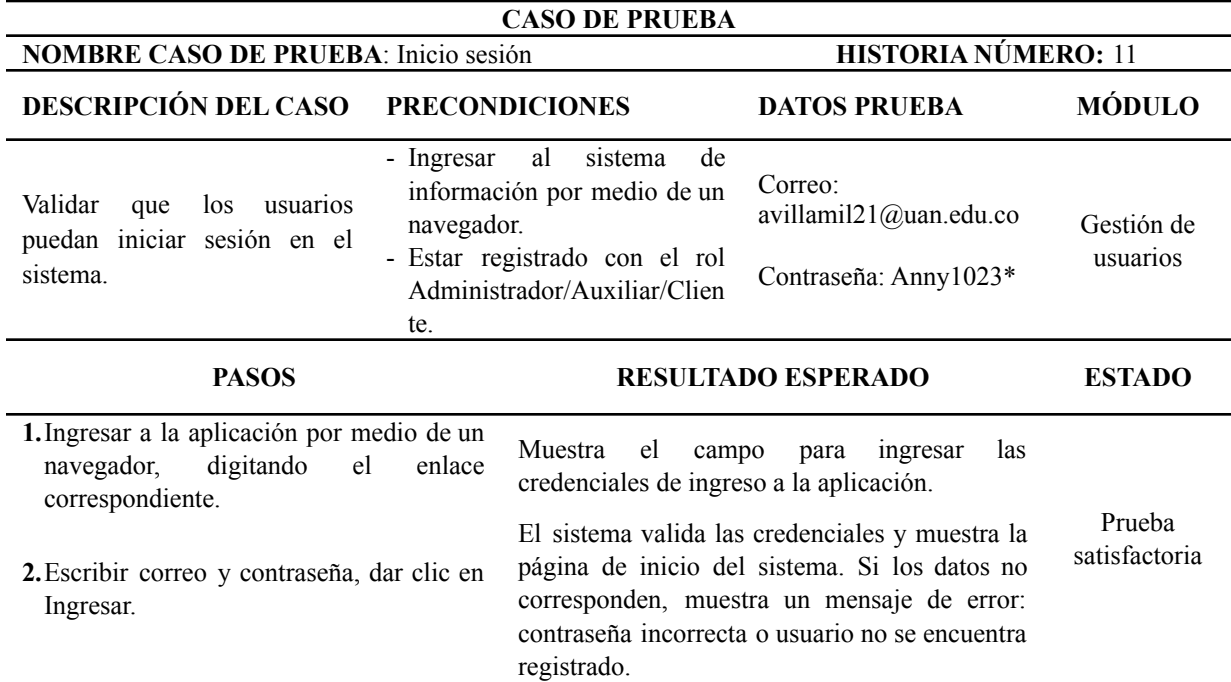

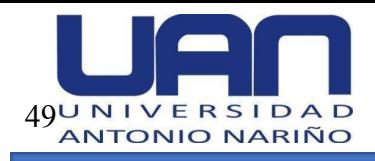

De la Tabla 29 a la Tabla 31, se detallan los casos de prueba del módulo de gestión de

citas.

# **Tabla 29.**

*Caso de prueba crear cita*

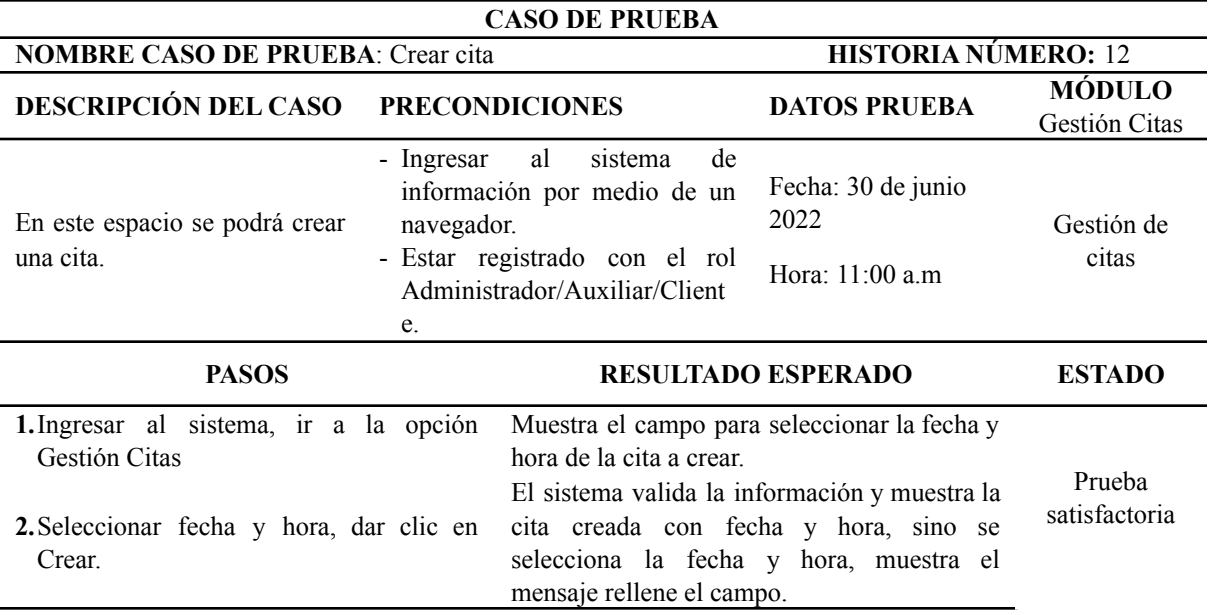

Fuente: elaboración propia

## **Tabla 30.**

# *Caso de prueba asignar cita*

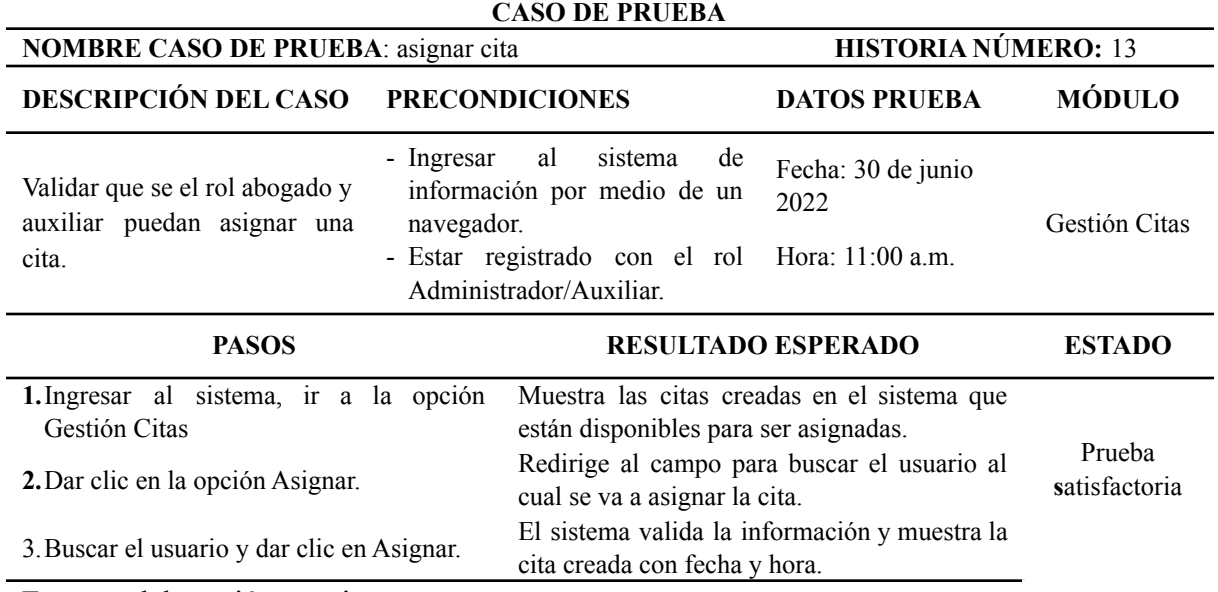

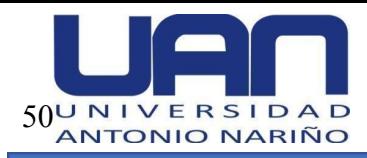

# **Tabla 31.**

*Caso de prueba listar citas*

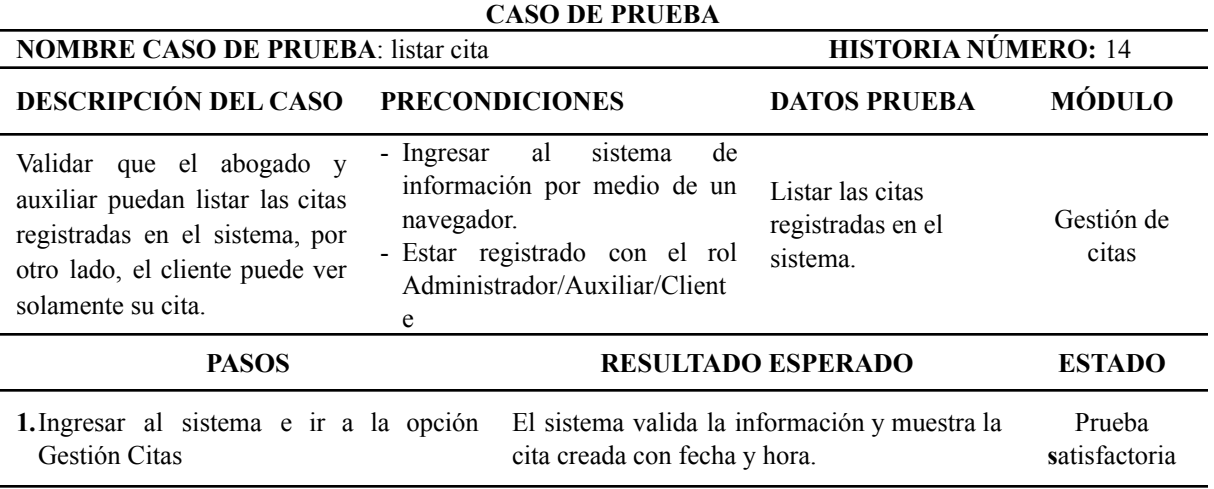

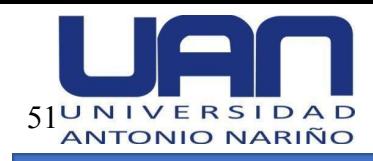

### **5. Resultados obtenidos**

En el presente capítulo se muestran los módulos creados en la aplicación web para el control y seguimiento del estado de los procesos de divorcio.

### **5.1. Inicio de sesión**

La aplicación cuenta con una pantalla de inicio de sesión mediante la cual se puede acceder al sistema, cuando el usuario ingrese las credenciales solicitadas correctamente, como se muestra en la Figura 22.

### **Figura 22.**

*Inicio de sesión*

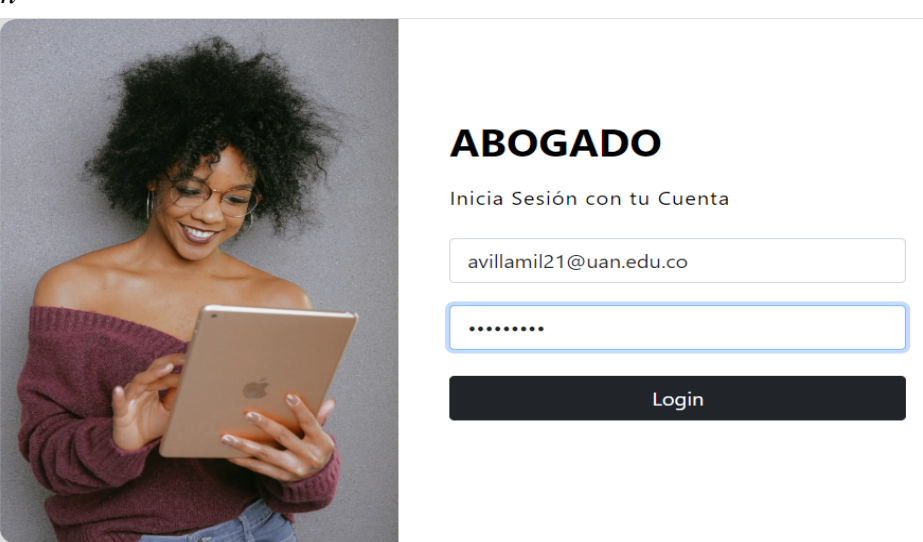

Fuente: elaboración propia

### **5.2. Gestión del caso**

En este módulo, el aplicativo permite al rol abogado: crear, editar y listar los casos que tiene a su cargo. De igual forma, permite cargar los documentos asociados a cada caso y hacer el seguimiento al estado del proceso para conocer la etapa en la cual se encuentra. A continuación, se detalla cada funcionalidad.

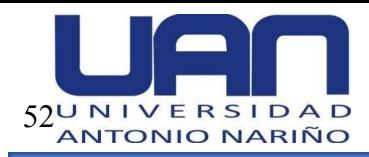

### *5.2.1. Crear caso*

Para crear un caso, en el menú se debe ir a la opción "Gestión casos", luego dar clic en "Crear Caso", como se muestra en la Figura 23.

# **Figura 23.**

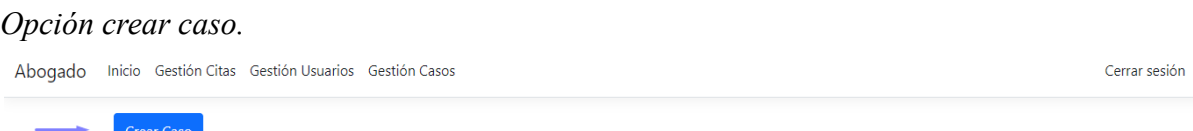

Fuente: elaboración propia

El sistema direcciona al formulario en el que se pueden ingresar los datos: nombre del caso, descripción, fecha, proceso, forma de divorcio y mecanismo de disolución. Adicionalmente, se requiere subir los documentos asociados al caso en formato pdf, como se muestra en la Figura 24.

# **Figura 24.**

### *Formulario para crear un caso.*

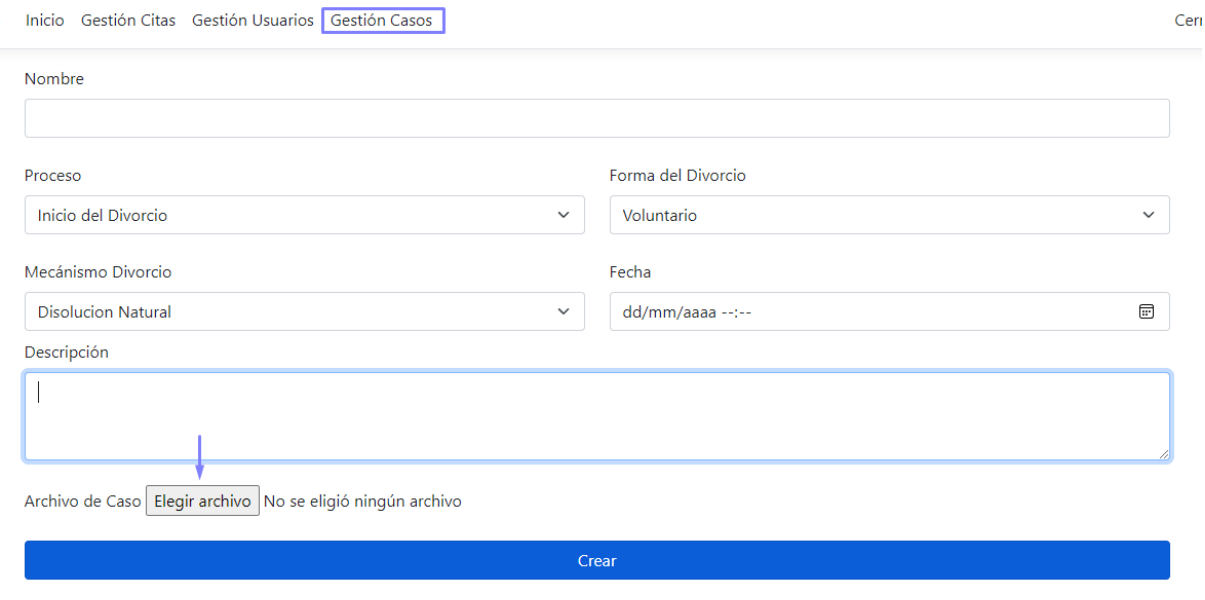

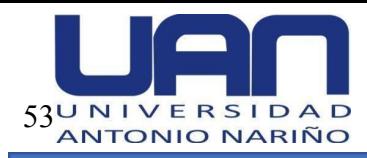

## *5.2.2. Editar caso*

El sistema permite modificar los datos del caso, para lo cual se debe seleccionar el registro a actualizar y el botón Editar. Se despliega el formulario de edición para realizar la modificación en los campos requeridos, posteriormente se debe seleccionar la opción "Agregar a Historial de Cambios" y clic en Editar. Como se muestra en la Figura 25.

# **Figura 25.**

### *Edición del caso.*

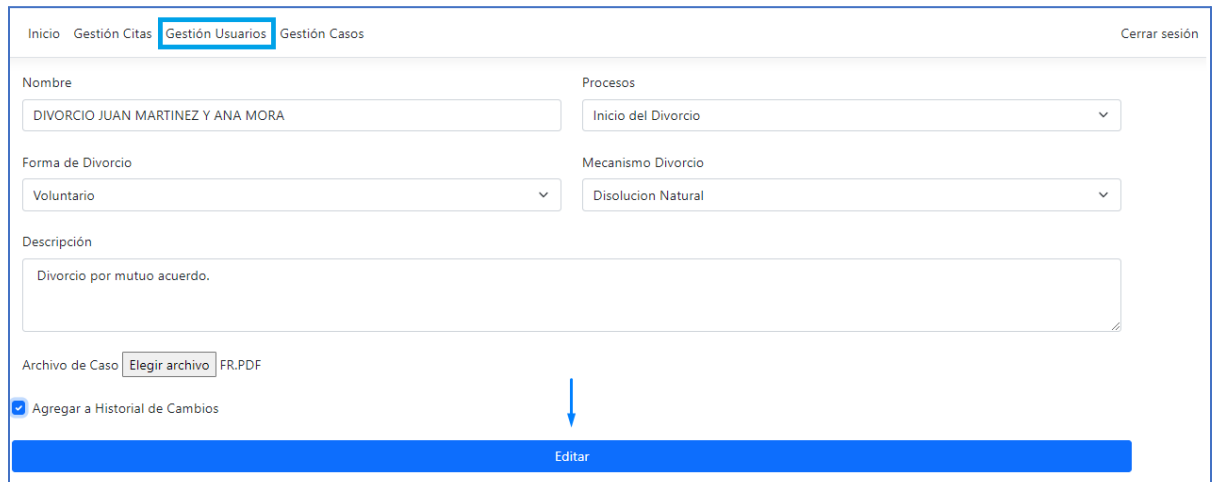

### Fuente: elaboración propia

Para realizar el seguimiento al estado del proceso, se debe seleccionar la etapa en la cual se encuentra el caso en el campo Proceso.

### *5.2.3. Listar caso*

Al ingresar al módulo de Gestión de casos, automáticamente se listan los casos que se han creado previamente en la aplicación, como muestra la Figura 26.

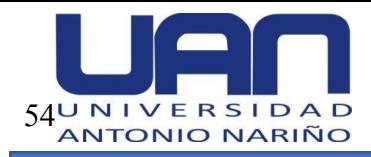

# **Figura 26.**

#### *Listar caso.*

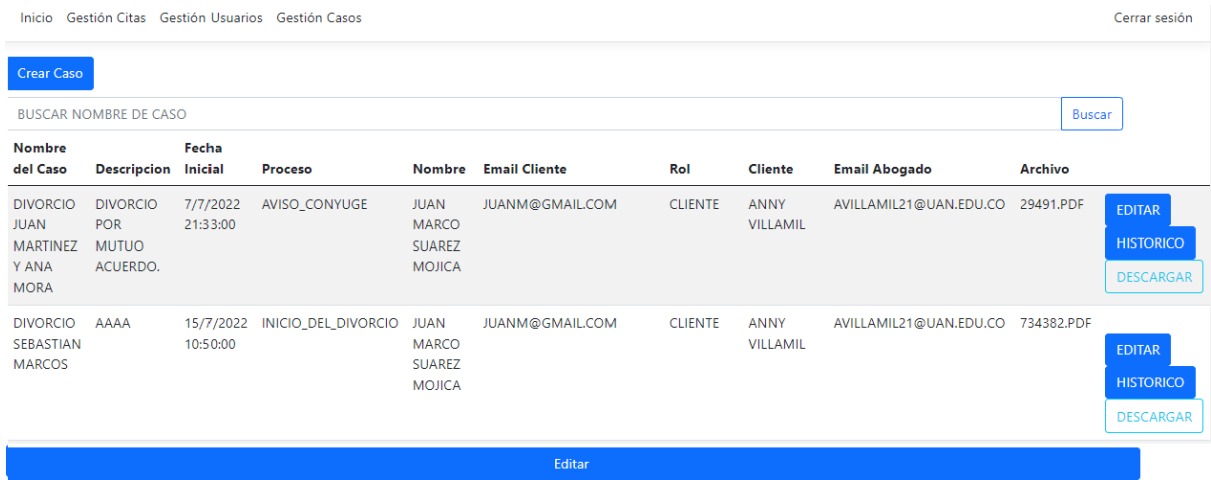

Fuente: elaboración propia

Esta funcionalidad está disponible para los tres roles del sistema. Permite ver y consultar la información de los casos ingresados a la aplicación. Cuenta con el botón de Histórico, por medio del cual se puede realizar el control y seguimiento del proceso mostrando las etapas surtidas dentro de este. Adicionalmente, brinda la posibilidad de descargar los documentos asociados a cada una de las etapas en formato pdf.

#### *5.2.4. Buscar caso*

Esta funcionalidad permite al abogado y auxiliar, buscar el caso, para esto en la barra de búsqueda digitar el nombre del caso y luego dar clic en el botón "Buscar", automáticamente se despliega la información correspondiente, como se muestra en la Figura 27.

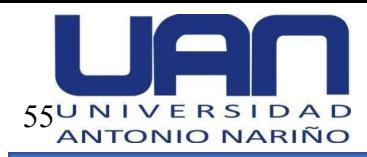

# **Figura 27.**

#### *Buscar caso.*

|                      | Inicio Gestión Citas Gestión Usuarios |          | Gestión Casos                      |                               |                              |     |                 |                                   |                |                  |                  |  |
|----------------------|---------------------------------------|----------|------------------------------------|-------------------------------|------------------------------|-----|-----------------|-----------------------------------|----------------|------------------|------------------|--|
| <b>Crear Caso</b>    |                                       |          |                                    |                               |                              |     |                 |                                   |                |                  |                  |  |
| DIVORCIO MIRTAS<br>× |                                       |          |                                    |                               |                              |     |                 |                                   |                |                  | <b>Buscar</b>    |  |
| <b>Nombre</b>        |                                       | Fecha    |                                    |                               |                              |     |                 |                                   |                |                  |                  |  |
| del Caso             | <b>Descripcion Inicial</b>            |          | Proceso                            |                               | Nombre Email Cliente         | Rol | <b>Cliente</b>  | <b>Email Abogado</b>              | <b>Archivo</b> |                  |                  |  |
|                      | DIVORCIO ADAAAA                       |          | 14/7/2022 INICIO_DEL_DIVORCIO JUAN |                               | JUANM@GMAIL.COM CLIENTE ANNY |     |                 | AVILLAMIL21@UAN.EDU.CO 471681.PDF |                |                  |                  |  |
| <b>MIRTAS</b>        |                                       | 10:51:00 |                                    | <b>MARCO</b><br><b>SUAREZ</b> |                              |     | <b>VILLAMIL</b> |                                   |                |                  | <b>EDITAR</b>    |  |
|                      |                                       |          |                                    | <b>MOJICA</b>                 |                              |     |                 |                                   |                | <b>HISTORICO</b> |                  |  |
|                      |                                       |          |                                    |                               |                              |     |                 |                                   |                |                  | <b>DESCARGAR</b> |  |

Fuente: elaboración propia

### **5.3. Gestión de usuarios**

En este módulo, el abogado puede: crear, editar, buscar y listar los usuarios que van a ingresar a utilizar las funcionalidades de la aplicación, de acuerdo con el rol asignado.

# *5.3.1. Crear usuario*

Esta funcionalidad permite al abogado crear los usuarios y asignar el rol al que corresponden, diligenciando en el formulario de creación los datos solicitados, una vez el sistema los valida, como se muestra en la Figura 28.

#### **Figura 28.**

#### *Crear usuario.*

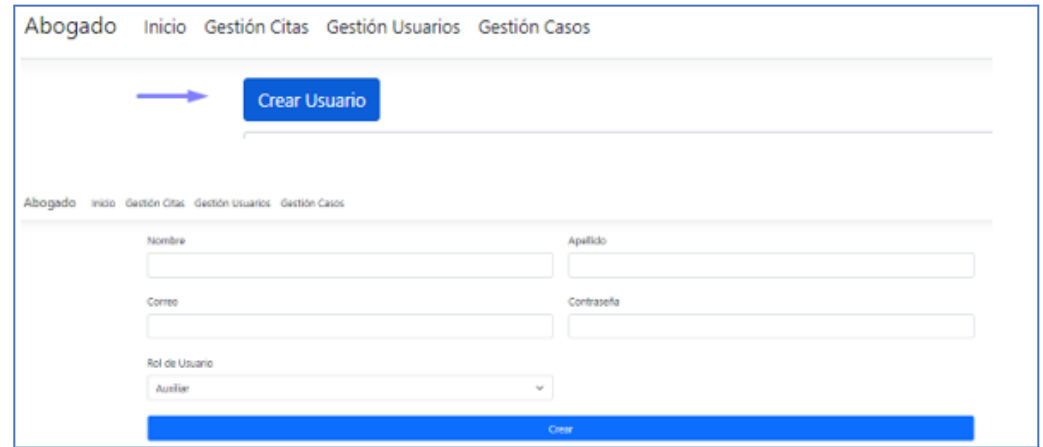

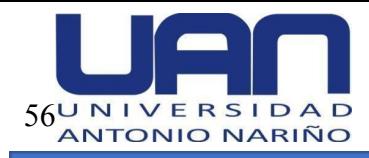

## Fuente: elaboración propia

Luego el usuario puede ingresar con las credenciales asignadas, como se muestra en la Figura 22.

## *5.3.2. Editar usuario*

Si es necesario, el aplicativo permite editar los datos de un usuario. Para esto, en la lista de usuarios se selecciona el usuario a modificar y se da clic en el botón "Editar". El sistema despliega el formulario de edición para realizar la modificación de los datos requeridos, una vez modificados los campos se da clic en la opción "Editar", como se muestra en la Figura 29.

### **Figura 29.**

#### *Editar usuario.*

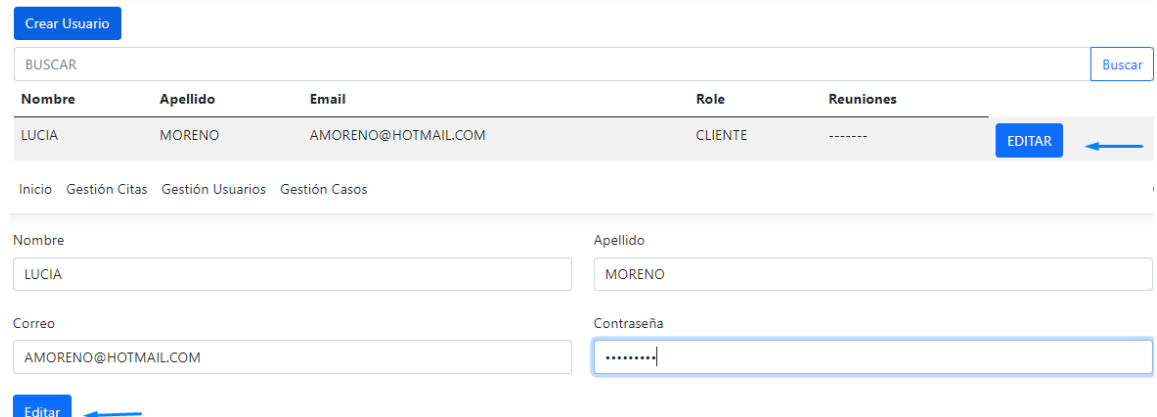

Fuente: elaboración propia

### *5.3.3. Listar usuario*

Esta funcionalidad permite ver y consultar la información de los usuarios existentes en la aplicación.

Al ingresar al módulo de Gestión de Usuarios, automáticamente se listan los usuarios que se han creado previamente en la aplicación, como se muestra en la Figura 30.

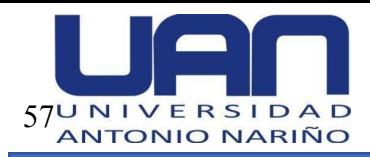

# **Figura 30.**

### *Listar usuario.*

| Gestión Citas<br>Inicio<br><b>Crear Usuario</b> | Gestión Usuarios     | Gestión Casos          |                |                    |               | Ce     |
|-------------------------------------------------|----------------------|------------------------|----------------|--------------------|---------------|--------|
| <b>BUSCAR</b>                                   |                      |                        |                |                    |               | Buscar |
| <b>Nombre</b>                                   | <b>Apellido</b>      | Email                  | Role           | <b>Reuniones</b>   |               |        |
| <b>JUAN MARCO</b>                               | <b>SUAREZ MOJICA</b> | <b>JUANM@GMAIL.COM</b> | <b>CLIENTE</b> | 29/7/2022 11:40:00 | <b>EDITAR</b> |        |
|                                                 |                      |                        |                | 15/7/2022 11:49:00 |               |        |
|                                                 |                      |                        |                | 13/7/2022 22:00:00 |               |        |
|                                                 |                      |                        |                | 13/7/2022 21:51:00 |               |        |
|                                                 |                      |                        |                | 13/7/2022 21:50:00 |               |        |
| <b>JUAN</b>                                     | <b>MARTINEZ</b>      | <b>JUAN@GMAIL.COM</b>  | <b>AUX</b>     | -------            | <b>EDITAR</b> |        |
| PRUEBA                                          | <b>PRUEBAS</b>       | AAAA@HOTMAIL.COM       | <b>CLIENTE</b> | -------            | <b>EDITAR</b> |        |
| <b>ANNY</b>                                     | <b>VILLAMIL</b>      | AVILLAMIL21@UAN.EDU.CO | <b>ABOGADO</b> | 29/7/2022 11:40:00 | <b>EDITAR</b> |        |
|                                                 |                      |                        |                | 15/7/2022 11:49:00 |               |        |

Fuente: elaboración propia

### *5.3.3 Buscar usuario*

El aplicativo permite buscar un usuario por nombre completo. Se debe ir a la opción buscar y escribir el usuario específico a consultar, la aplicación despliega la información registrada, como se muestra en la Figura 31.

# **Figura 31.**

*Buscar usuario.*

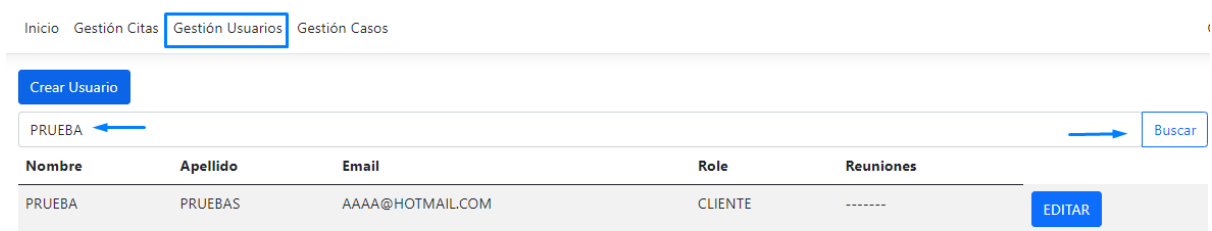

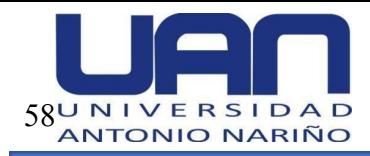

## **5.4. Gestión de citas**

En este módulo, el abogado es el único que puede crear, asignar y editar las citas a los clientes dependiendo de la disponibilidad para atenderlos. El auxiliar y cliente tienen disponible la funcionalidad listar cita, para consultar las citas asignadas.

### *5.4.1. Crear cita*

Para crear una cita se debe seleccionar el botón "Crear cita" y seleccionar el día y la hora en que se va a agendar la cita, como se muestra en la Figura 32.

### **Figura 32.**

#### *Crear cita.*

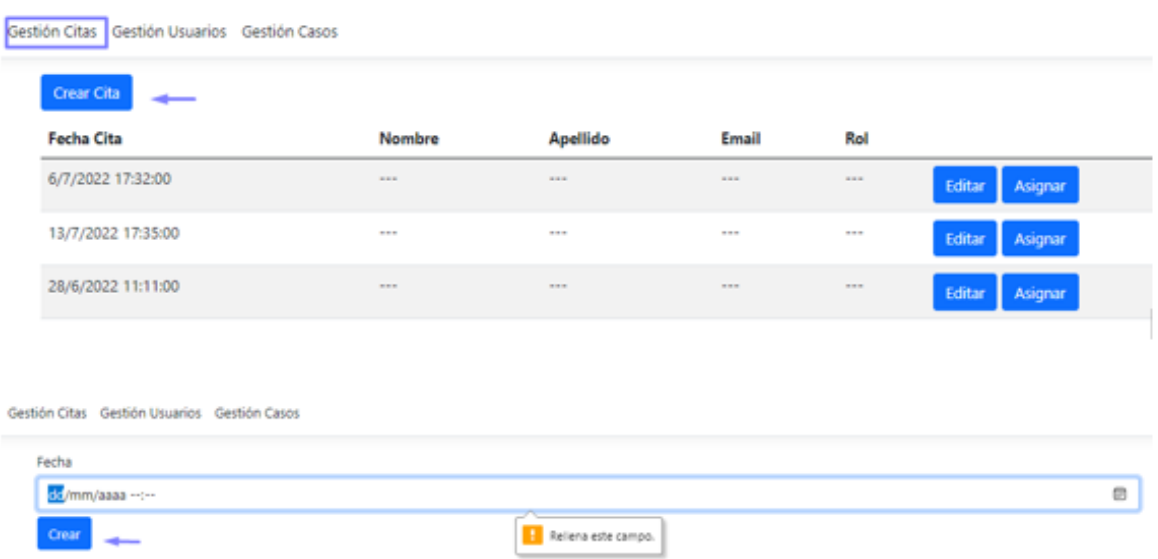

Fuente: elaboración propia

### *5.4.2. Asignar cita*

En la lista de citas previamente creadas se debe seleccionar la cita y luego el botón "Asignar", en la barra de búsqueda que aparece se digita el nombre del usuario al que se desea asignar la cita, finalmente dar clic en "Asignar", como se muestra en la Figura 33.
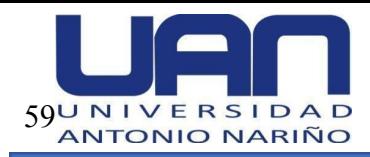

# **Figura 33.**

*Asignar cita.*

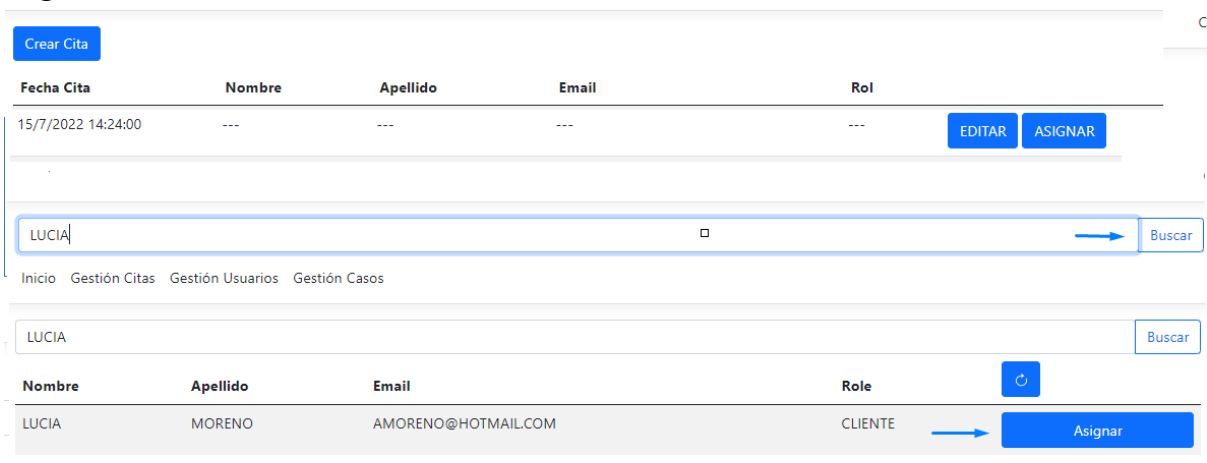

Fuente: elaboración propia

#### *5.4.2. Listar cita*

Esta funcionalidad permite ver y consultar la información de las citas existentes en la aplicación.

Al ingresar al módulo de Gestión de Citas, automáticamente se listan las citas que se han creado previamente, como se muestra en la Figura 34.

## **Figura 34.**

*Listar cita.*

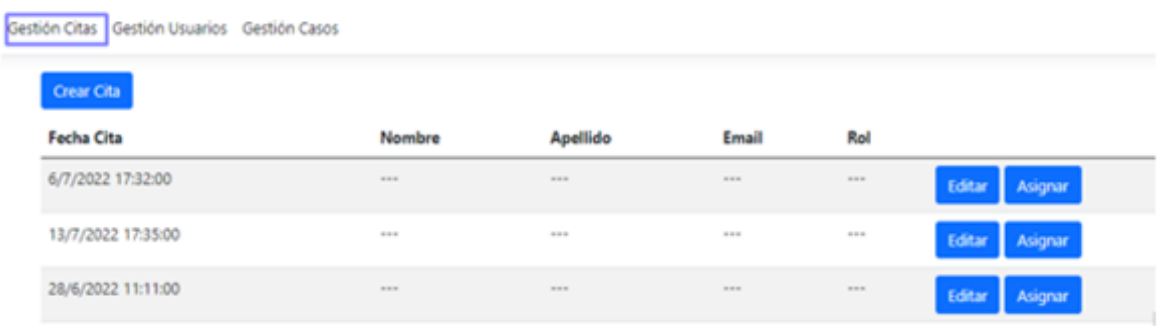

Fuente: elaboración propia

Los tres módulos desarrollados integran el aplicativo web para el control y seguimiento del estado de los procesos de divorcio en una oficina de abogados. Estos

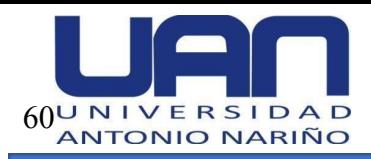

permiten el acceso por medio de la autenticación ingresando un usuario y una contraseña; la gestión de usuarios; gestión de los casos, llevando el control y seguimiento del estado del proceso en cada una de las etapas que surte; así como la gestión de las citas, realizando el agendamiento de las mismas de acuerdo a la disponibilidad del abogado. De tal manera, que se dio cumplimiento a los objetivos y alcance planteado para el desarrollo de la aplicación web.

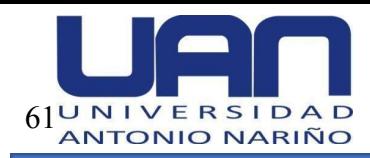

#### **6. Conclusiones y recomendaciones**

La aplicación permite una interacción entre el abogado y el cliente por medio del módulo de gestión de citas y gestión de casos, en la medida que se lleva a cabo un control y seguimiento del proceso de divorcio y las fases por las que transita, en la medida en que el abogado mantiene la información actualizada y el cliente puede consultar el estado de su caso. Cumpliendo así, con el objetivo propuesto para el proyecto.

Durante el desarrollo del proyecto, fue importante investigar sobre el proceso de divorcio a través de entrevistas con varios abogados y así, poder identificar el flujo de un caso por medio de una representación gráfica de las etapas que se deben surtir en este tipo de casos; para posteriormente llevar a cabo el desarrollo aplicando paso a paso la metodología incremental y elaborando el código con ayuda de tecnologías como asp.net core, verificando el correcto funcionamiento del sistema con la realización de las pruebas funcionales. Con lo cual se logró el cumplimiento de los objetivos específicos.

Por otro lado, la elaboración de este proyecto permitió aplicar los conocimientos aprendidos durante la carrera, teniendo un panorama real de lo que se realiza en el campo laboral. De igual forma, se ganó experiencia en la solución de problemas que se pueden presentar durante la implementación de una aplicación y los aspectos importantes a tener en cuenta en este tipo de proyectos.

En un futuro se espera migrar esta aplicación a una tecnología más práctica y comercial que permita al programador una implementación rápida y al cliente final una visualización más atractiva, pues Net Core, aunque es una tecnología reciente, en el momento se prefieren otros tipos.

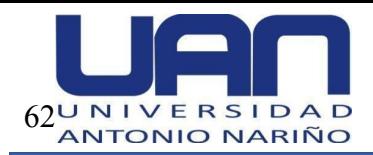

### **7. Bibliografía**

- *Abogafin*. (s/f). Softonic. Recuperado el 15 de julio de 2022, de https://abogafin.softonic.com/.
- *Base de datos rentable y de alto rendimiento*. (s/f). Oracle.com. Recuperado el 15 de julio de 2022, de https://www.oracle.com/mx/database/.

Caballé, S. (s. f.). *Aplicaciones distribuidas en Java*. Delta publicaciones.

*Código Civil Colombiano [CCC],* Pub. L. No. Art. 154, Causales de divorcio (1992). https://leyes.co/codigo\_civil.html.

*Divorcio*. (2021, noviembre 29). Conceptos Jurídicos. https://www.conceptosjuridicos.com/co/divorcio/.

- Faus, L. (2017, octubre 14). *Quolaw gestión de despachos online*. vLex. <https://vlex.es/p/quolaw/>.
- *Home de Desarrolloweb.com*. (s/f). Desarrolloweb.com. Recuperado el 15 de julio de 2022, de https://desarrolloweb.com.

*Información general acerca de .NET Framework - .NET Framework*. (s/f). Microsoft.com. Recuperado el 15 de julio de 2022, de https://docs.microsoft.com/es-es/dotnet/framework/get-started/overview.

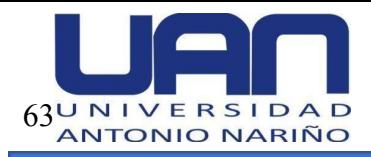

- *Legisoffice: software para administrar y gestionar flujos, procesos, casos y expedientes jurídicos en oficinas de abogados*. (s/f). Legisoffice.com. Recuperado el 15 de julio de 2022, de https://legisoffice.com.
- *Leyes desde 1992 - Vigencia expresa y control de constitucionalidad [LEY\_0025\_1992]*. (s/f). Senado de la República de Colombia. Recuperado el 15 de julio de 2022, de [http://www.secretariasenado.gov.co/senado/basedoc/ley\\_0025\\_1992.html](http://www.secretariasenado.gov.co/senado/basedoc/ley_0025_1992.html).
- Lopez, J. (2001). *Oracle: Fundamentos Para el Desarrollo de Aplicaciones Web*. M.P. Ediciones.
- *Modelo de desarrollo incremental*. (s/f). INGENIERIA DE SOFTWARE. Recuperado el 15 de julio de 2022, de https://ingsoftware.weebly.com/modelo-de-desarrollo-incremental.html.
- *Software de Gestión de Empresas*. (2021, junio 17). mnprogram. <https://www.mnprogram.com>.(S/f). Semana.com. Recuperado el 23 de julio de 2022, de

https://www.semana.com/economia/macroeconomia/articulo/colombia-registro-67-div orcios-por-dia-en-el-primer-trimestre-efectos-de-la-pandemia/202121/)